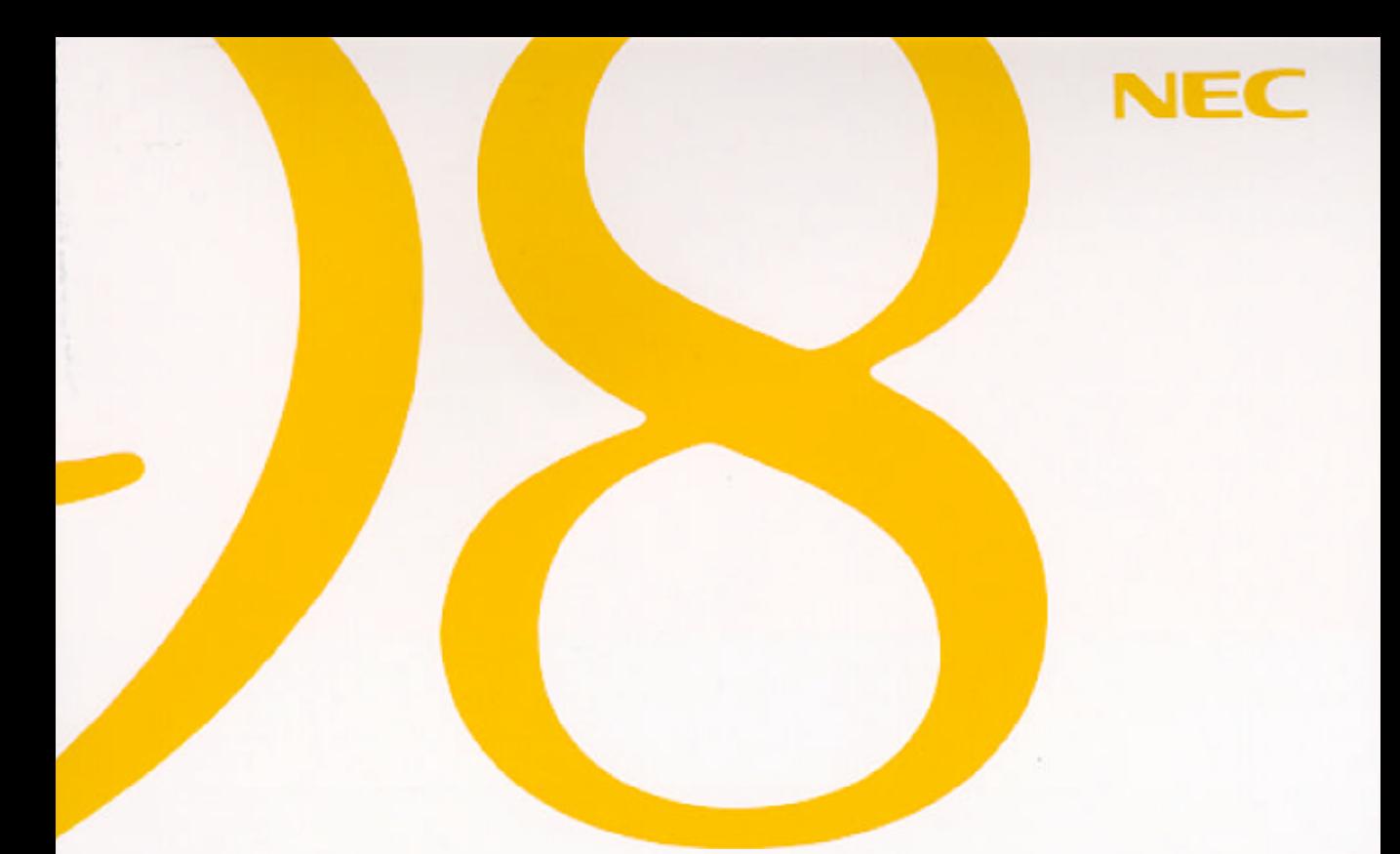

# トラブルQ&A 困ったときにお読みください

PC-9821 *Nr13*/D14 **PC-98**21 *Nr13*/S14 **PC-98**21 Nr13/S14Z

**DトラブルQ&A** 

●トラブル解決のために

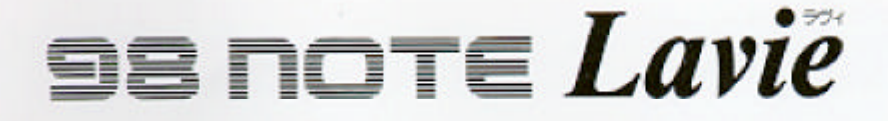

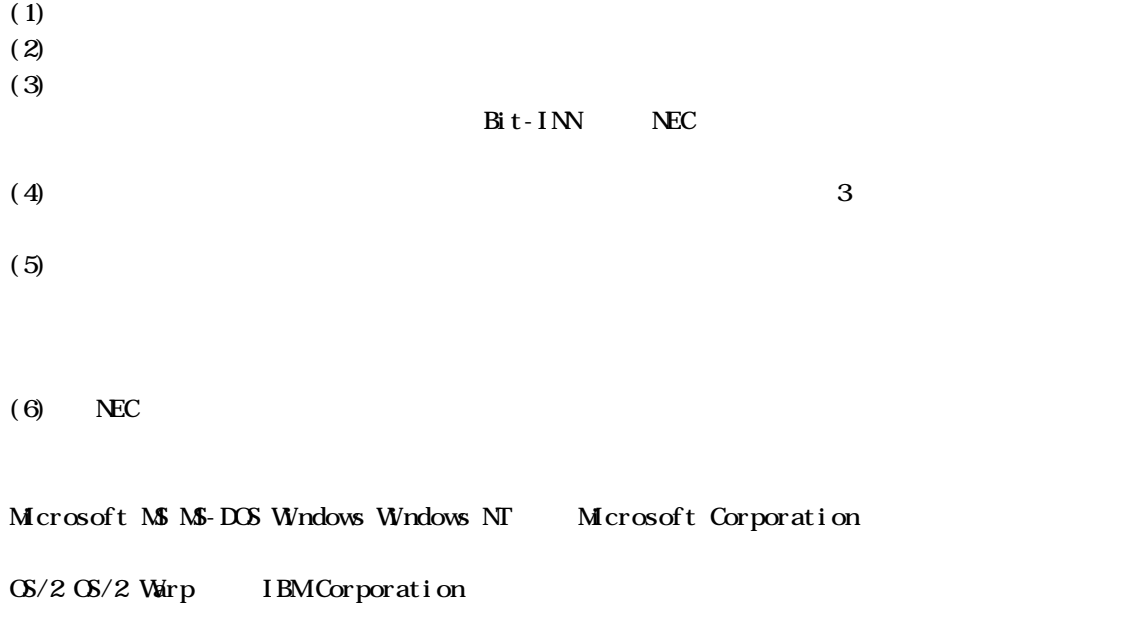

© NEC Corporation 1997

<span id="page-2-0"></span>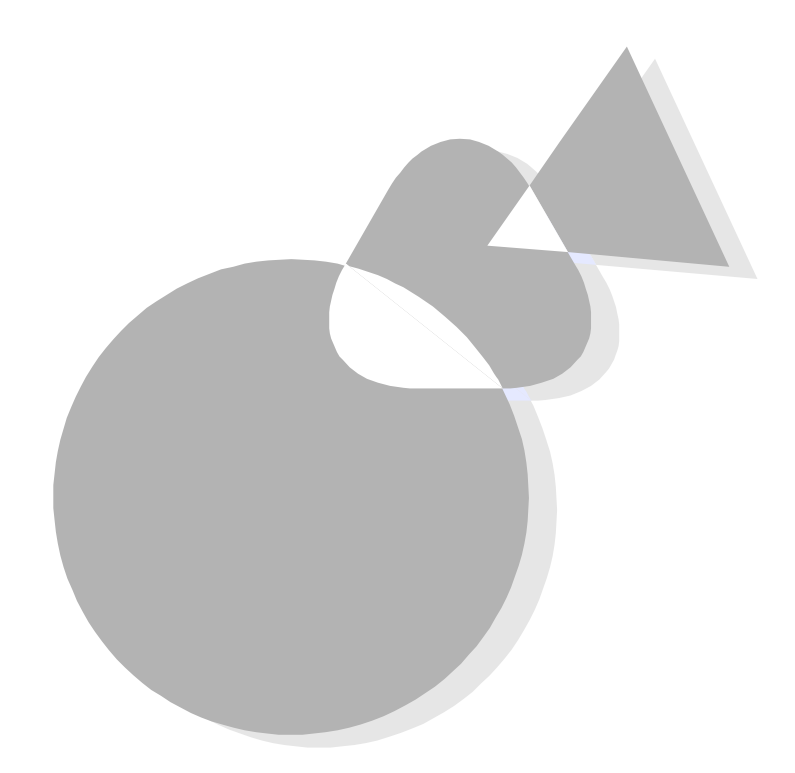

-- PC-9821Nr13/S14Z Windows 3.1

Windows 95 Windows 3.1 Microsoft Windows 3.1/MS-

DOS 6.2

<span id="page-3-0"></span>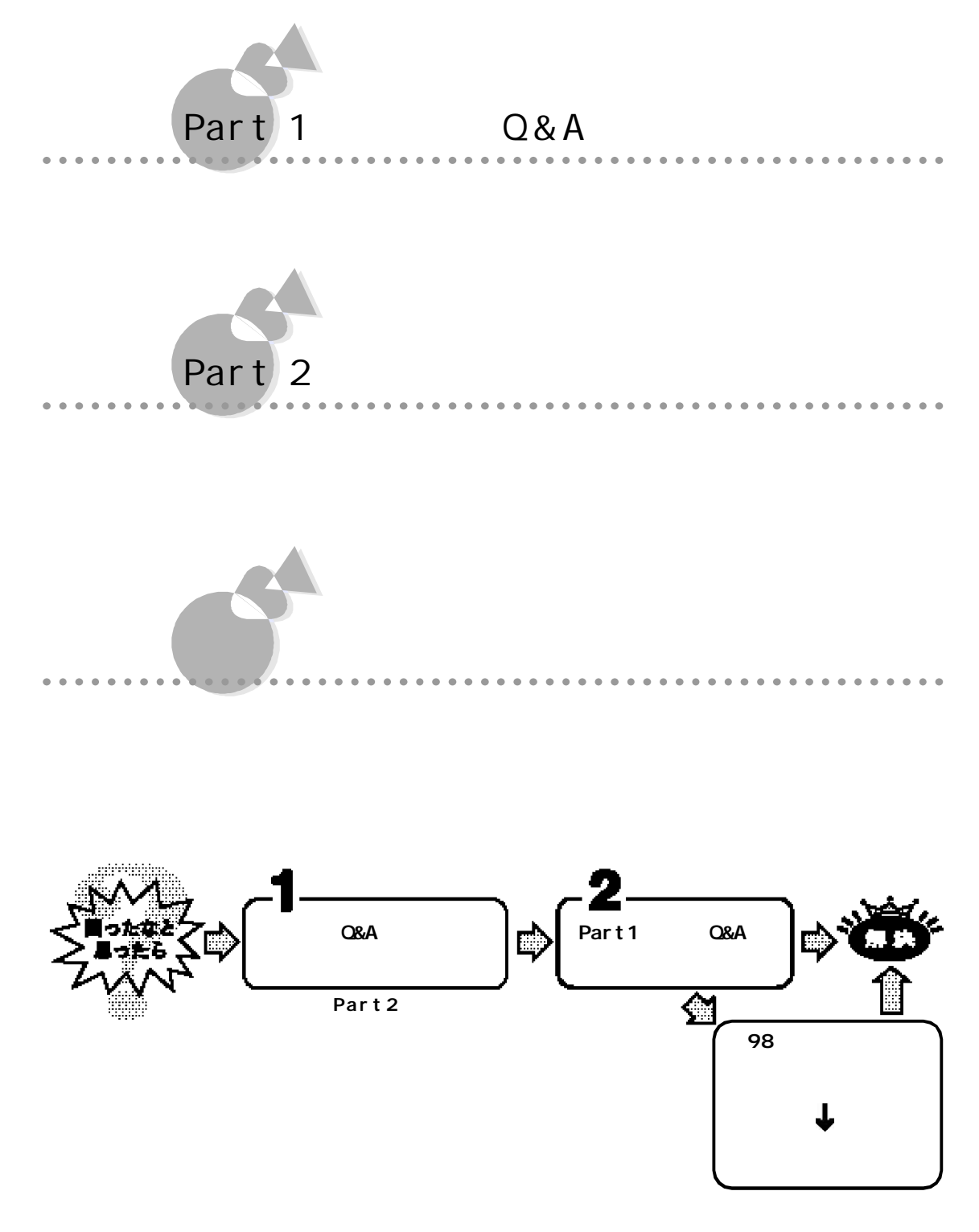

**iv**

<span id="page-4-0"></span>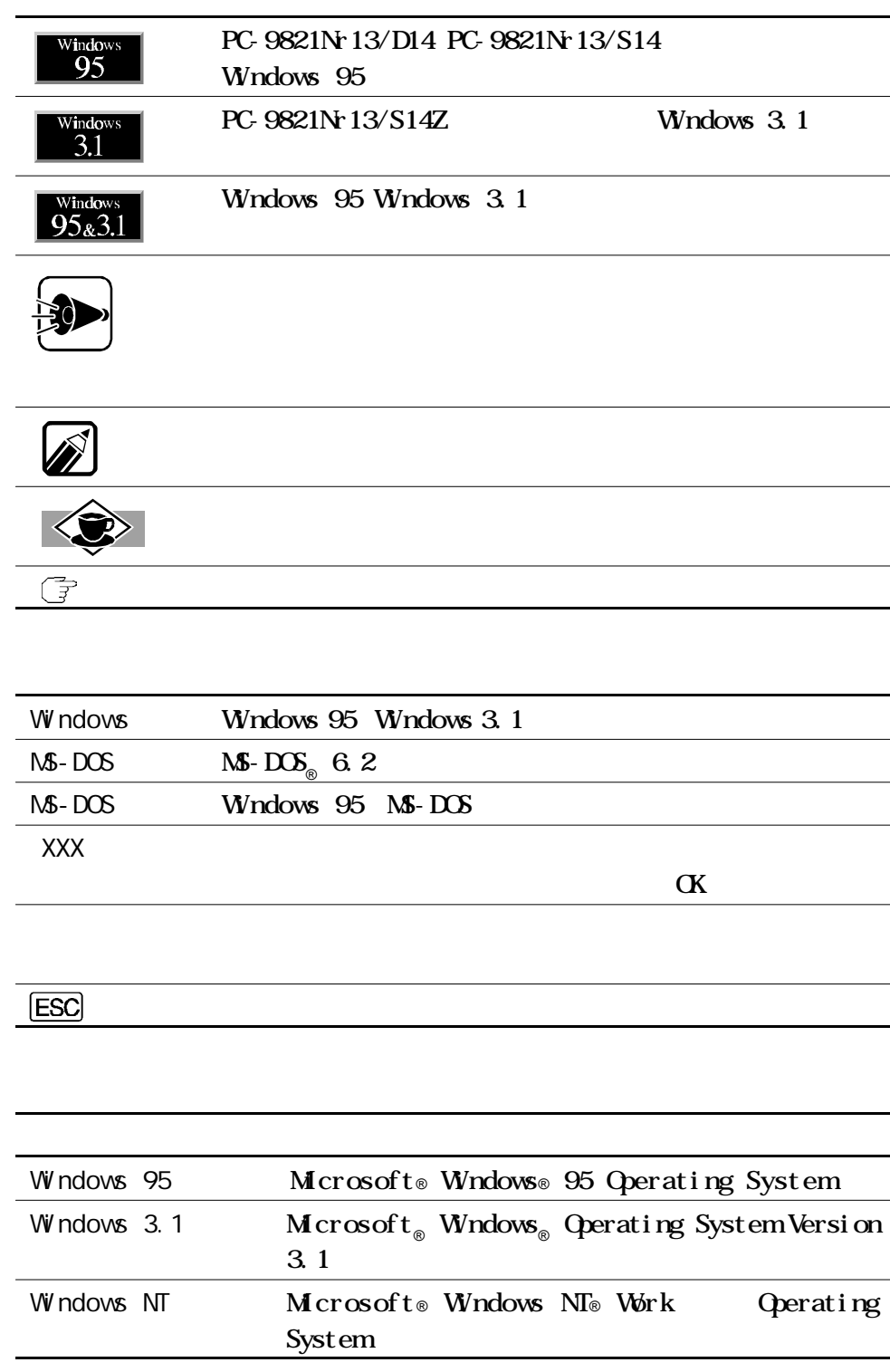

**v**

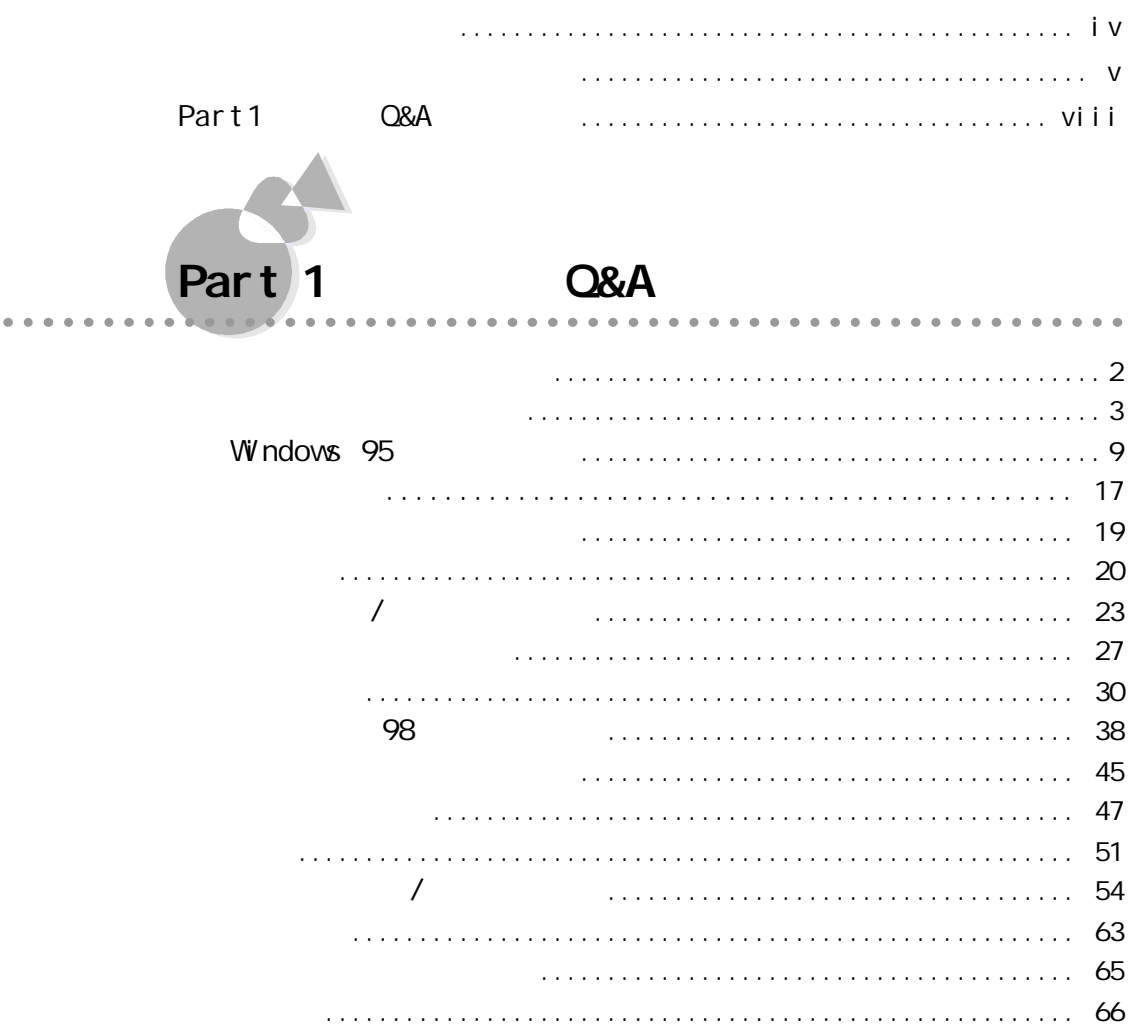

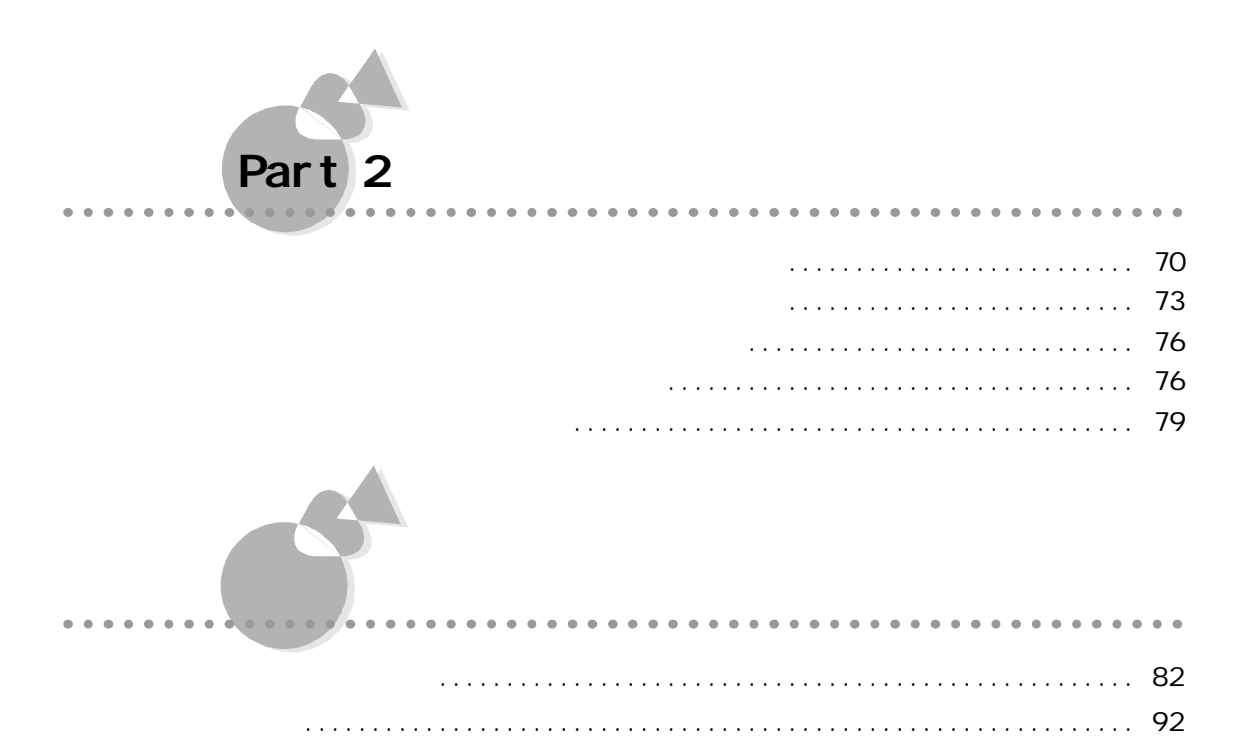

## <span id="page-7-0"></span>Part1 CBA

## Part1

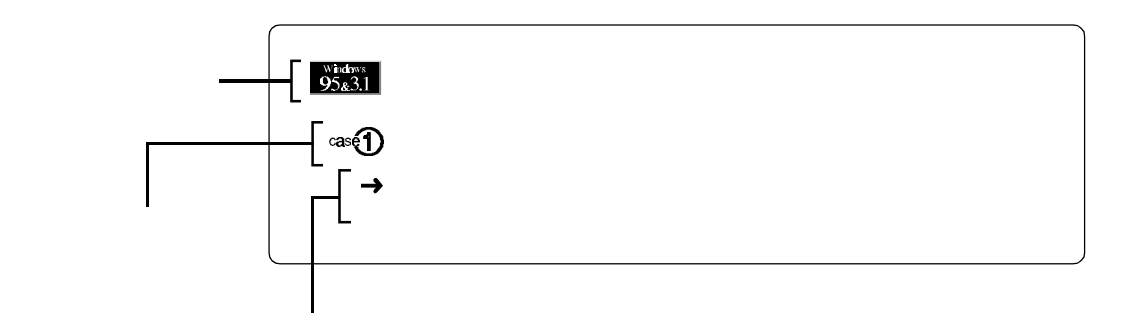

## Part1

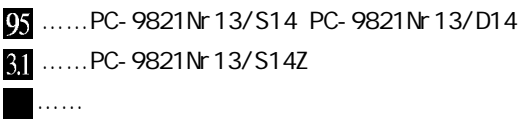

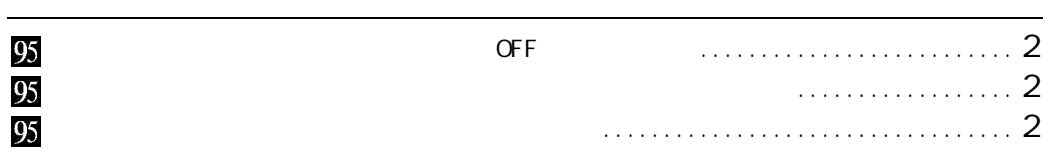

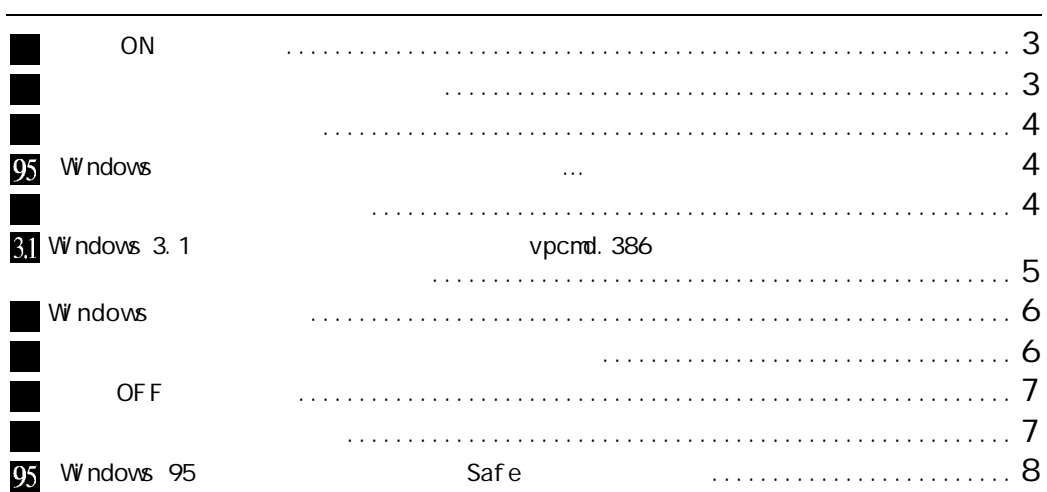

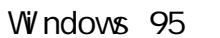

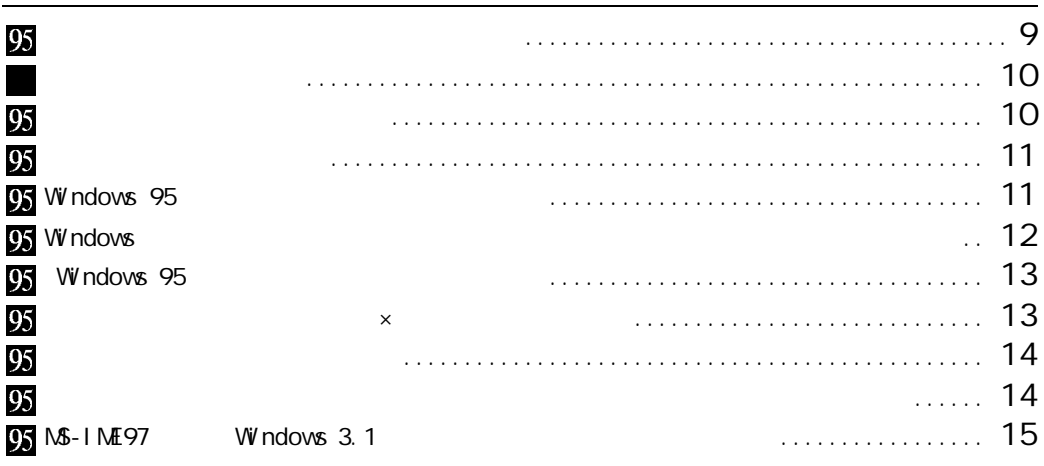

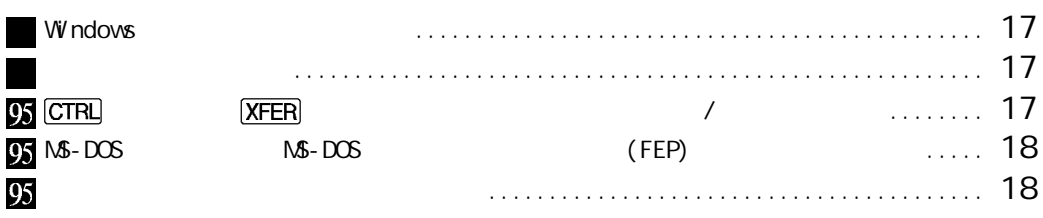

<u> 1989 - Johann Stoff, deutscher Stoffen und der Stoffen und der Stoffen und der Stoffen und der Stoffen und der</u>

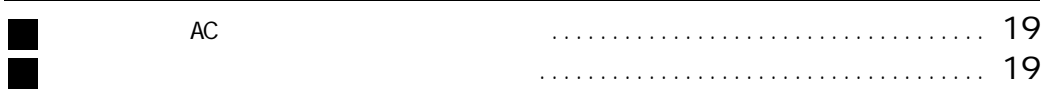

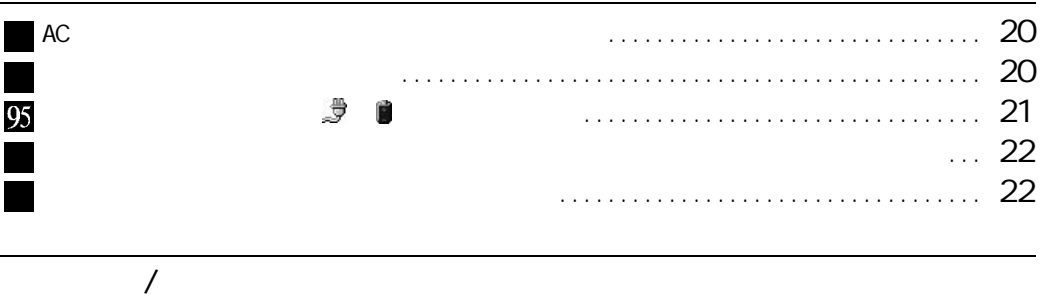

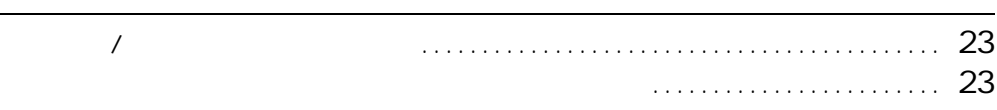

J.

 $\overline{\phantom{a}}$ 

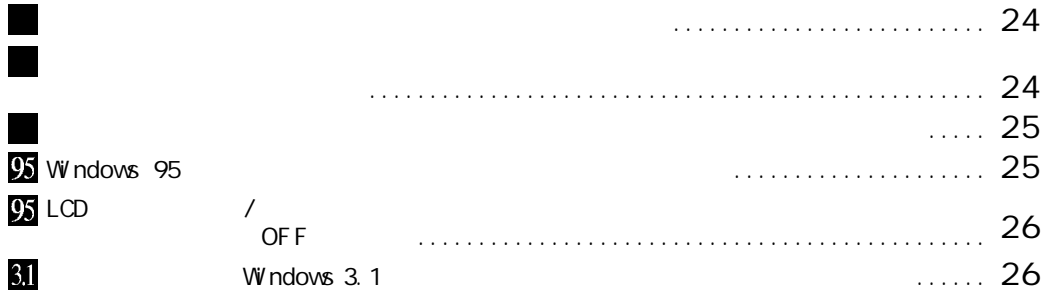

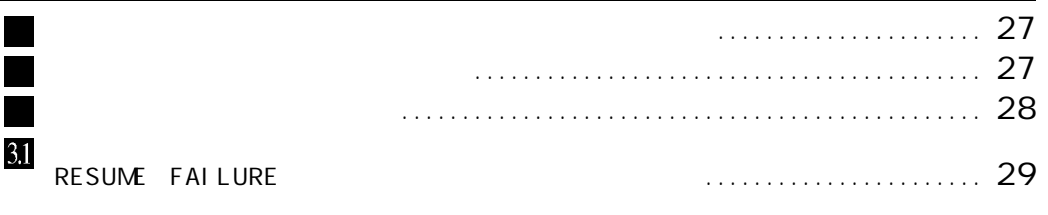

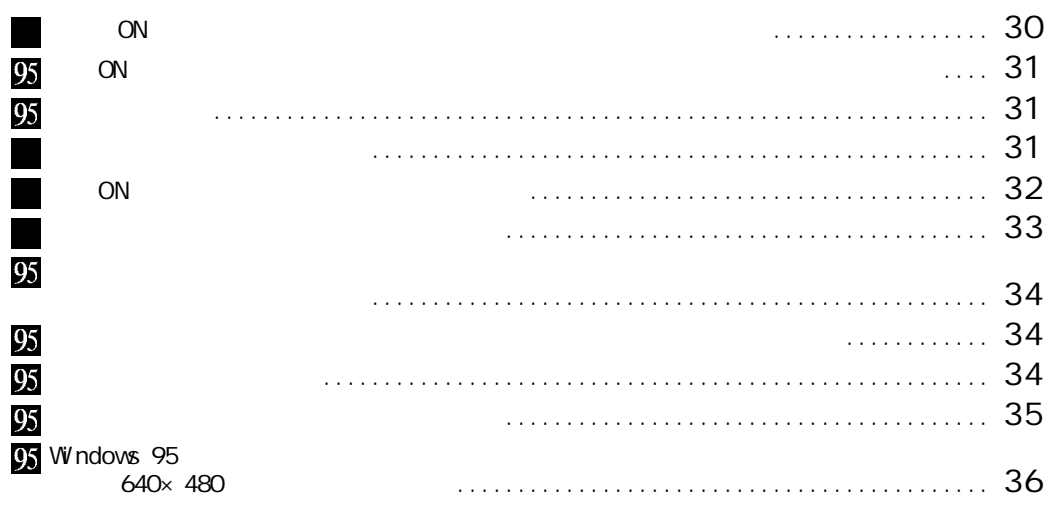

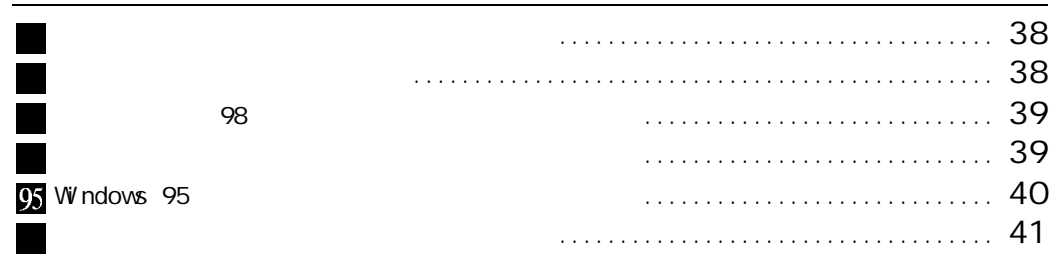

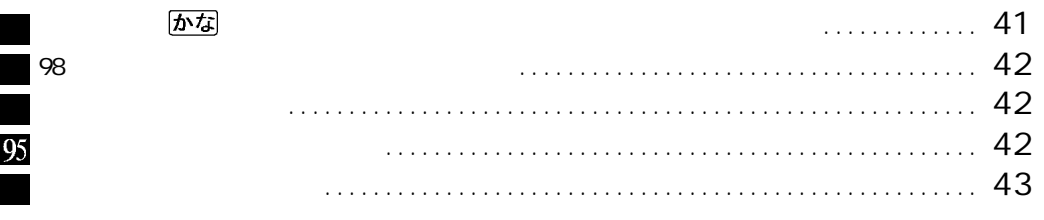

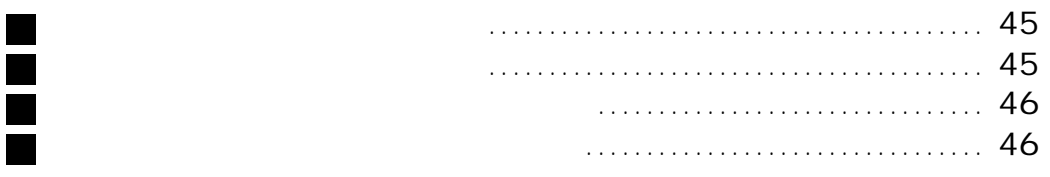

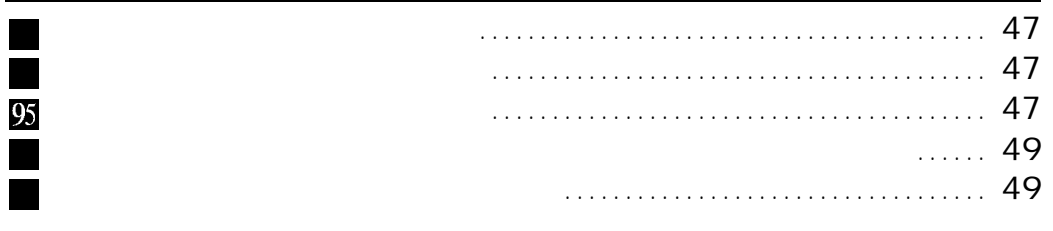

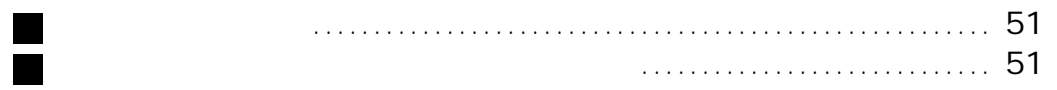

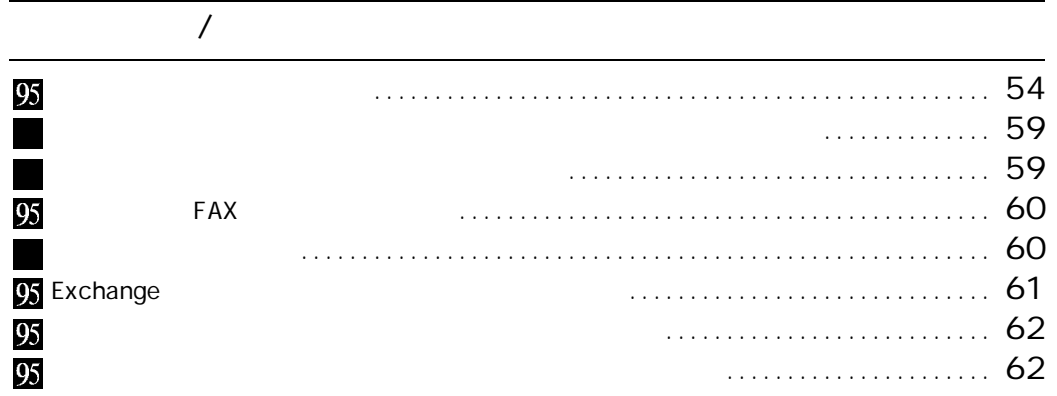

J.

 $\overline{\phantom{a}}$ 

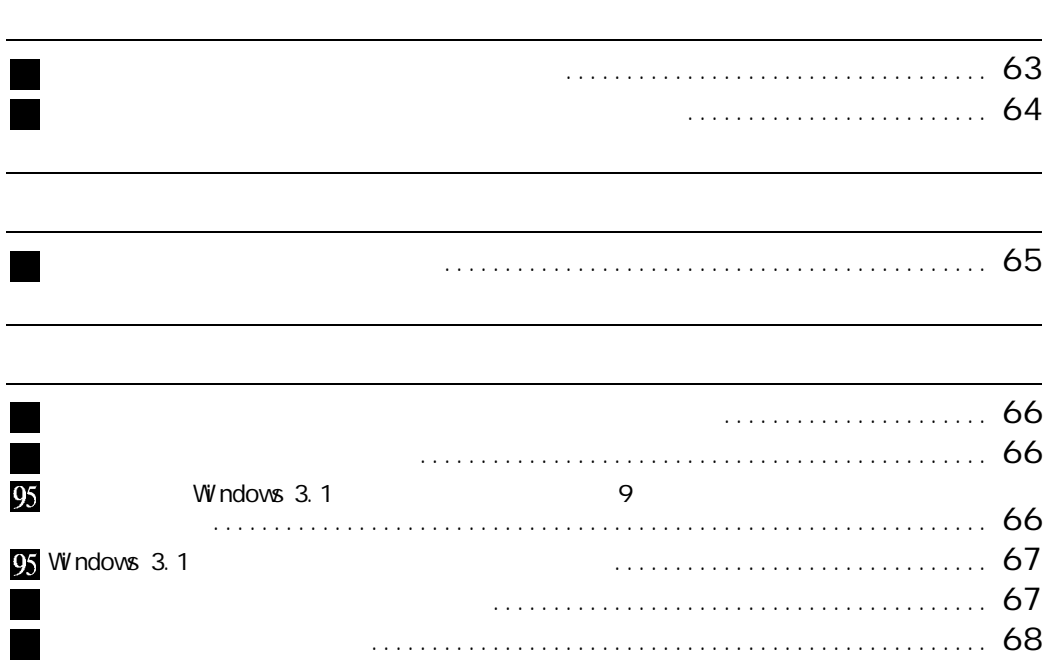

<span id="page-12-0"></span>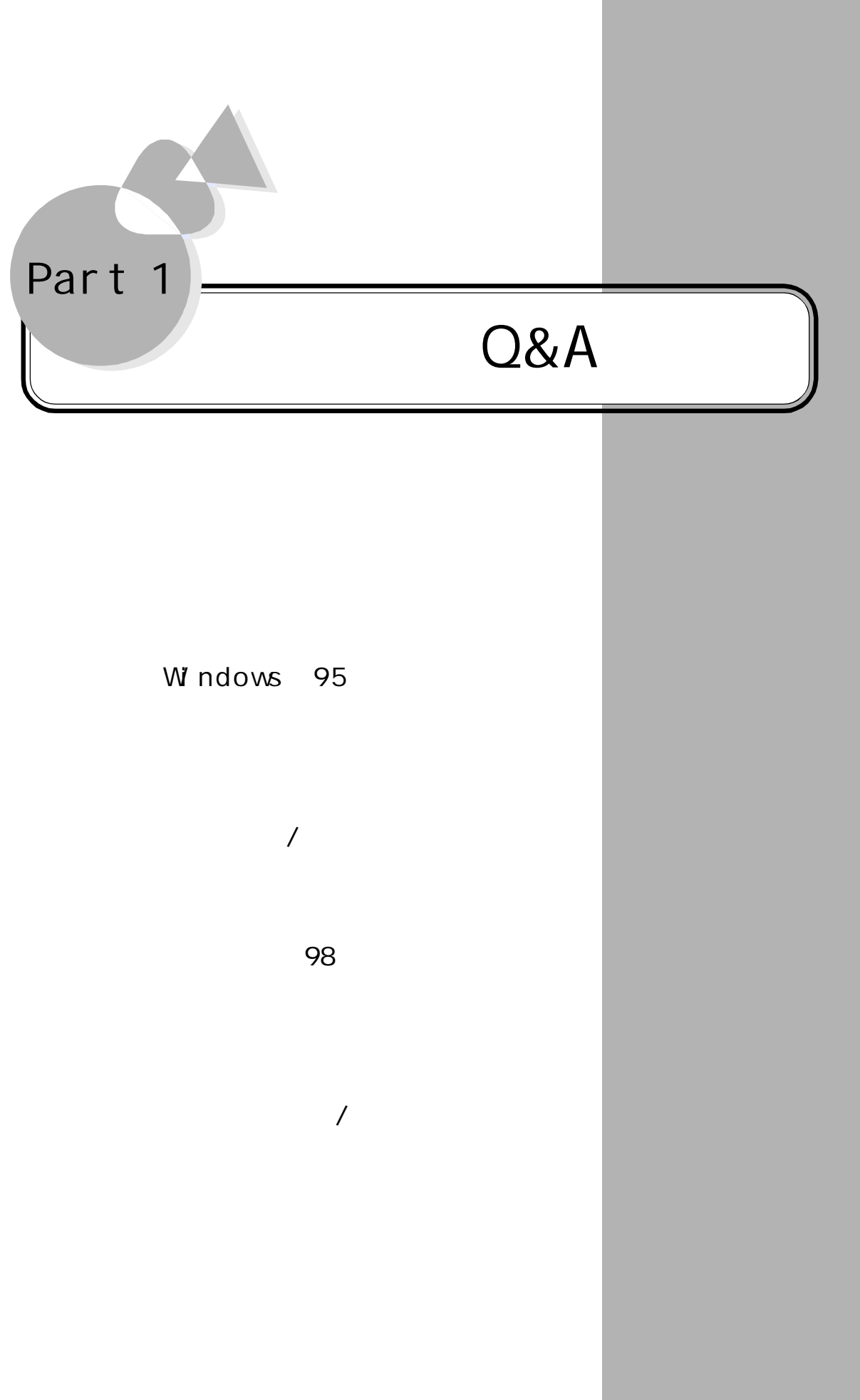

<span id="page-13-0"></span>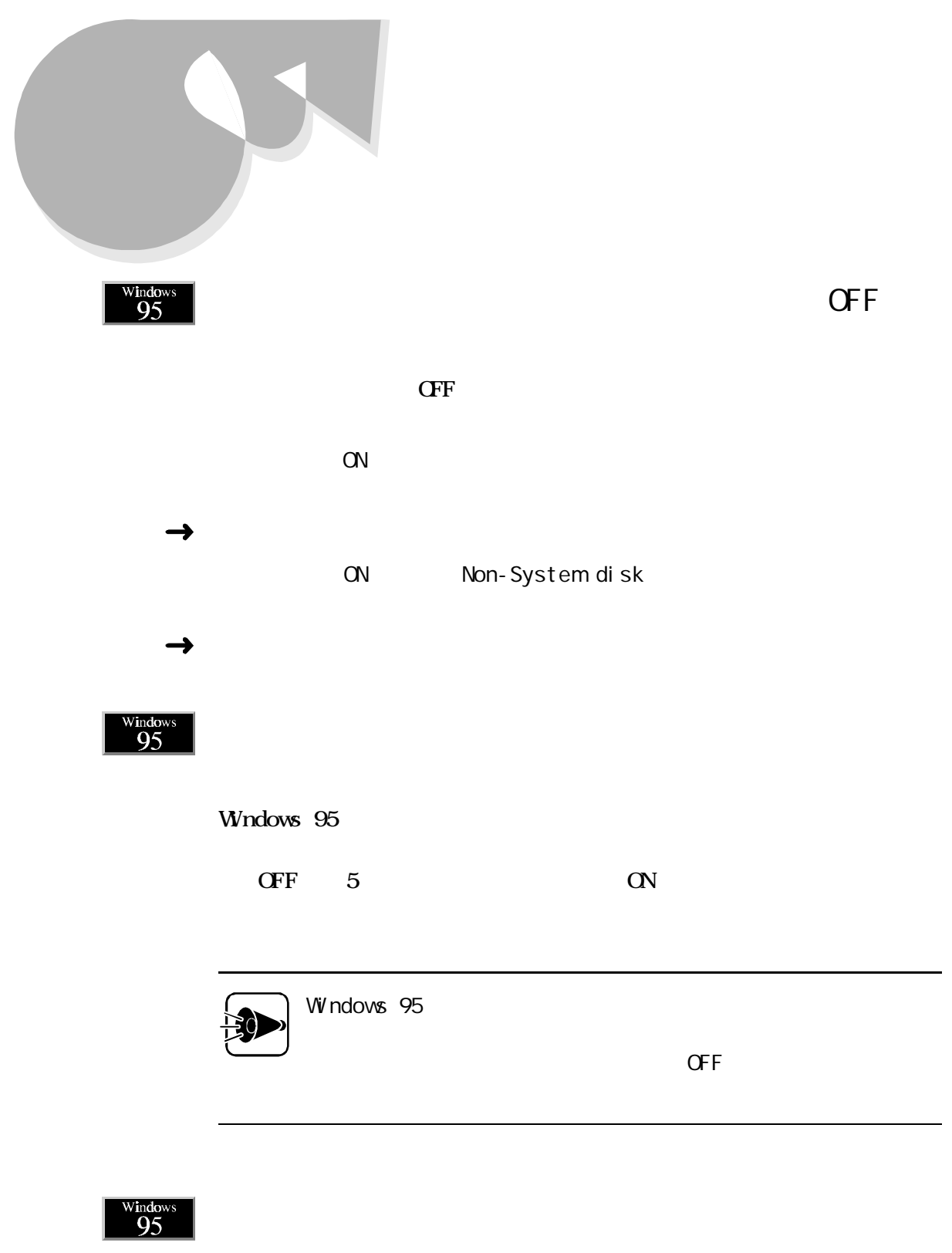

Windows 95

Windows 95

<span id="page-14-0"></span>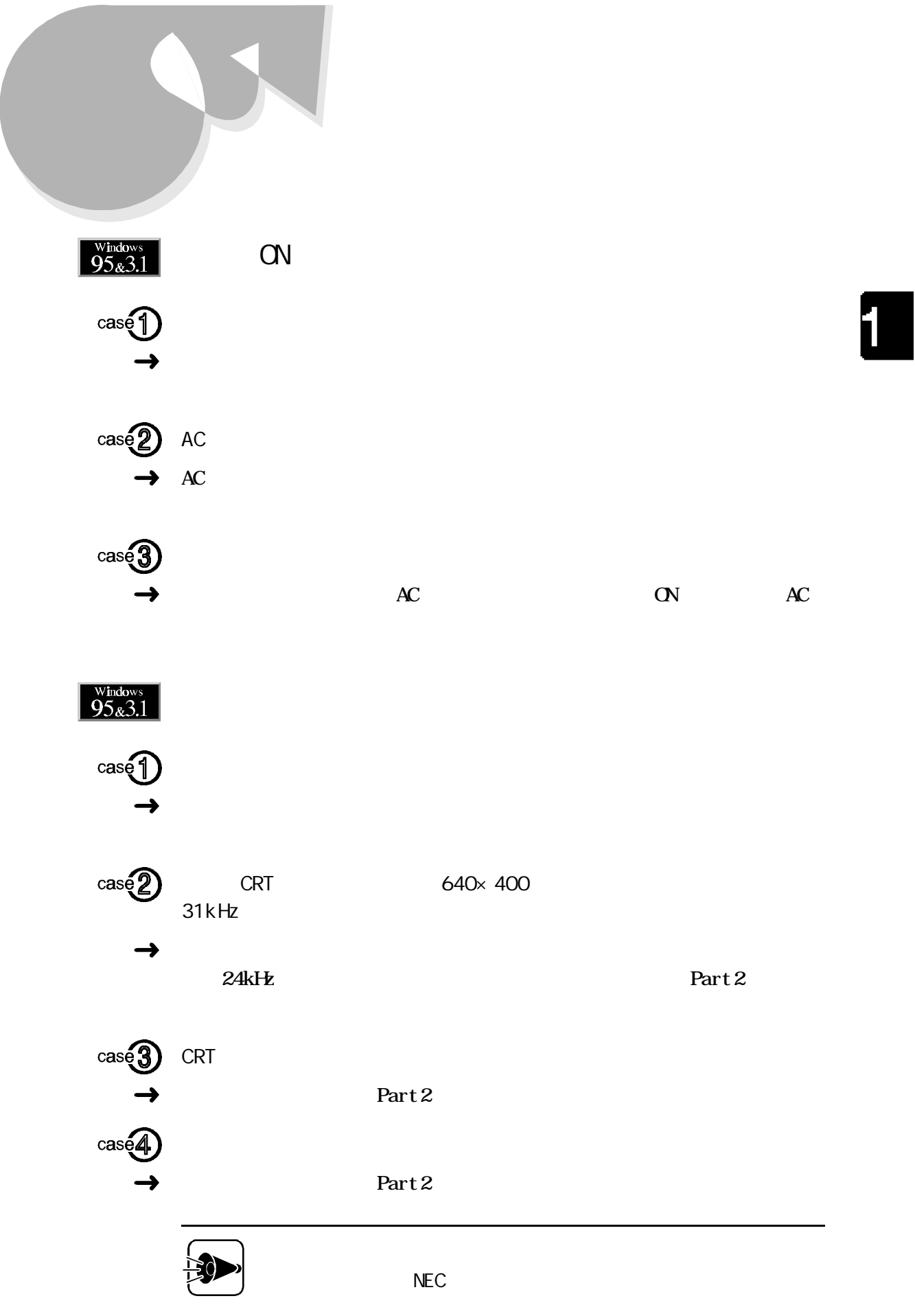

<span id="page-15-0"></span>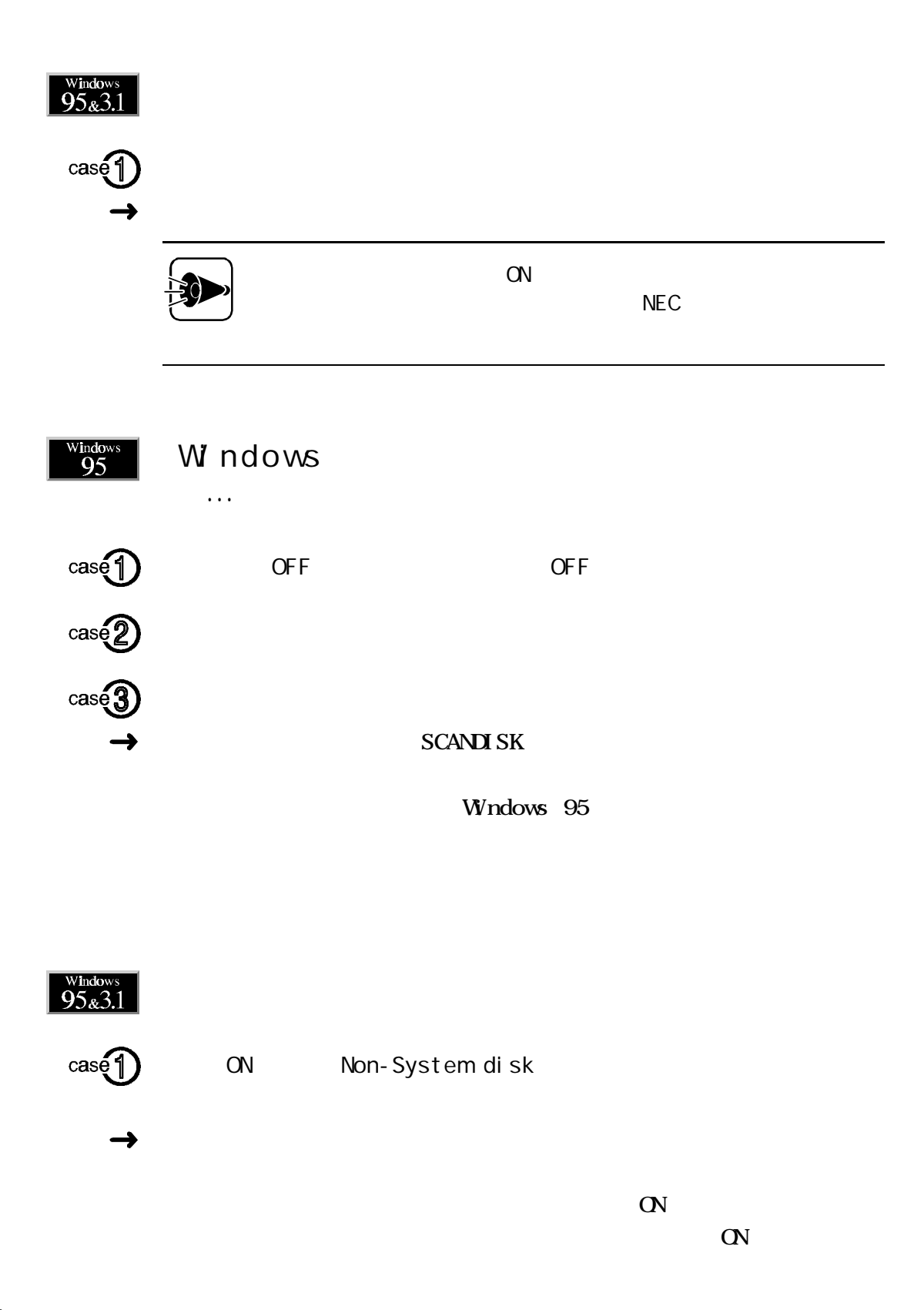

<span id="page-16-0"></span>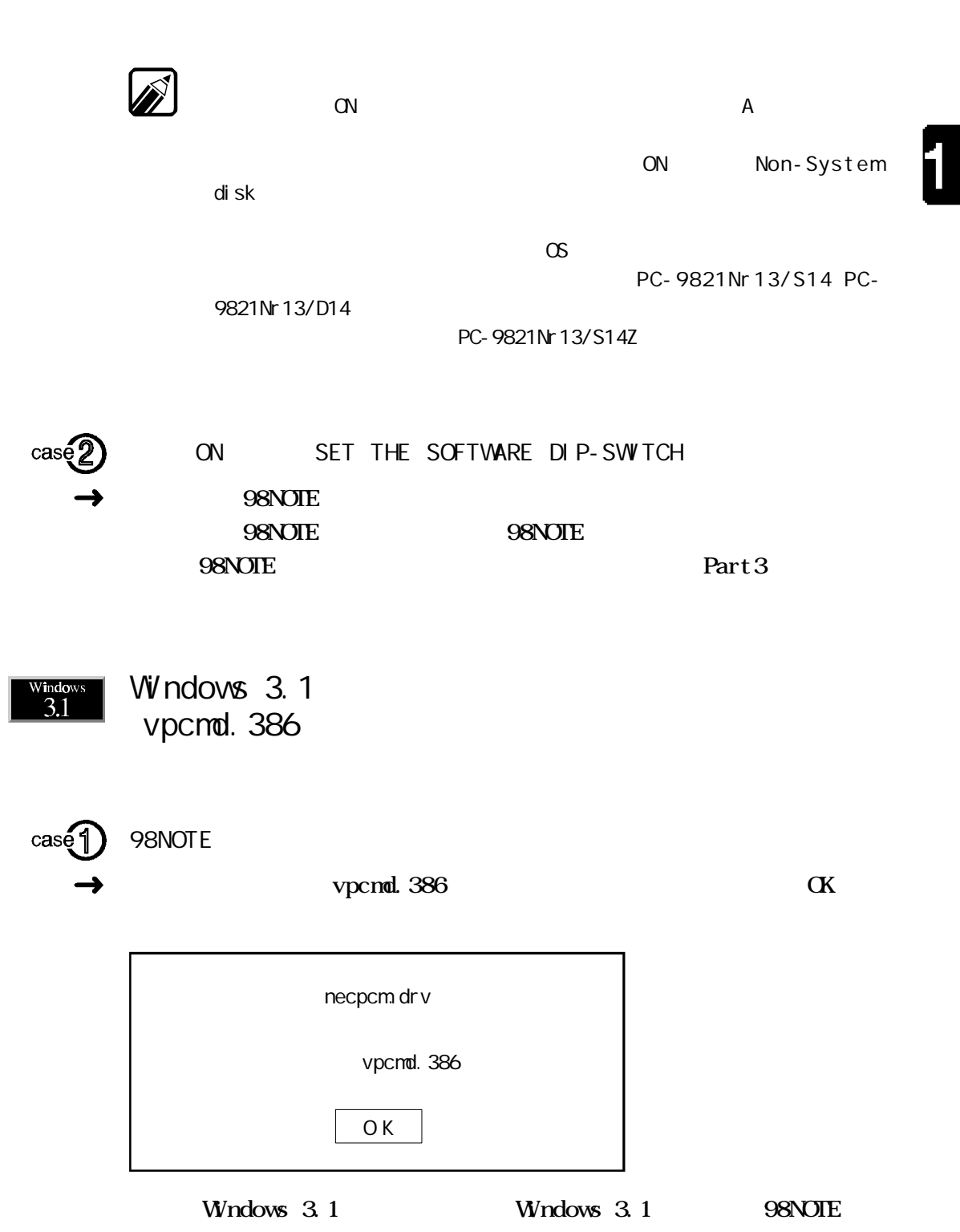

本機起動時のトラブル

<span id="page-17-0"></span>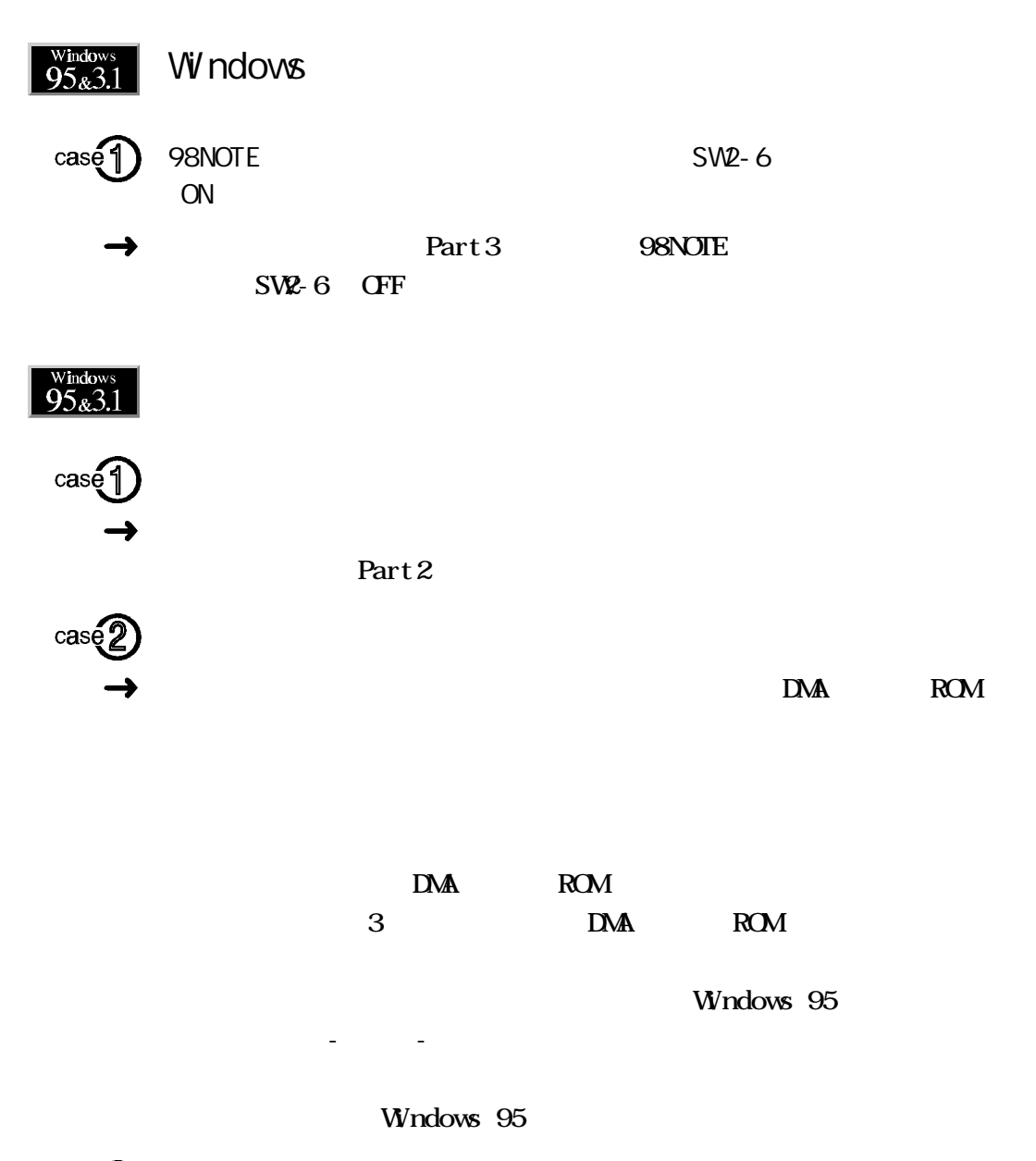

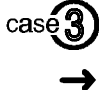

Part 2

<span id="page-18-0"></span>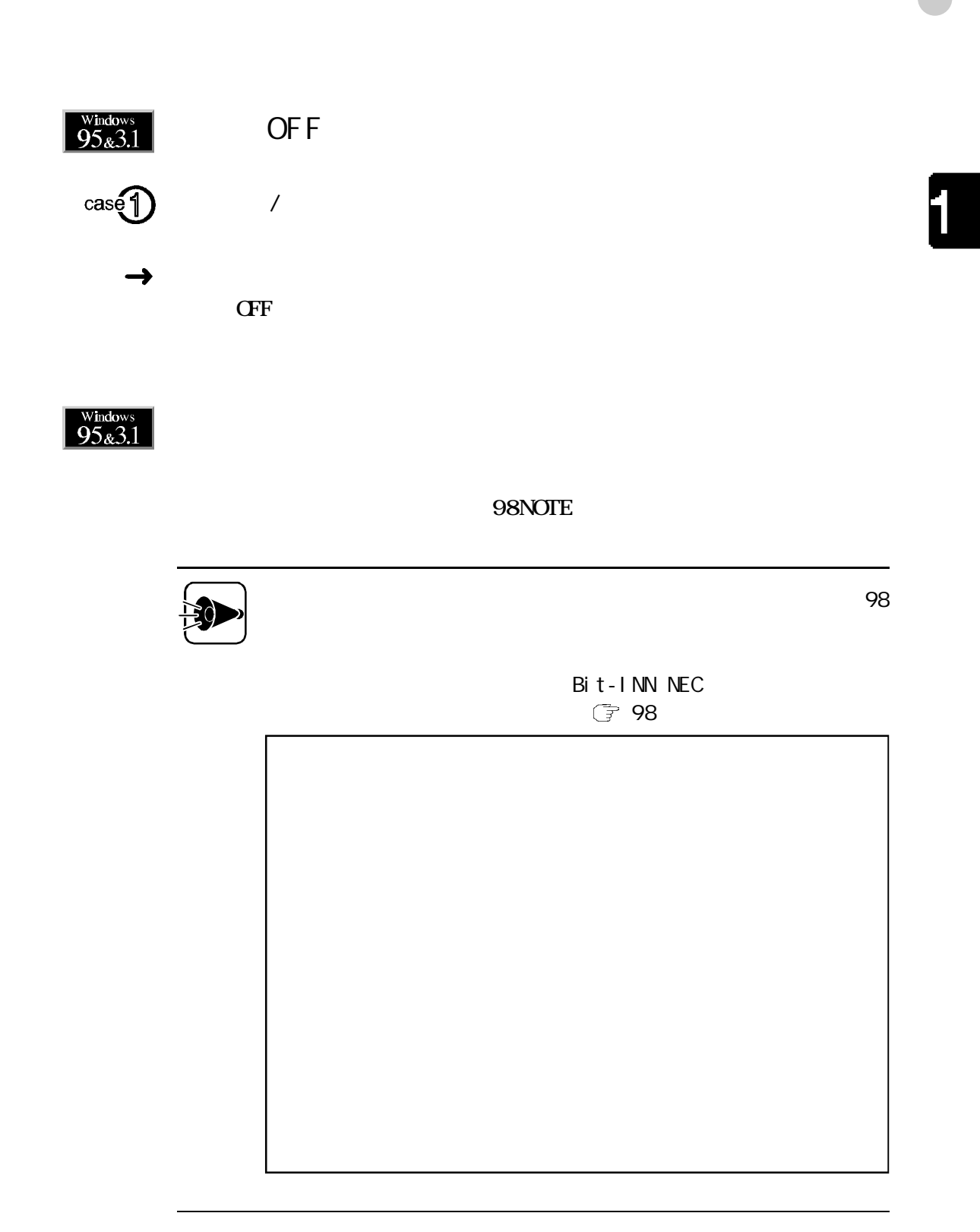

<span id="page-19-0"></span>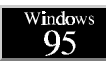

## Windows 95 Safe

#### Windows 95

<u>safe Safe</u> Safe Safe Windows

- Windows -

Windows

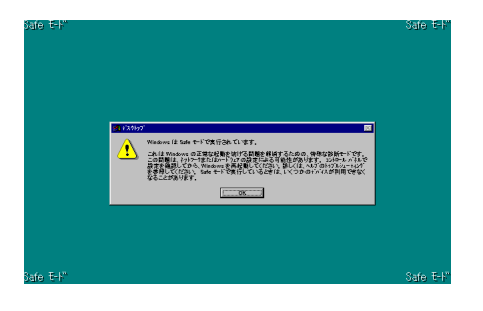

<span id="page-20-0"></span>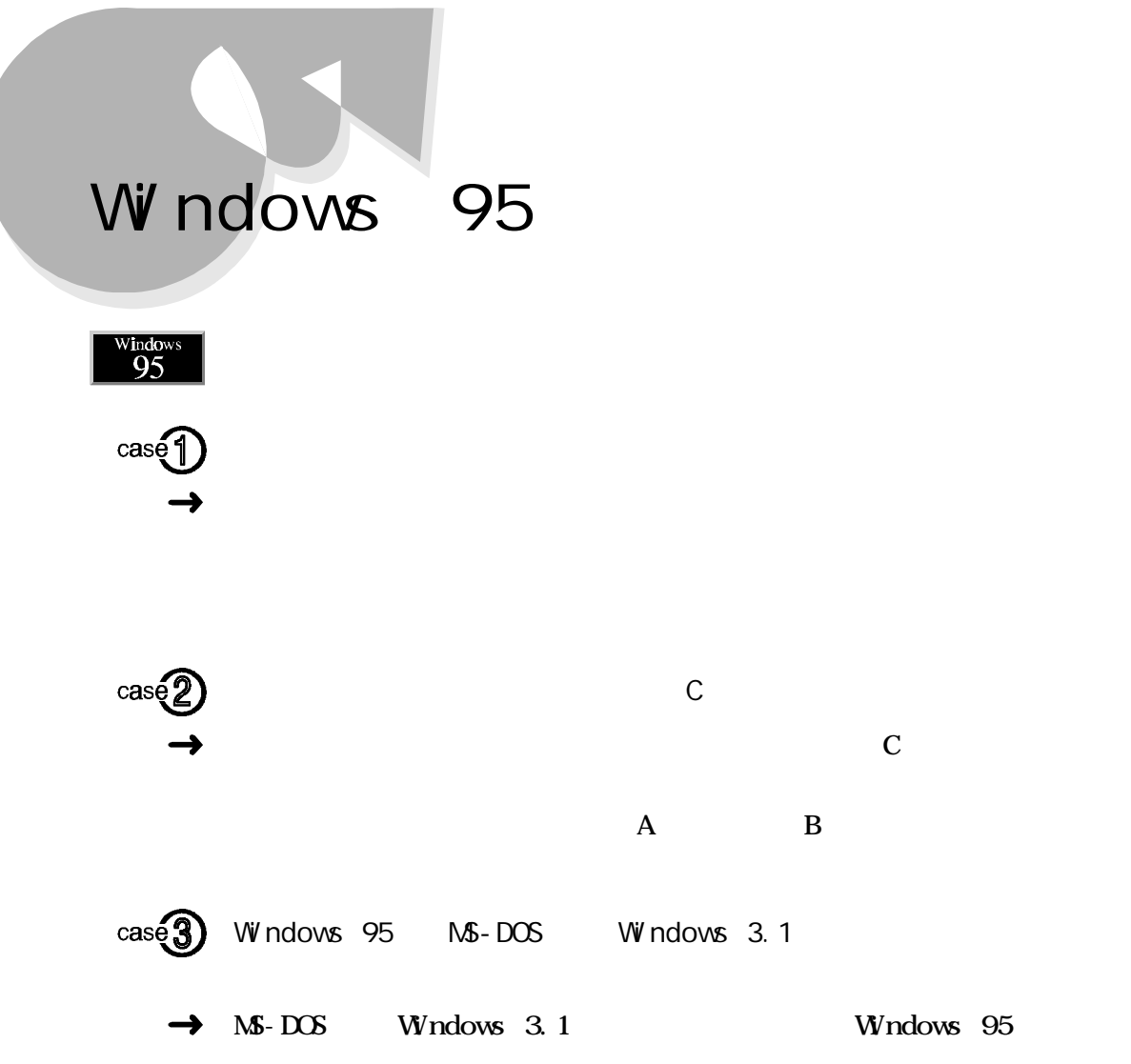

T

<span id="page-21-0"></span>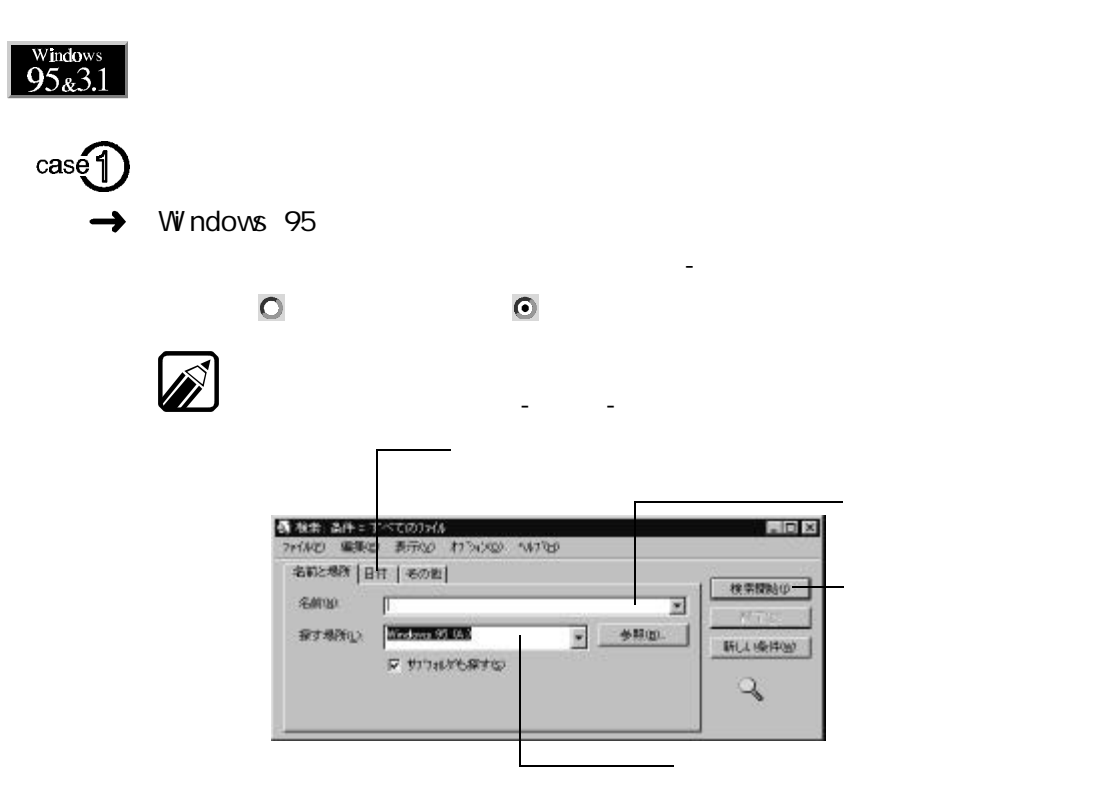

 $\rightarrow$  Windows 3.1

## $\frac{\text{Windows}}{95}$

Windows 95

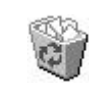

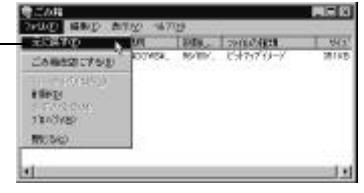

**コ**ード しょうしょう

 $\mathcal{P}$ -  $\mathcal{P}$ -  $\mathcal{P}$ -  $\mathcal{P}$ -  $\mathcal{P}$ -  $\mathcal{P}$ -  $\mathcal{P}$ -  $\mathcal{P}$ -  $\mathcal{P}$ 

<span id="page-22-0"></span>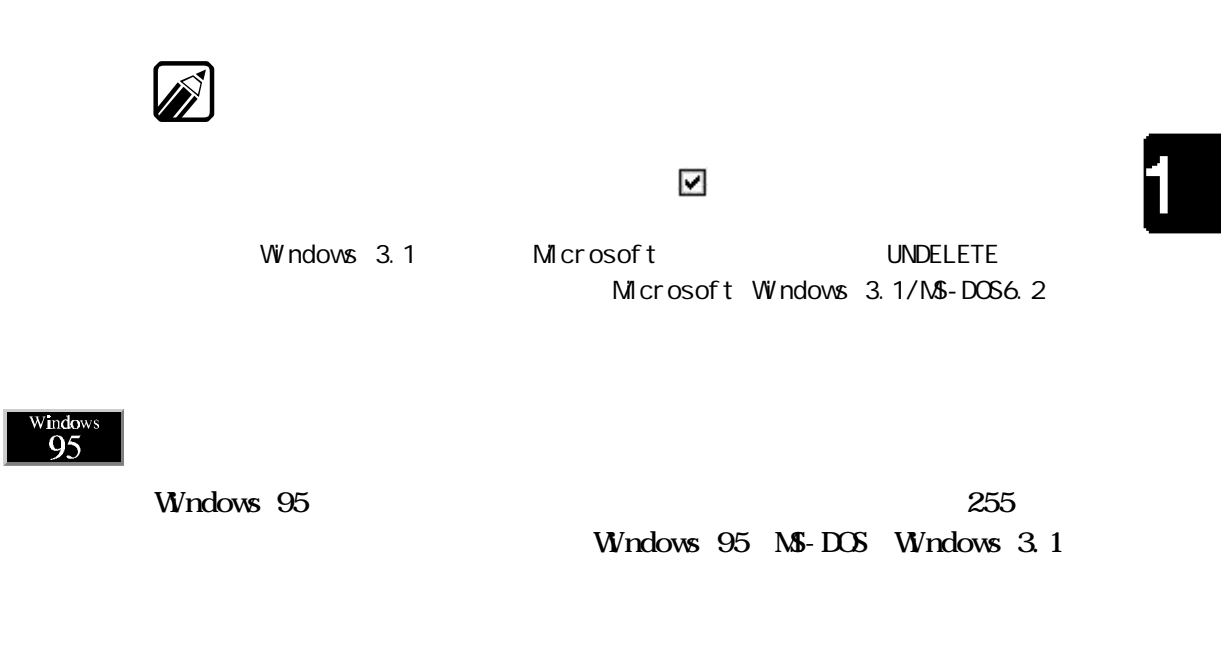

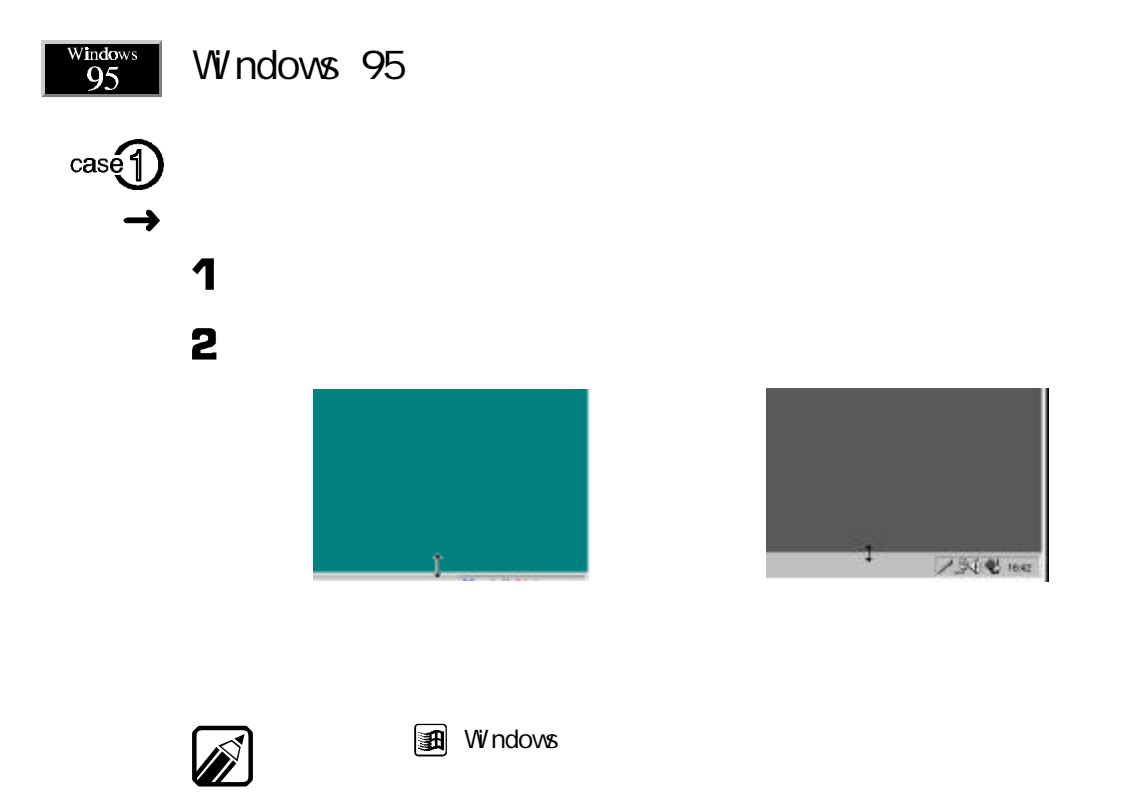

<span id="page-23-0"></span>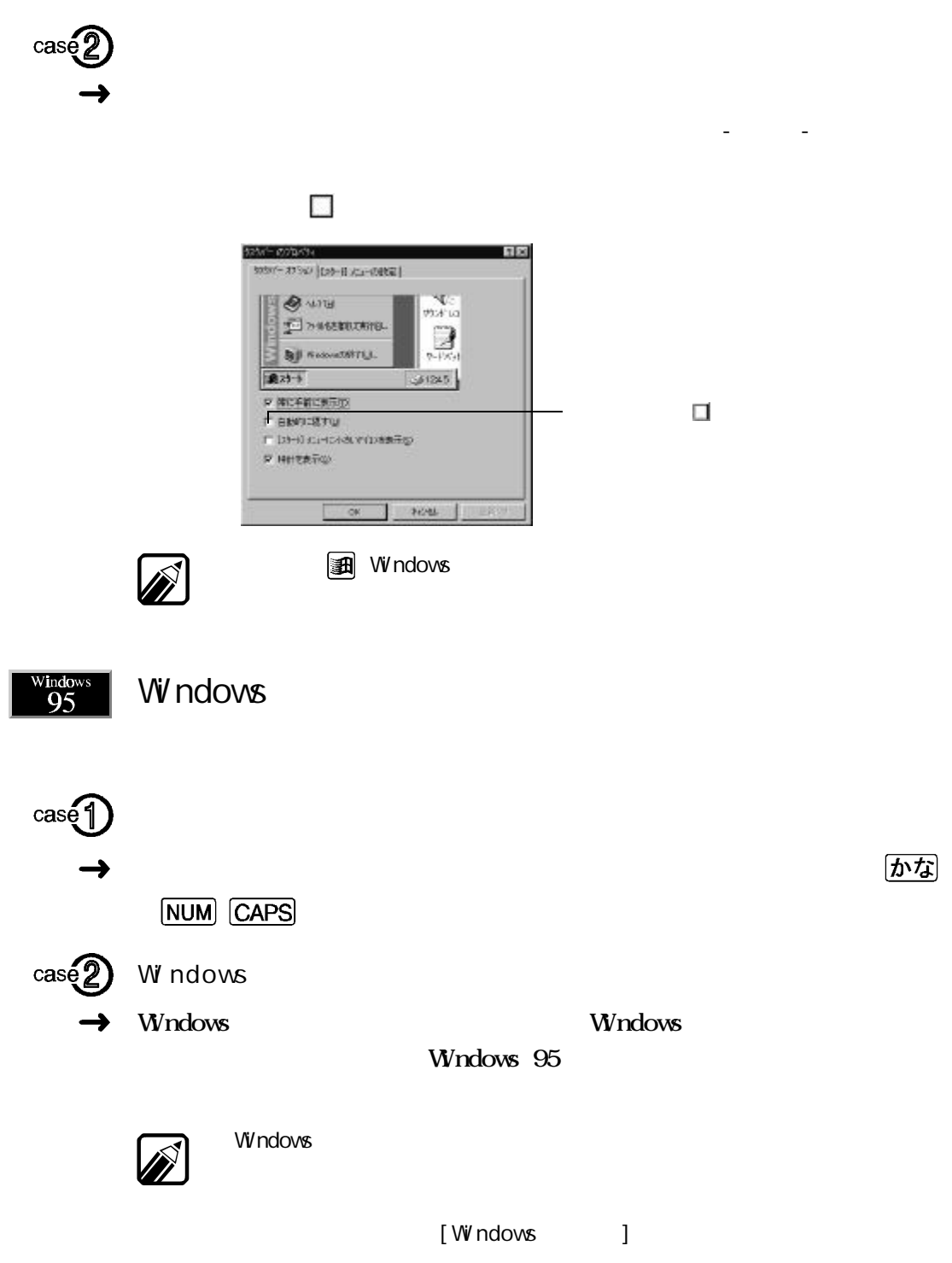

 $W$ ndows 95  $\sim$ 

#### <span id="page-24-0"></span>Windows 95  $\sqrt{95}$  $\mathbf{L}$ - $\mathbf{L}$ - $\mathbf{$ Windows 95 Windows 95 ときも このダイアログを表示する クリックし オン てください。 ようこそ  $\overline{\mathbf{x}}$ Windows  $95 \wedge 4322$ Windows  $\lambda^{\text{pq}}(M)$ - 新機能の説明(N) 3 便利な使い方... ファイルをフツンタ アイエルこドラックすると、ED時にきます。 ホンライン登録(Q) **冰のヒ小** Windows を次に起動するときも、このダイアロクを表示する(S) Ű.  $\overline{\phantom{a}}$  $\times$

windo<br>Q<

PC-9821

 $\times$ 

FIR(NAFIRL001)

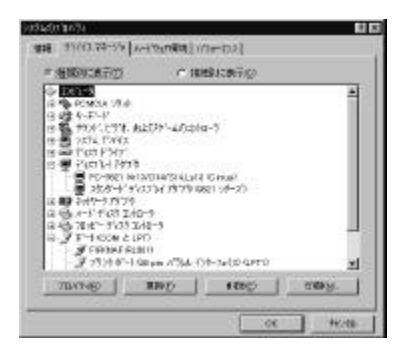

<span id="page-25-0"></span> $\frac{\text{Windows}}{95}$ 

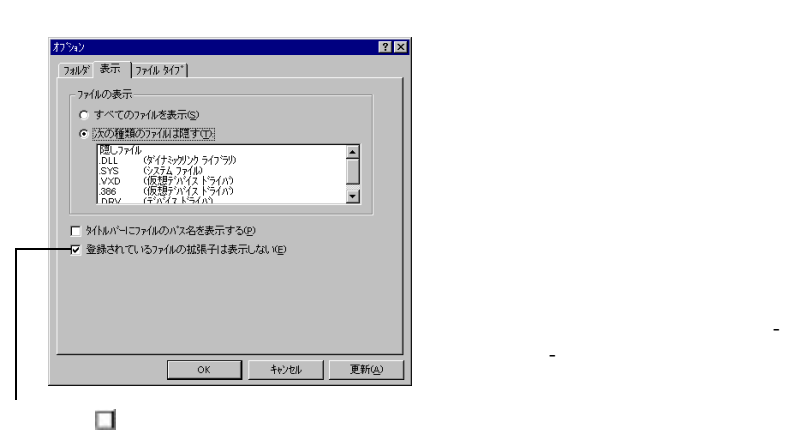

イコンピュータやエクスプローラ [表示]-[オプション]-[表示 「登録されて いるファイルの拡張子は表示しない」 オン になってい ファイルの拡張子

 $\frac{\text{Window}}{95}$ 

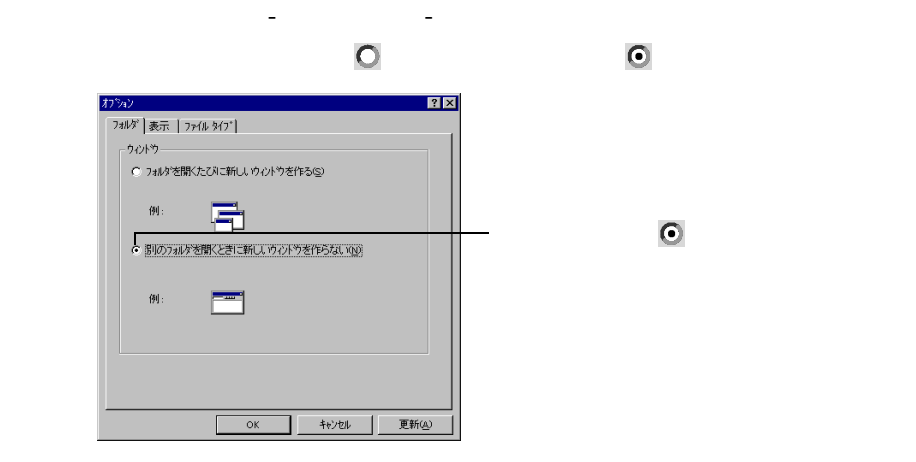

 $\Box$ ( )

 $\odot$ 

 $W$ ndows 95

<span id="page-26-0"></span>

 $N=1 \text{ NE} 97$  Windows 3.1

MS-IME97 Windows 3.1

1

WIN.INI

Windows 95 A: WINDOWS WIN.INI

Windows 3.1

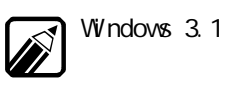

### 1 2 Windows 3.1 3 Windows 3.1 Technical File Information 4 Module Name: ABC 5 スタ タン- ファイル名を指 して実行... クリックします。 6 WN IN  $7 \times$ **WNIN** 8

| 9                                  |                         | Compatibility<br>$\vdots$ |                |  |  |
|------------------------------------|-------------------------|---------------------------|----------------|--|--|
| 10                                 |                         | Conpatibility             |                |  |  |
| 11                                 |                         |                           |                |  |  |
| <b>HELP</b><br>12<br>Conpatibility |                         |                           |                |  |  |
| 13                                 |                         | الع)                      |                |  |  |
| 14                                 | $\overline{\mathbf{4}}$ |                           | <b>ABC</b>     |  |  |
| 15                                 | 14<br>13                |                           | $= 0x00400000$ |  |  |
|                                    |                         | ABC=0x00400000            |                |  |  |
| 16                                 |                         |                           |                |  |  |
| 17                                 |                         |                           |                |  |  |
| <b>18</b>                          |                         |                           |                |  |  |

Windows 3.1

<span id="page-28-0"></span>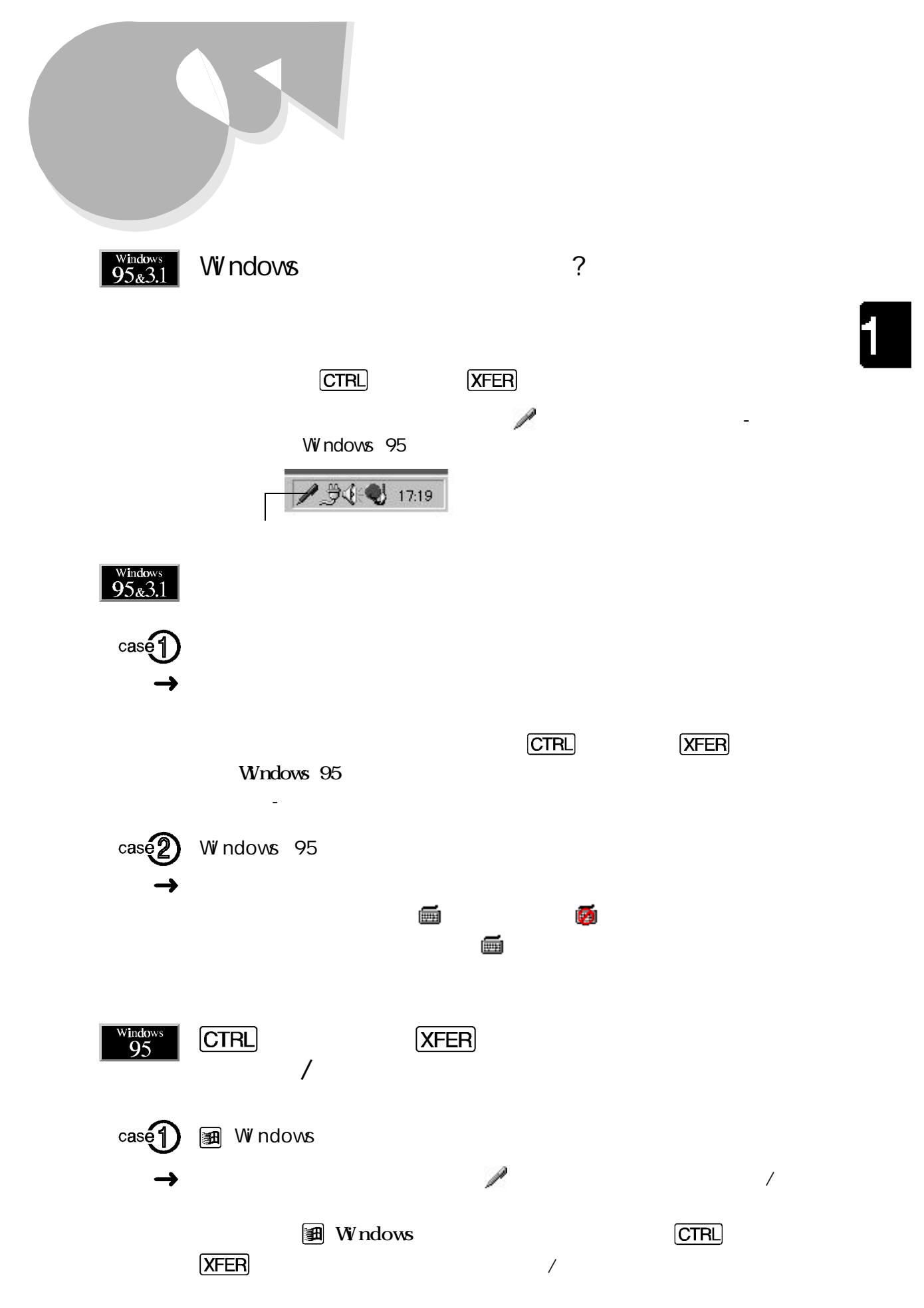

<span id="page-29-0"></span>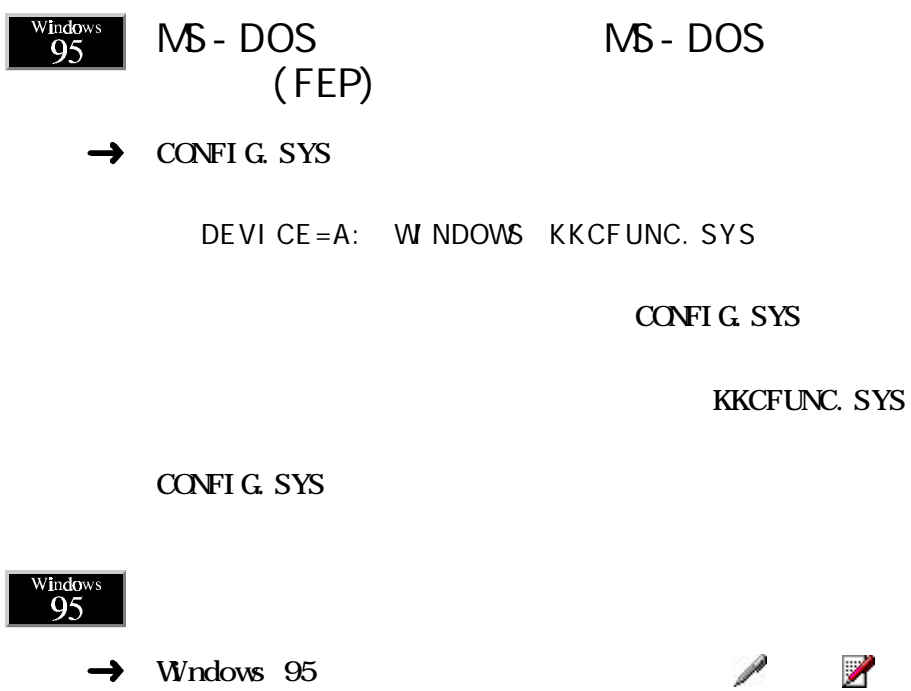

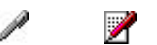

メニューの項目名 が表示さ 日本語入力がオンのときにツールバーが表示さ

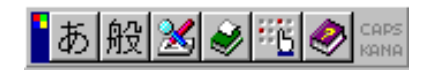

<span id="page-30-0"></span>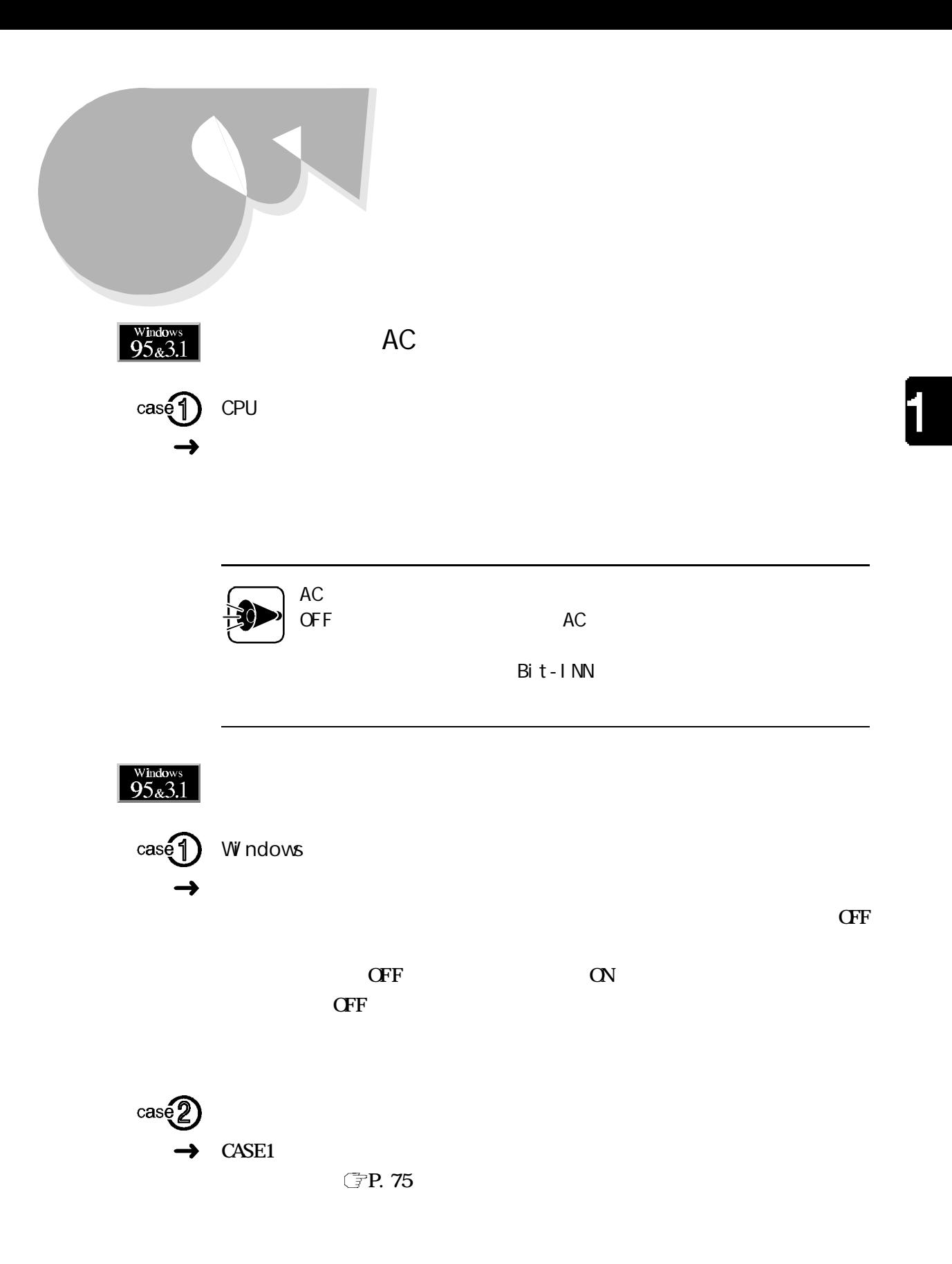

<span id="page-31-0"></span>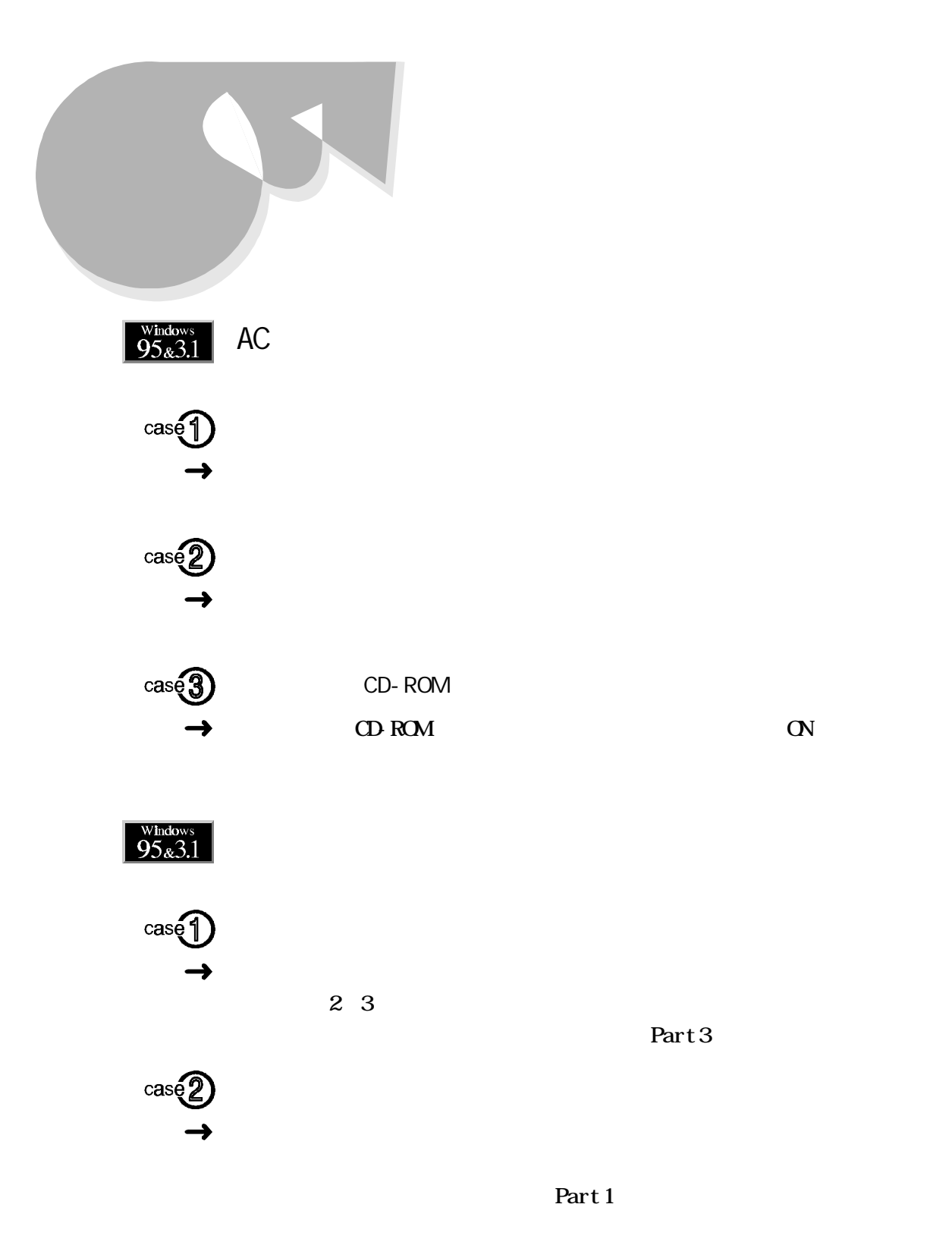

<span id="page-32-0"></span>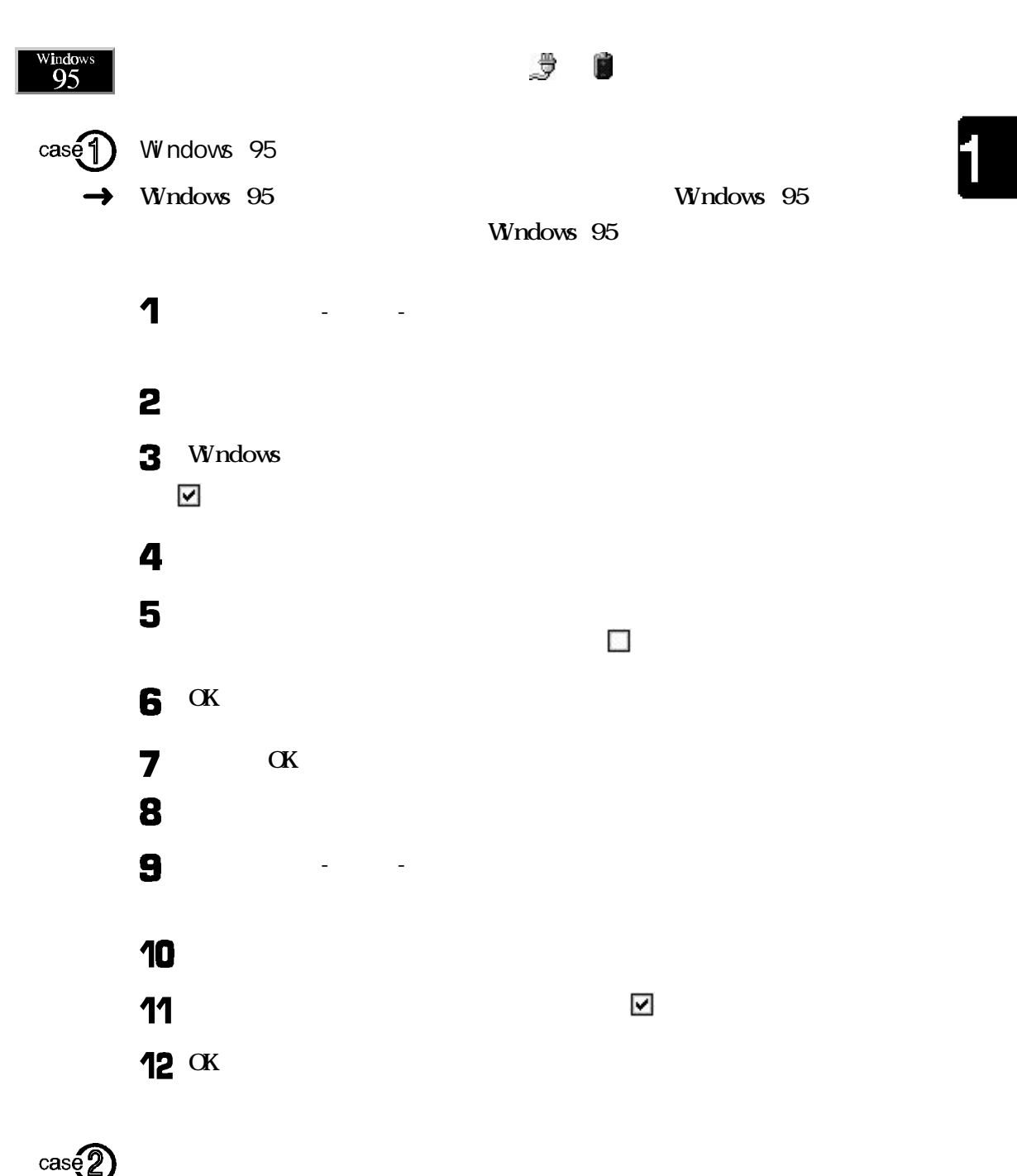

バッテリ

<span id="page-33-0"></span>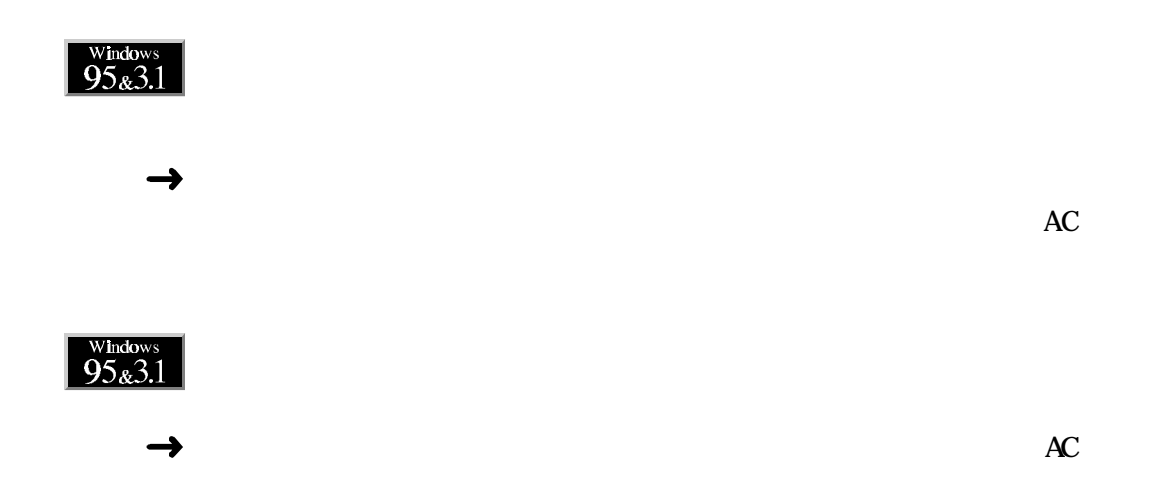

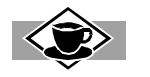

2 3 1  $\frac{1}{\sqrt{1-\frac{1}{\sqrt{1-\frac{1$ 

<span id="page-34-0"></span>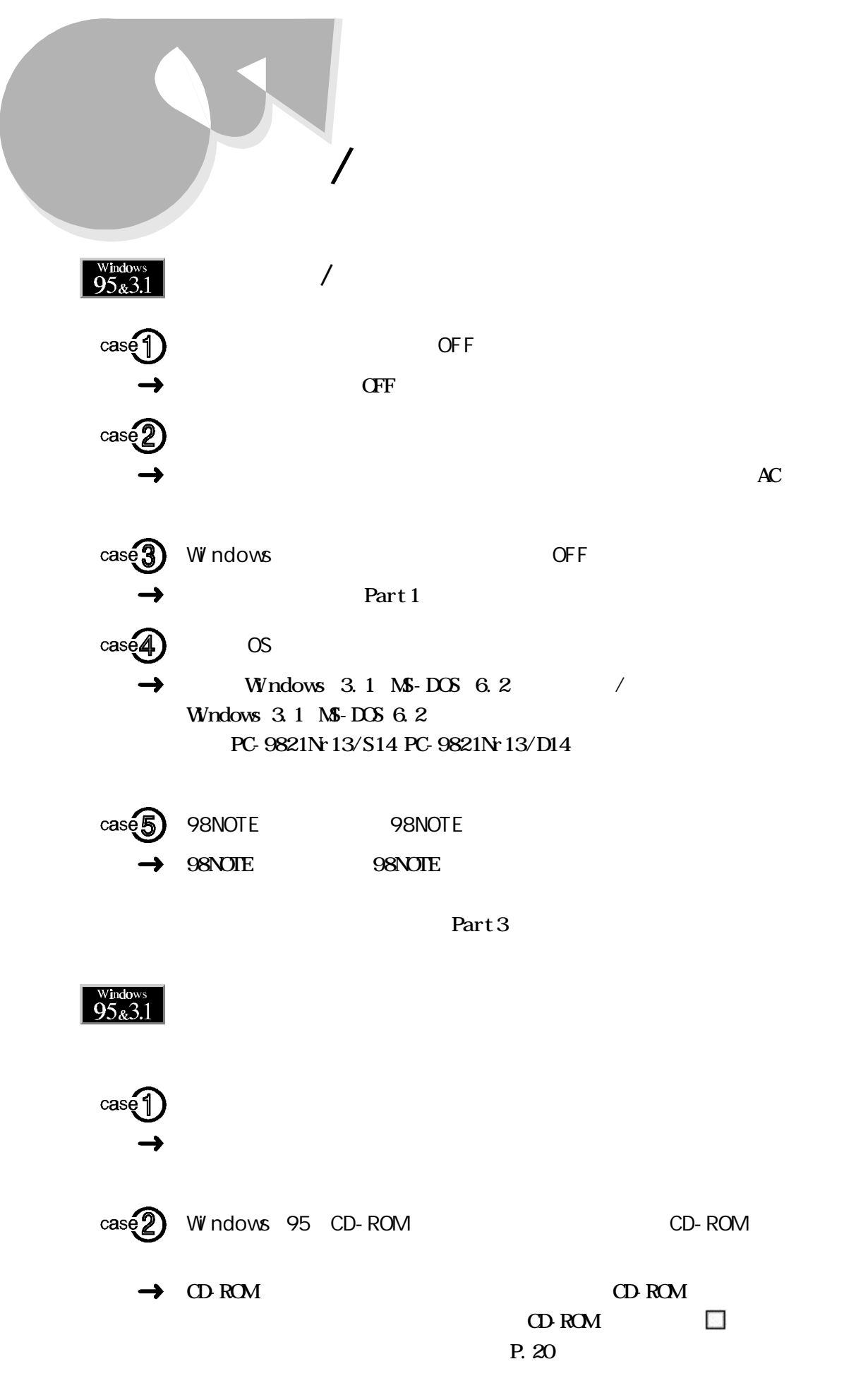

## <span id="page-35-0"></span> $\overline{95}_{\&}3.1$

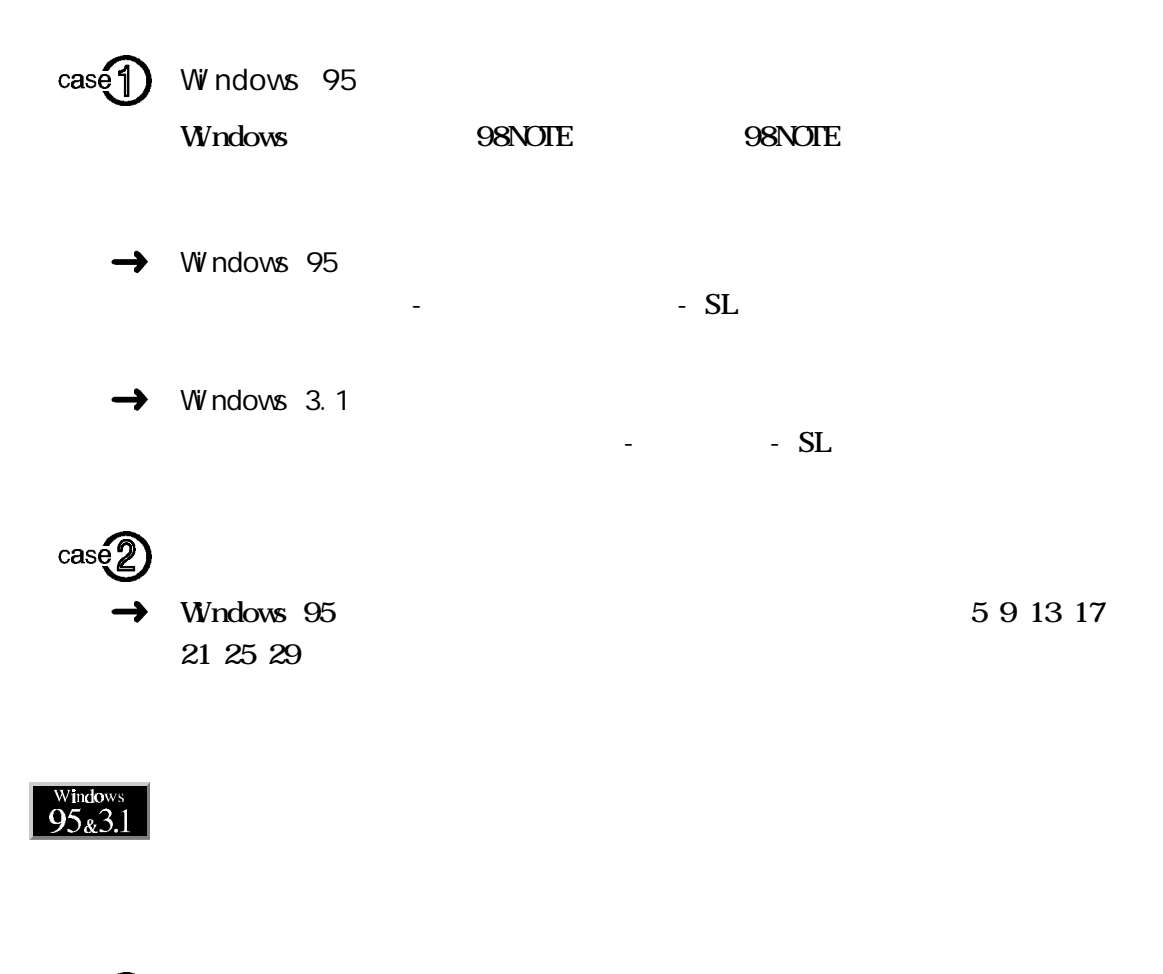

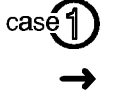

Part 1

 $\sqrt{1-\frac{1}{\sqrt{2\pi}}}$ 

cas
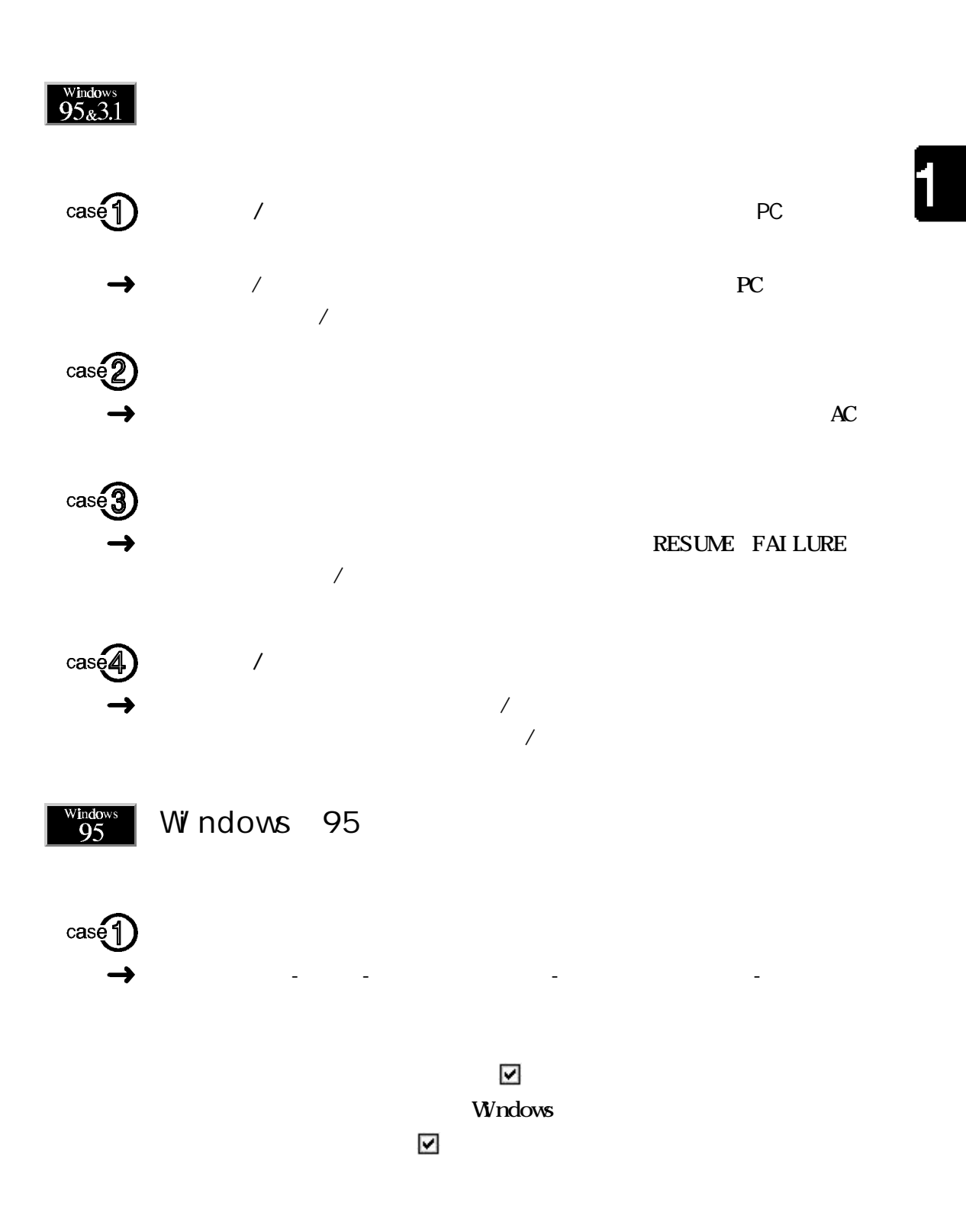

サスペン /レジューム機能

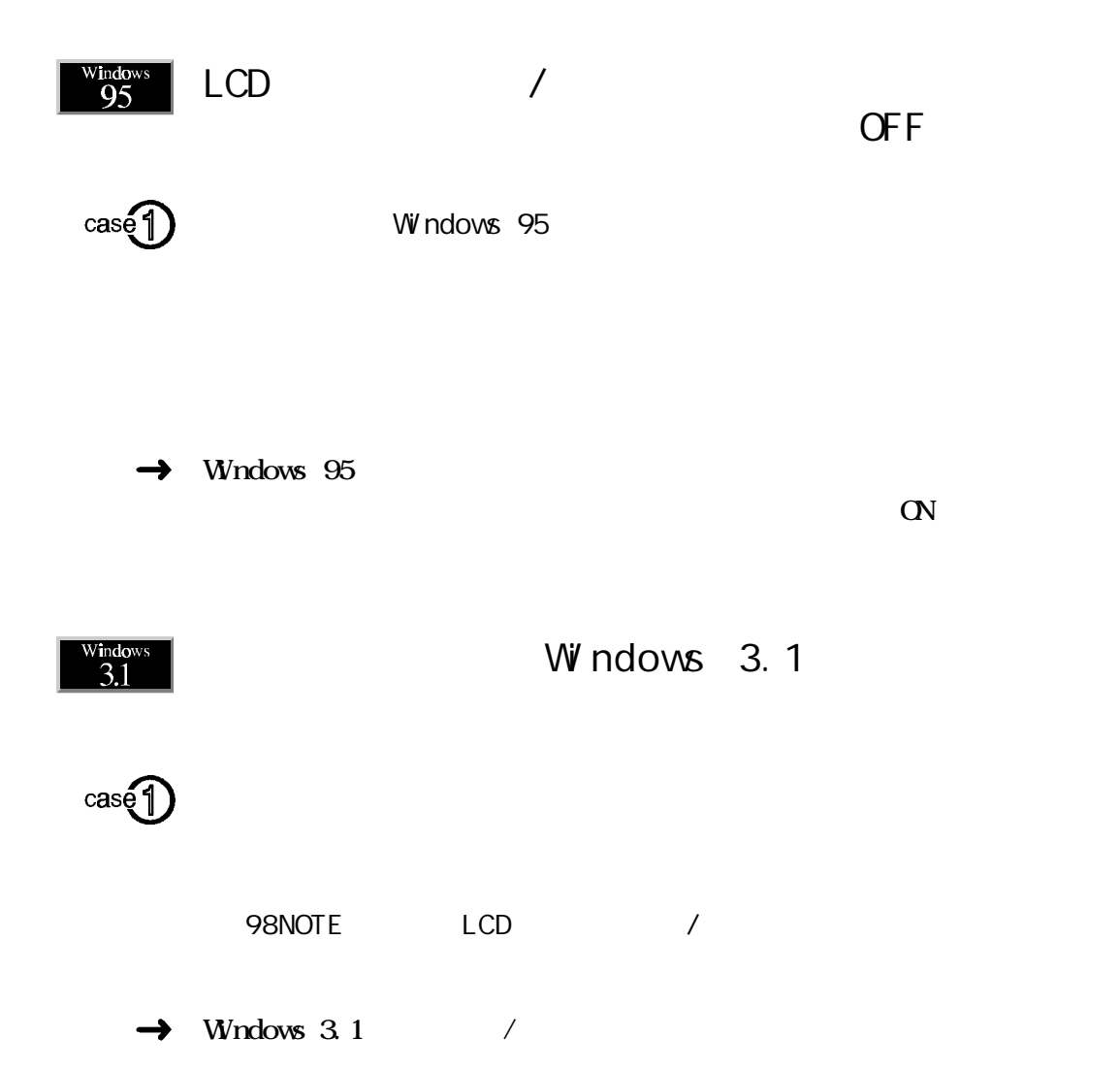

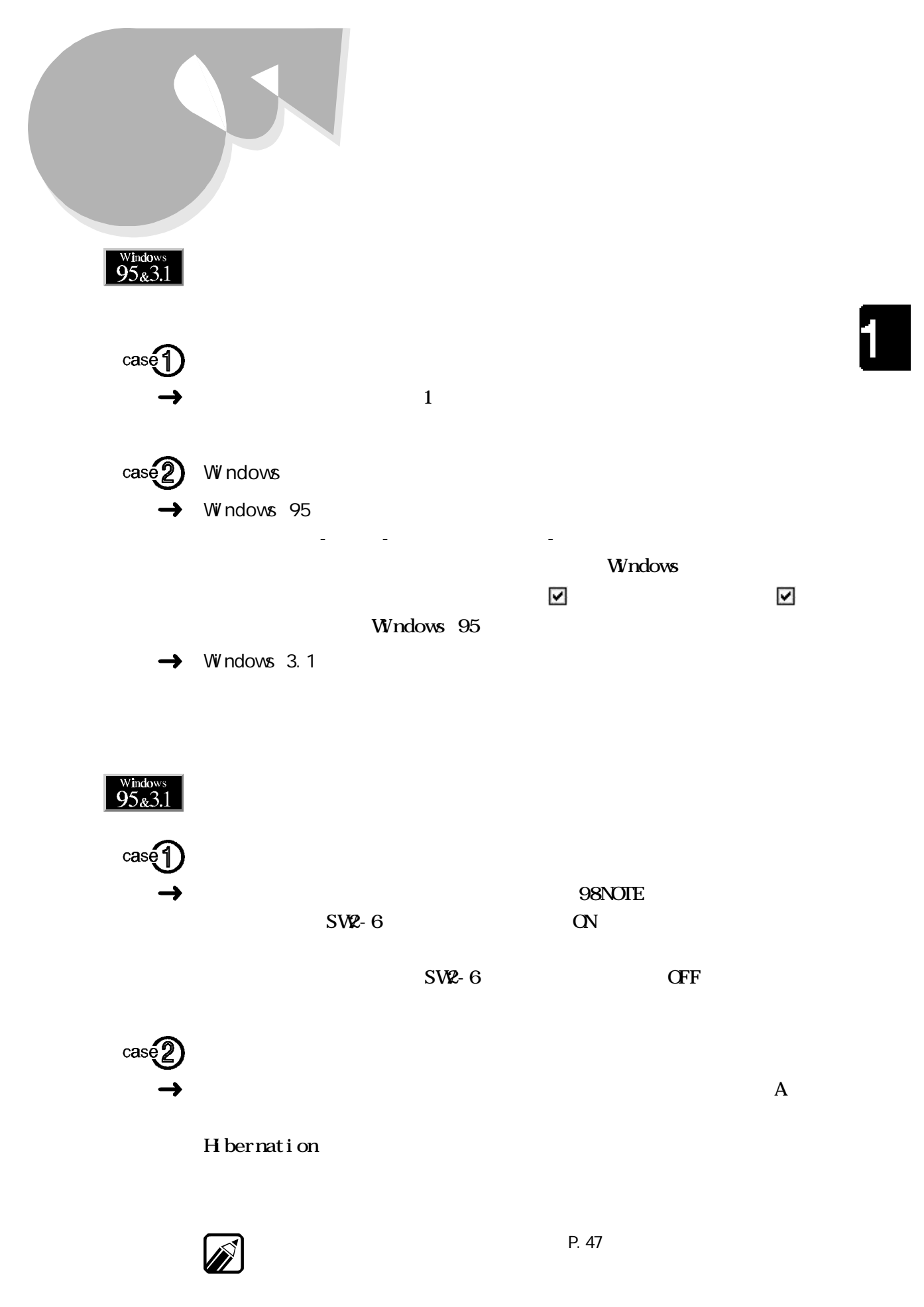

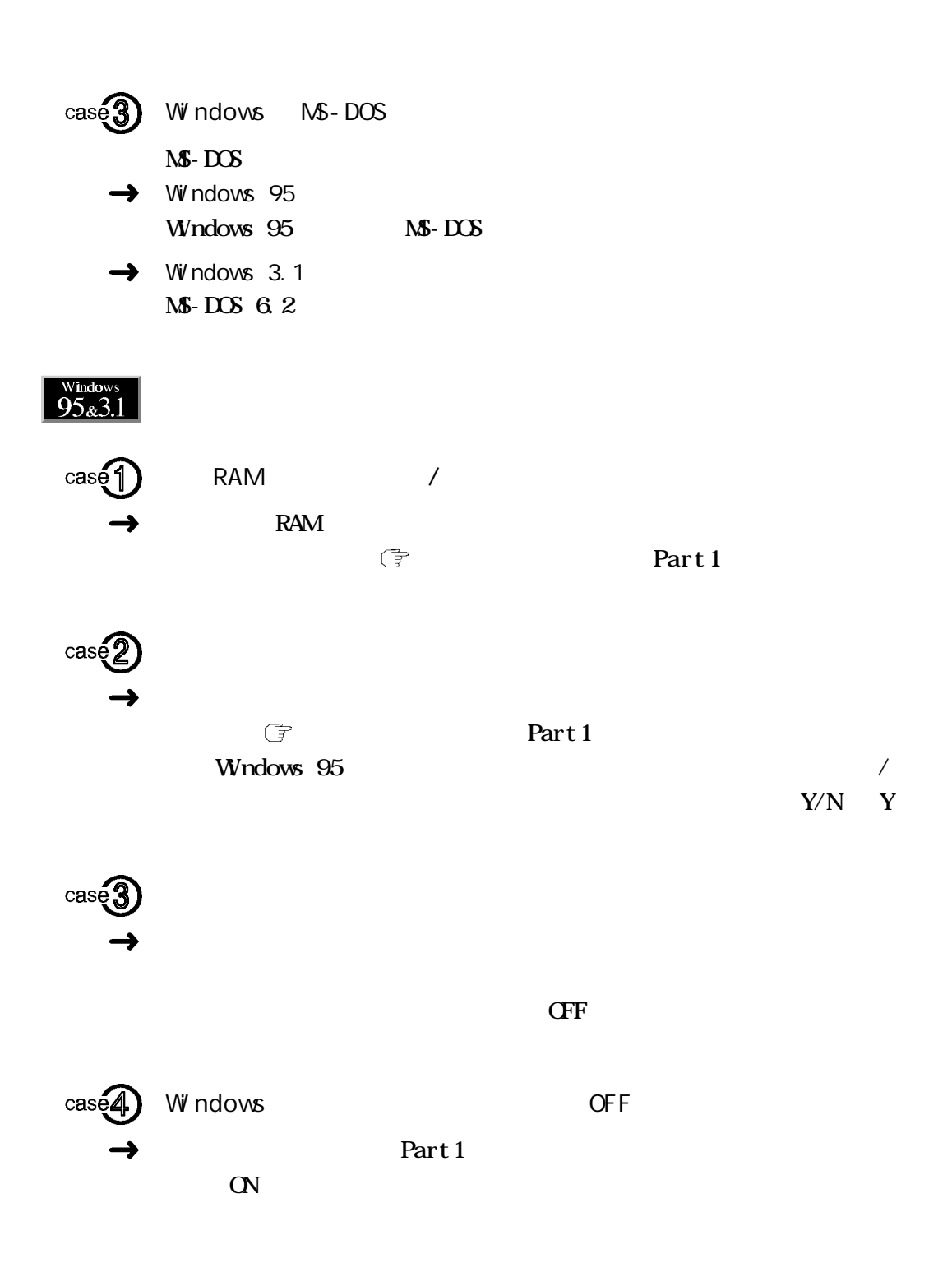

 $\cos \theta$ OS Windows 95 Windows NT PC-9821Nr13/S14 PC-9821Nr13/D14 Windows 3.1 MS-DOS 6.2 Windows 3.1 MS- $DS 6.2$ 

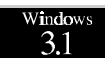

### RESUME FAILURE

ハイバネーション機能

1

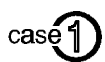

 $\rightarrow$  Windows 3.1

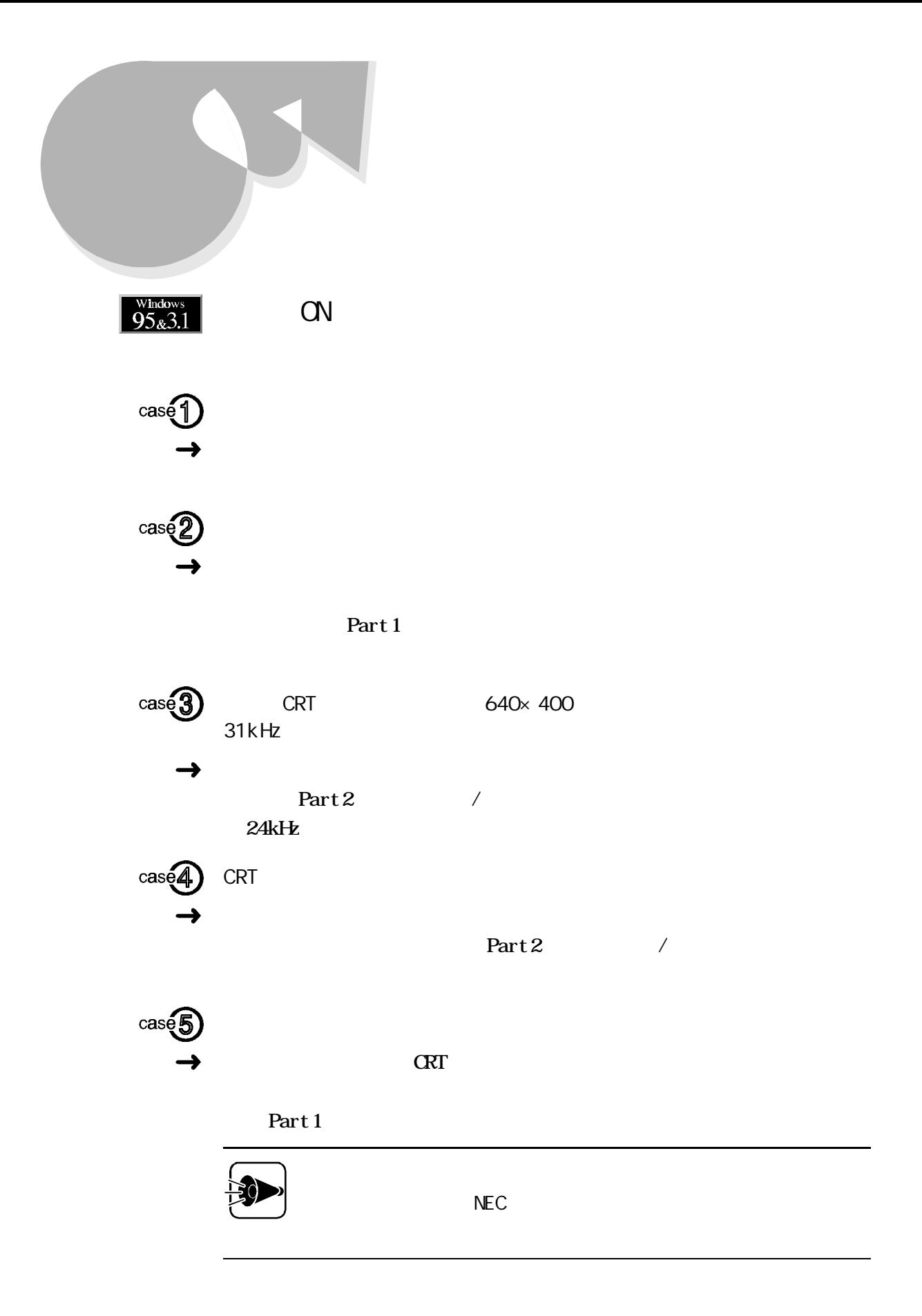

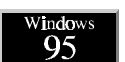

ON  $\sim$ 

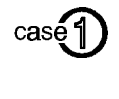

CRT 1, 024×768

 $\alpha$  $\alpha$  800×600

Windows

CRT

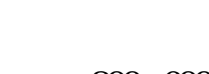

1

画面表示

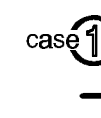

 $\frac{W \text{ind} \sigma}{95}$ 

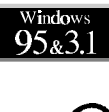

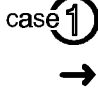

cas

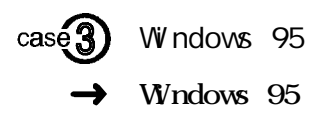

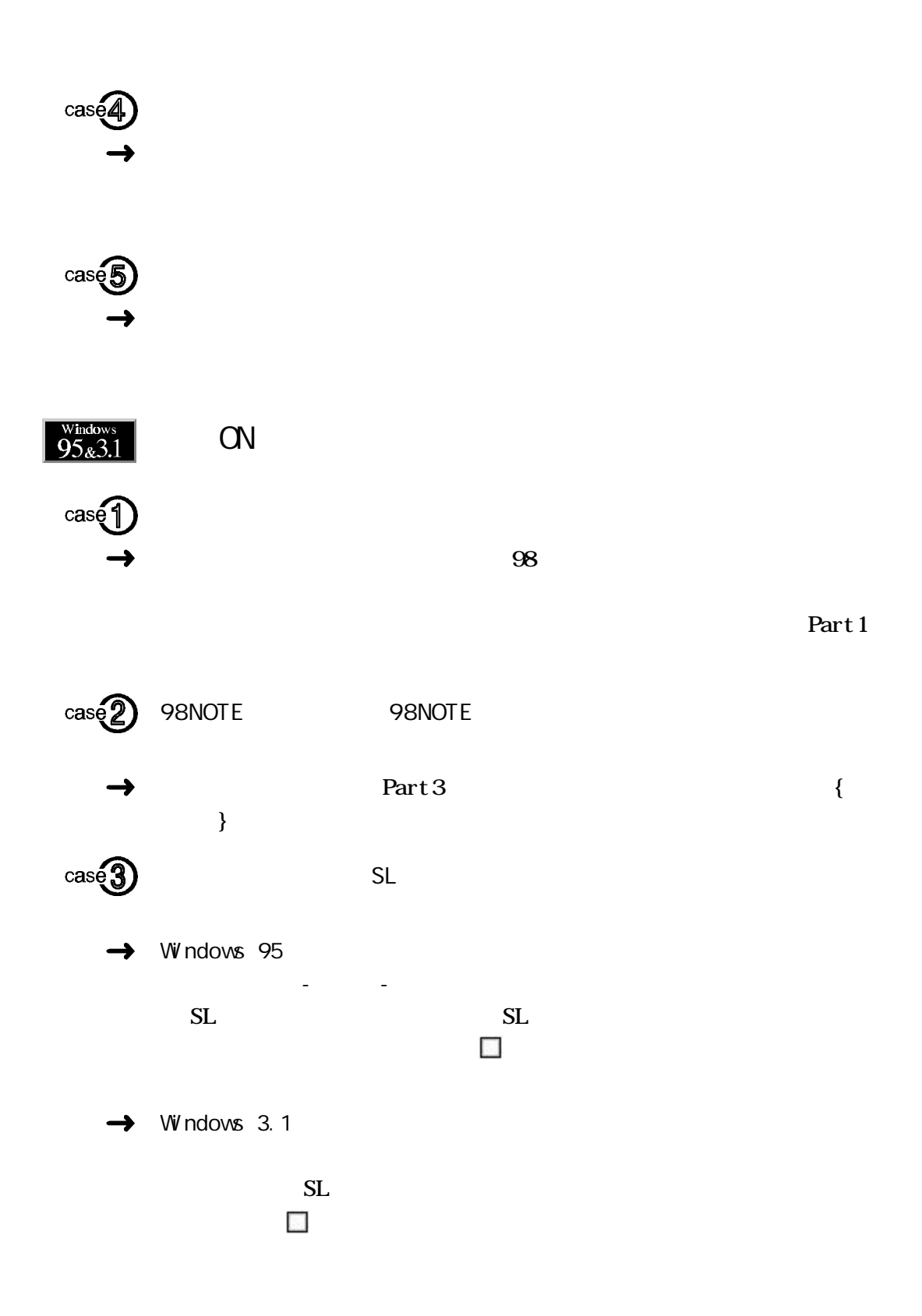

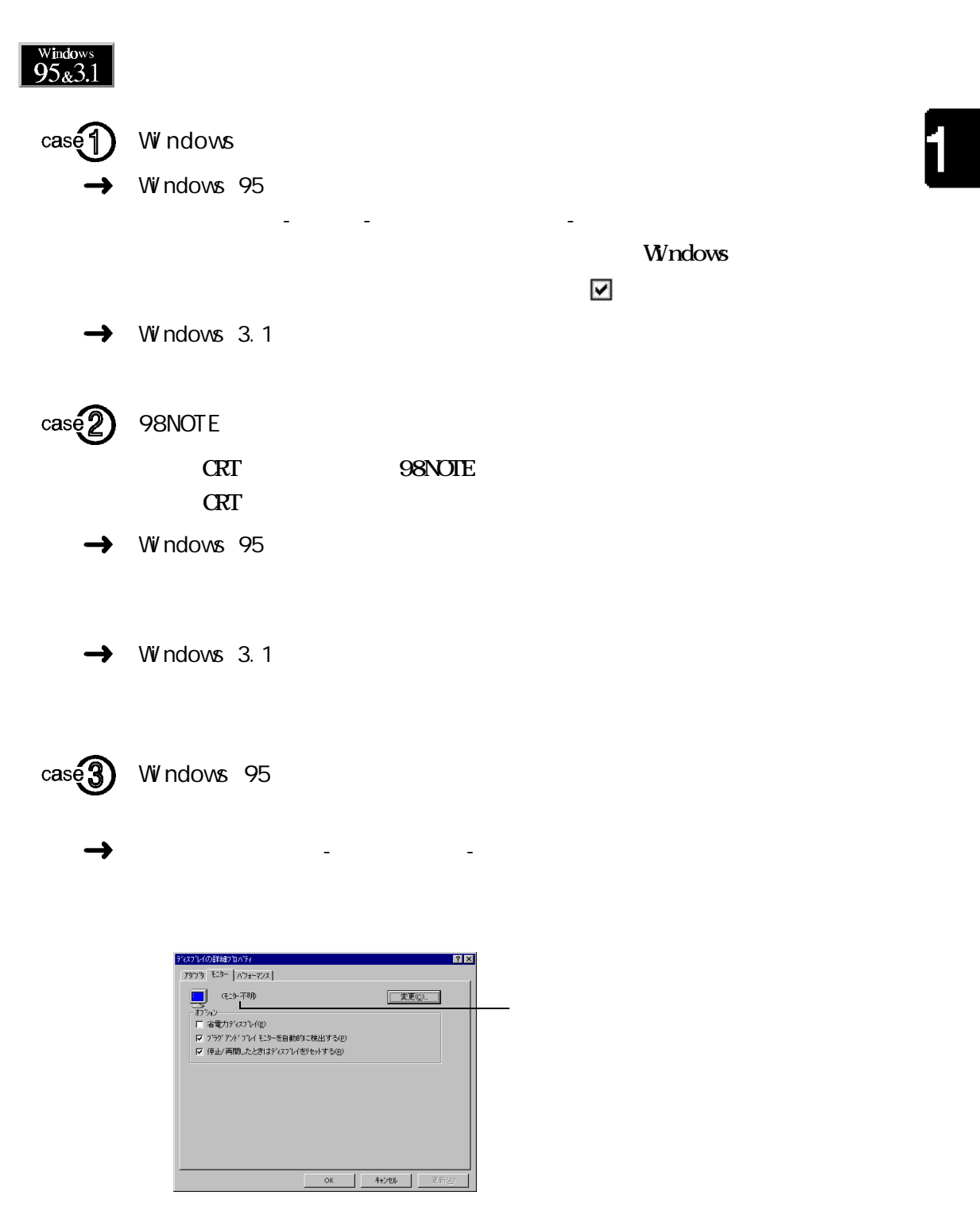

Part 2 2

画面表示

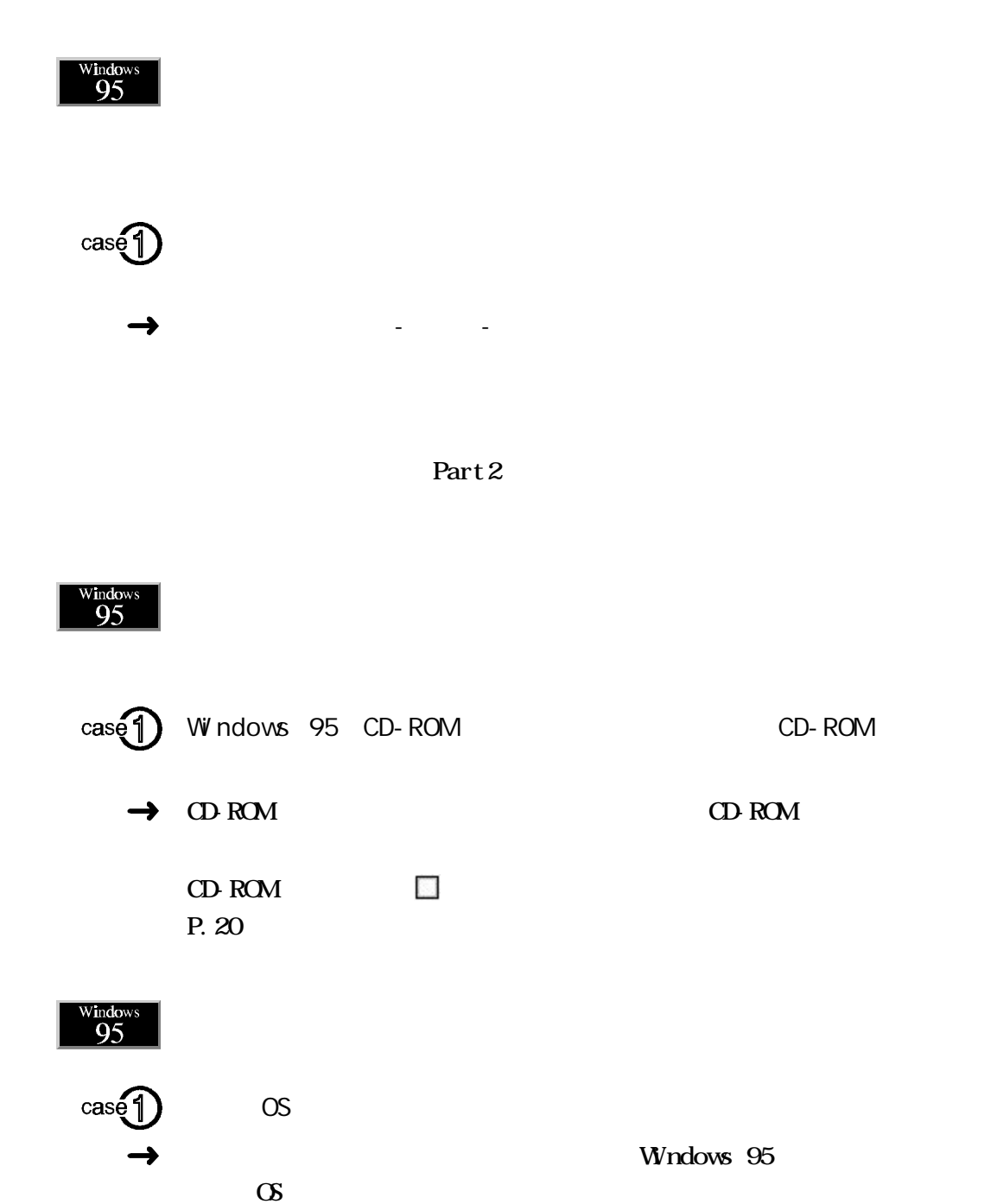

 $\frac{\text{Window}}{95}$ 

 $(1)$ 1,024×768

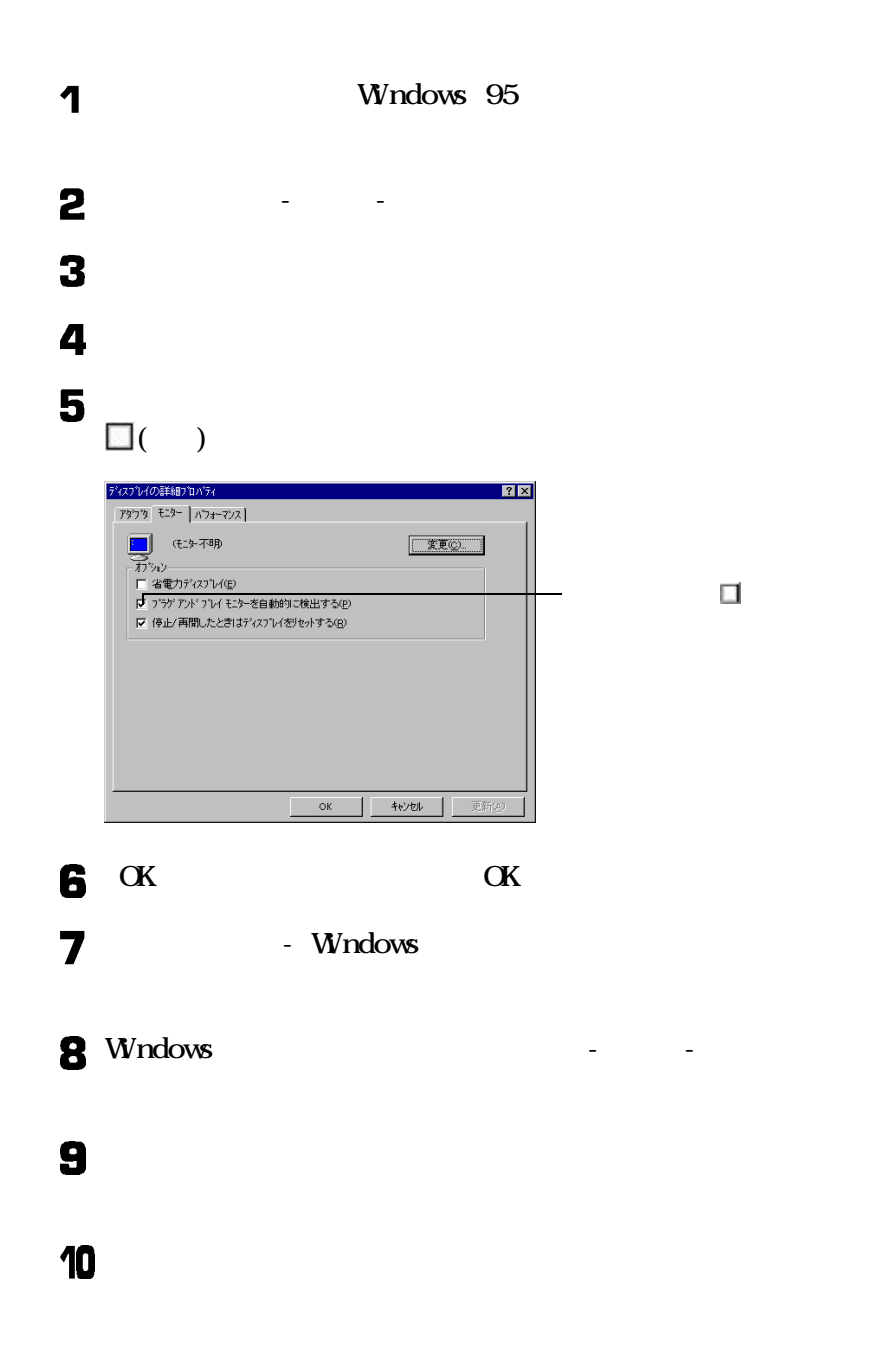

1

画面表示

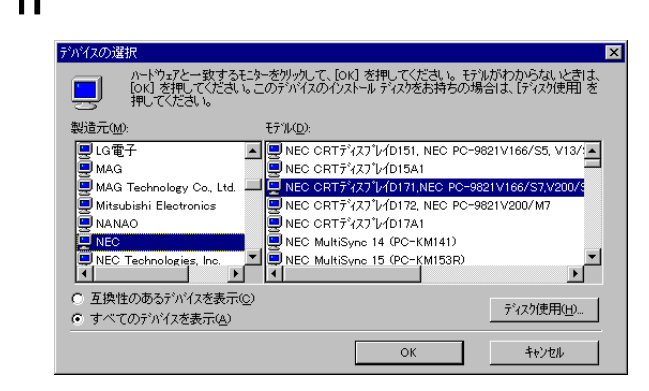

 $\blacksquare$ 

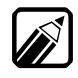

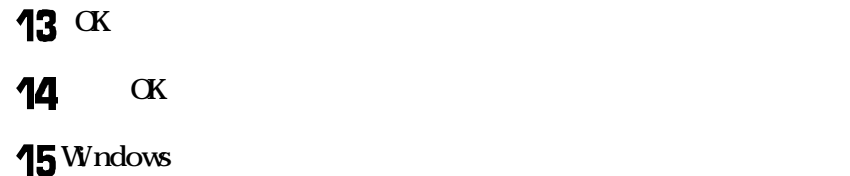

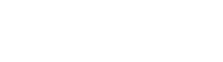

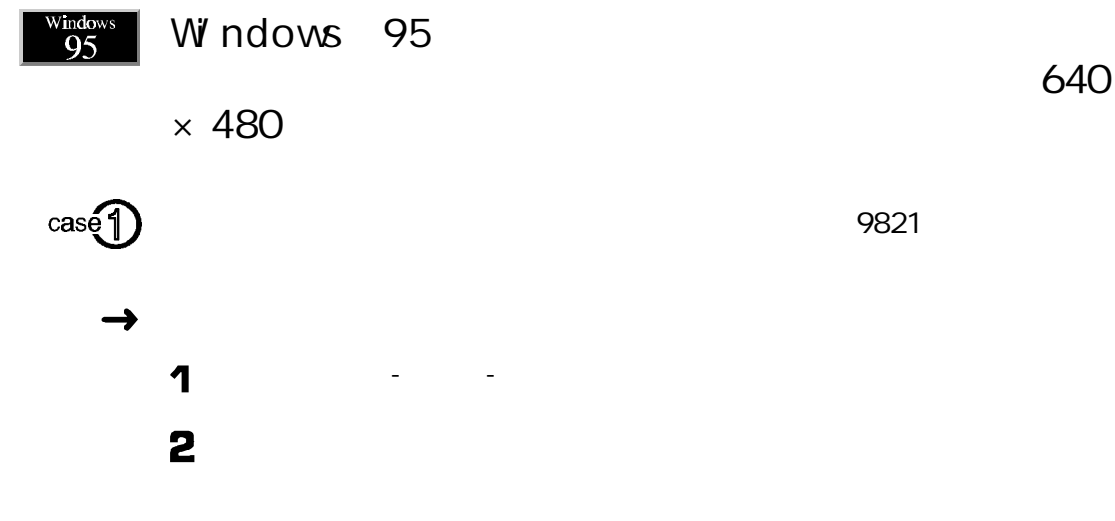

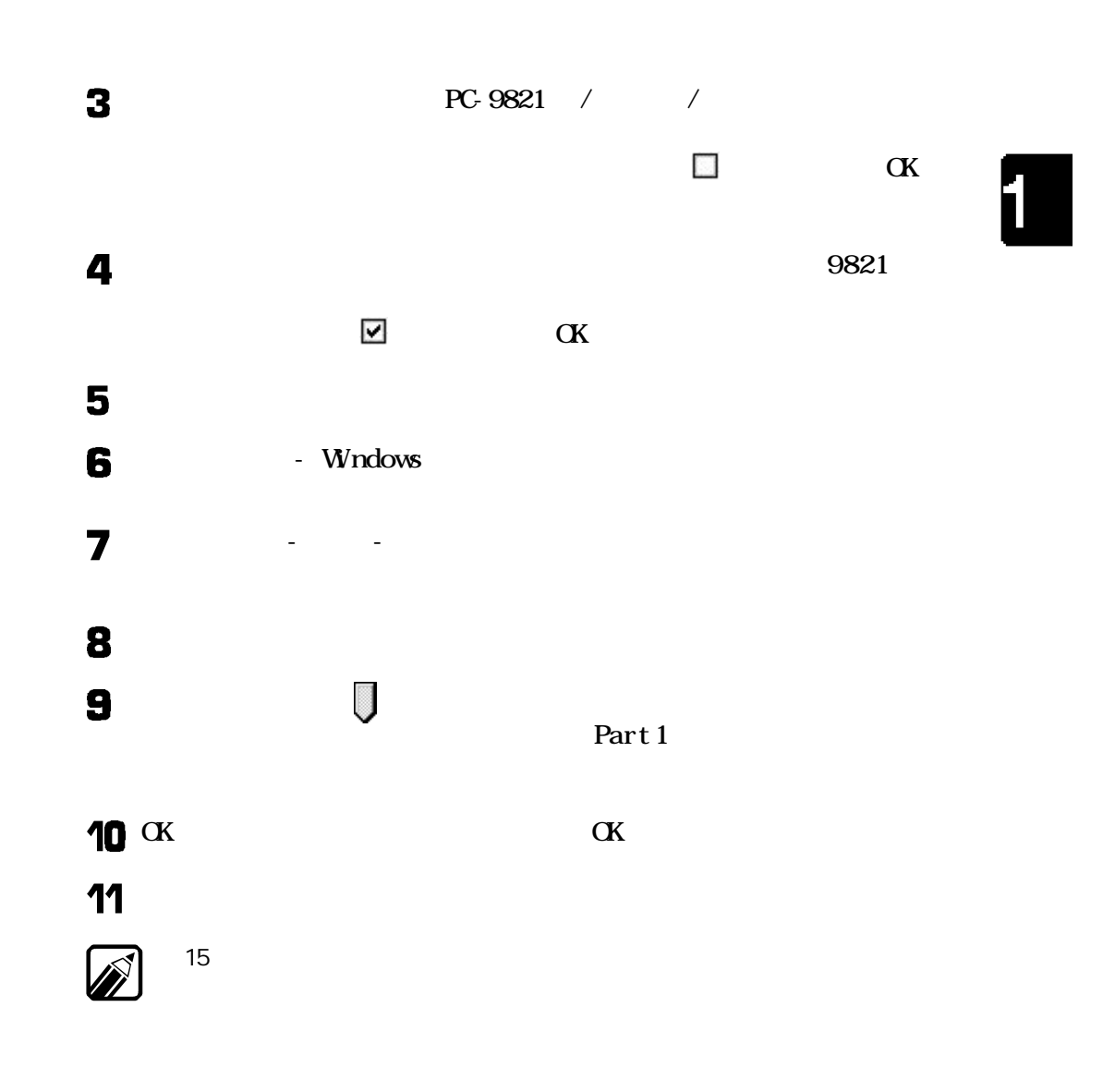

画面表示

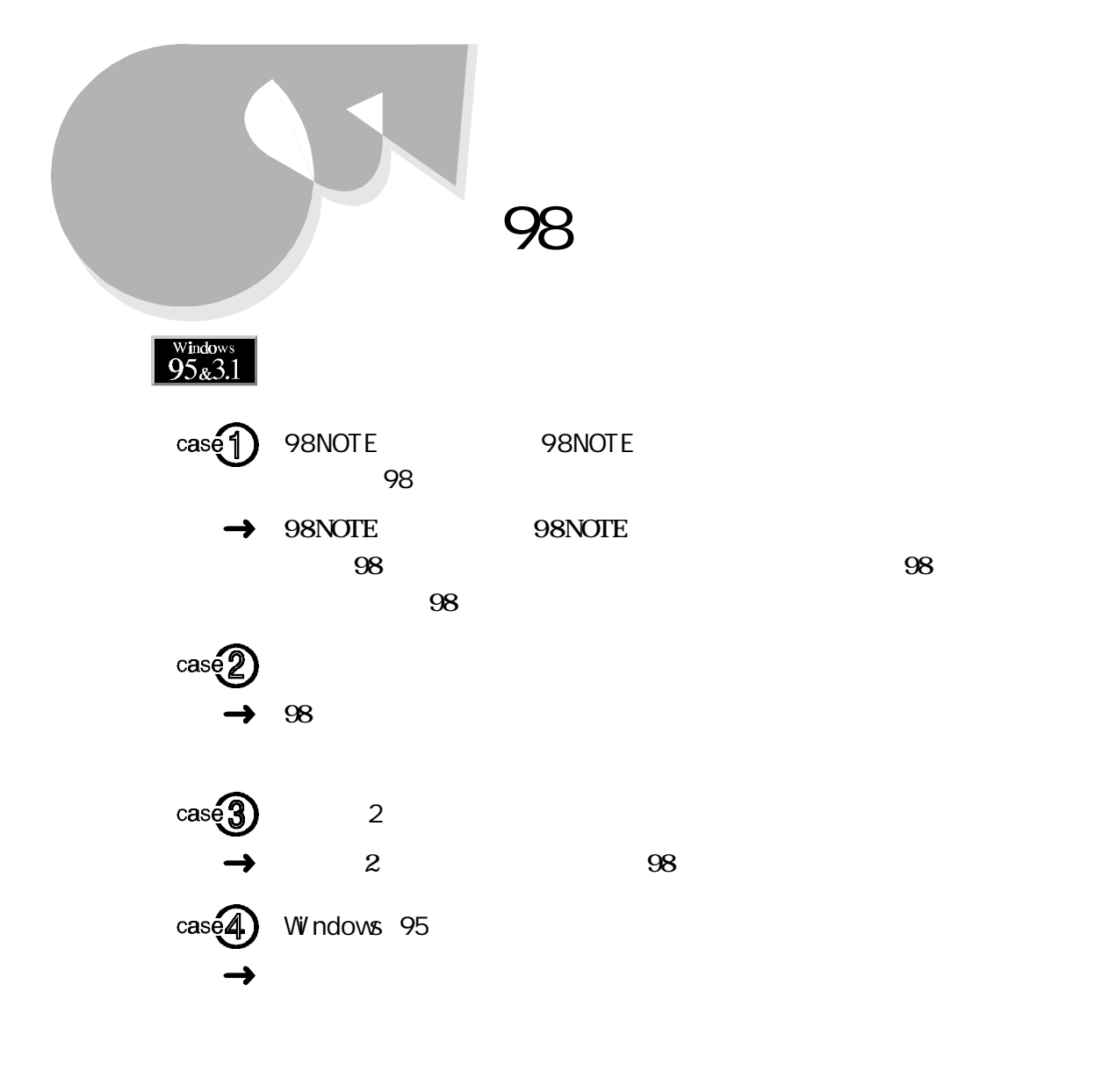

 $\frac{\text{Windows}}{95\text{g}3.1}$ 

 $\frac{\text{Windows}}{95\&3.1}$  $98$ Windowsがプログラムの処理 しているため キー入力や98スラ ドパ ドの操  $\cos\left(\frac{\pi}{2}\right)$  $\rightarrow$  $98$ Windows Ø 图片图 Windows  $\cos 2$ Windows Windows  $\mathbb{F}P$ . 75  $\hat{\mathbb{F}}$  $\frac{\text{Windows}}{95\text{g}3.1}$  $\cos \Theta$  $\rightarrow$ Windows 95 98NOTE Windows 3.1 B Windows 95  $\mathbf 7$ ス<sub>ス</sub><br>-<br><del>[設定]</del>

2

3

キーボード、98 スライドパッド

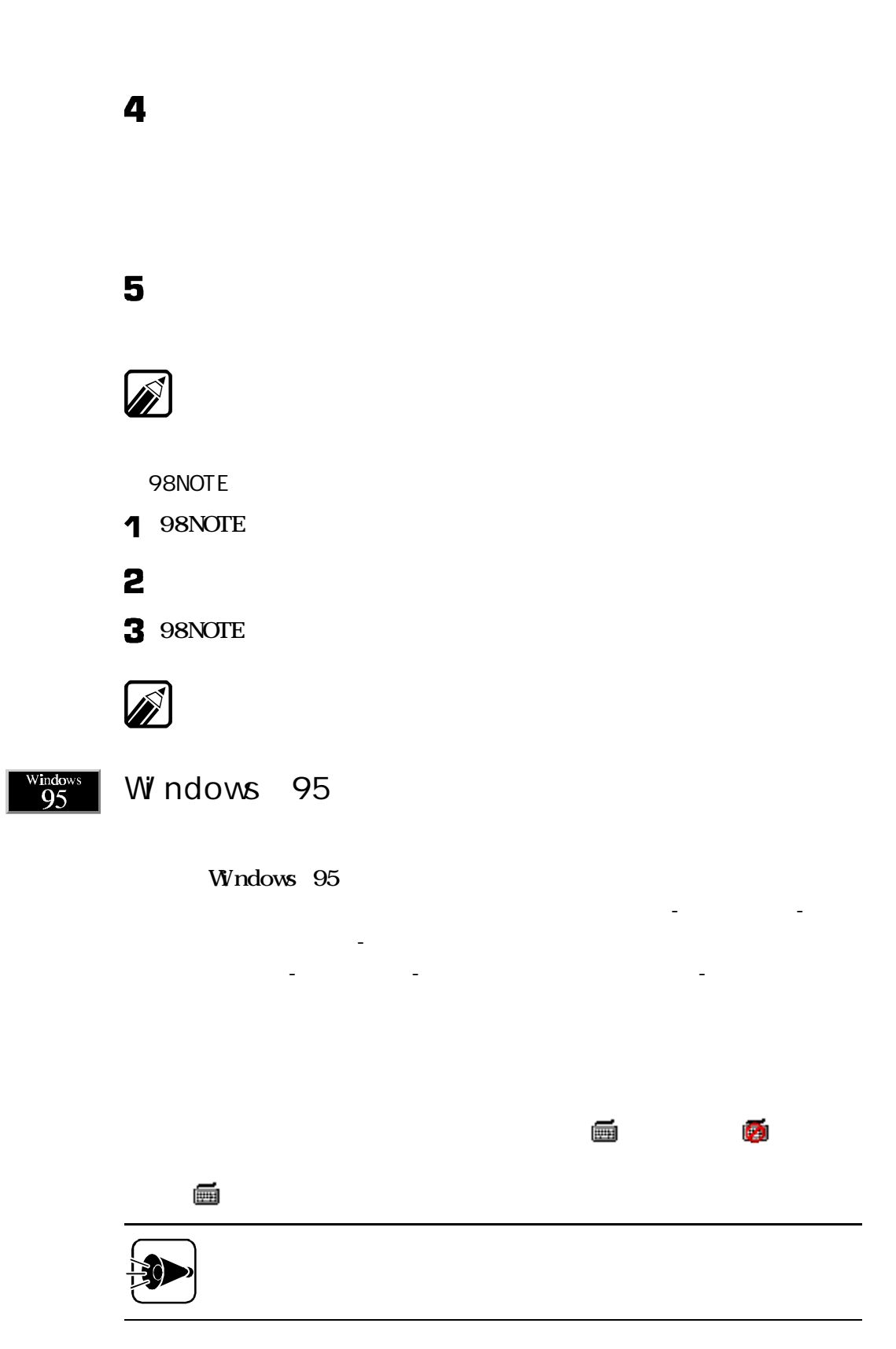

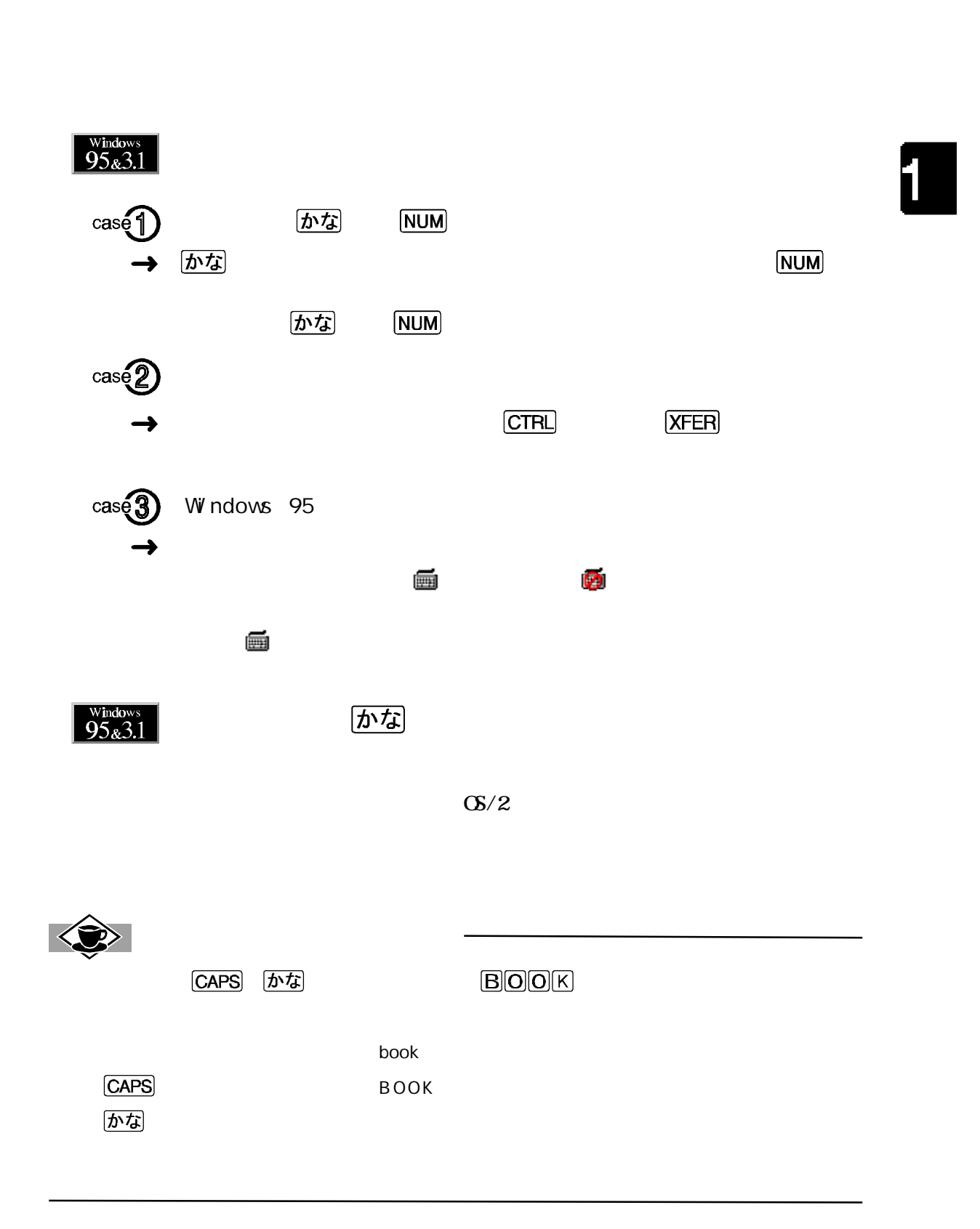

キーボード、98 スライドパッド

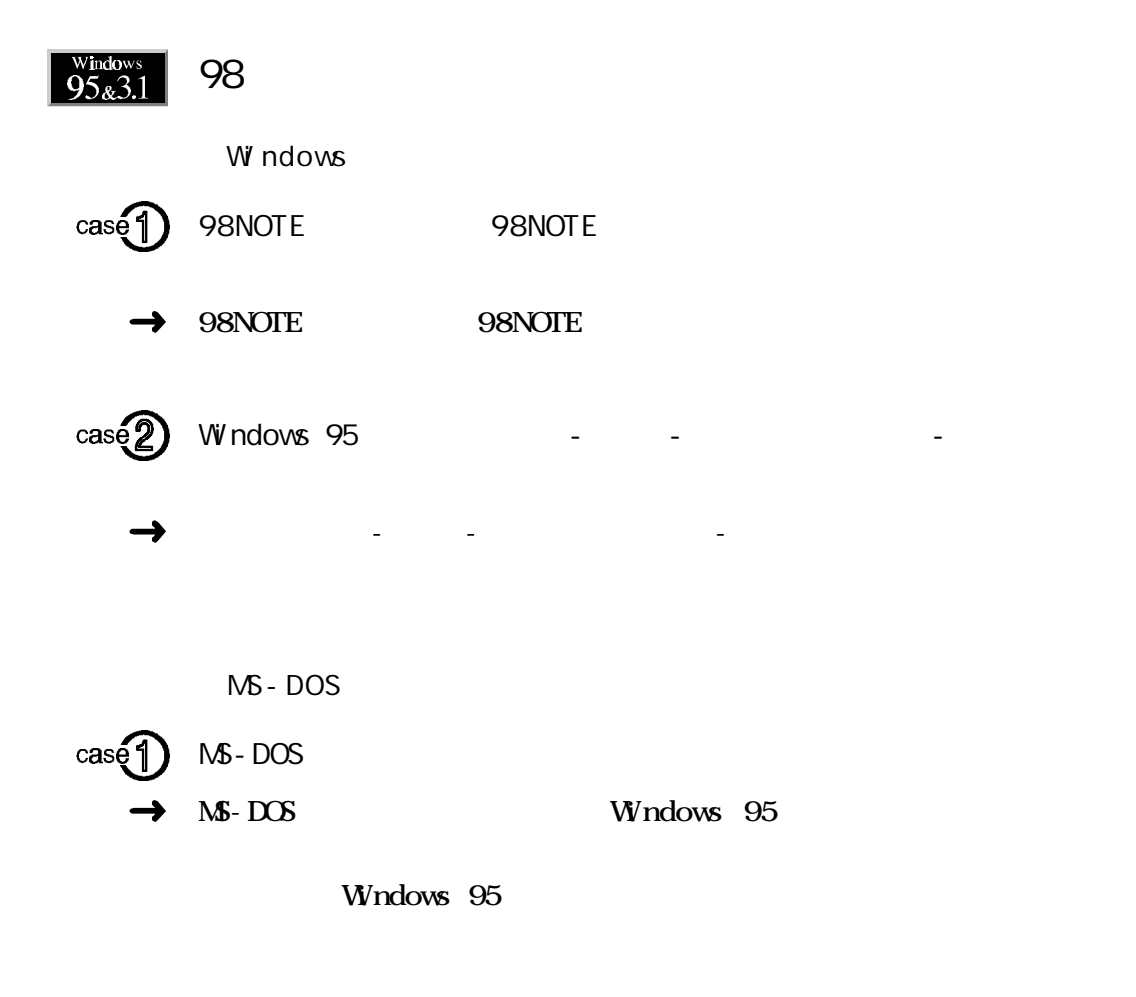

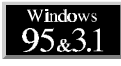

Windows

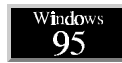

Windows 95

 $\sqrt{\frac{\text{Windows}}{95} \cdot 3.1}$  $\cos \Theta$  $\rightarrow$  Windows 95 スタン-[設定]- シン-[マウスポ シン-] シン-[マウスポ シン-] **BRANDWARE**<br>| 830 | 8428 BMT | 1665 | - 1783 **FORDMEN**  $\label{eq:4} \begin{array}{rcl} \mathbb{E} & \mathbf{w} \end{array}$ TOMMED.  $\frac{1}{\sqrt{100}}$ 400 BW

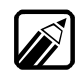

 $\rightarrow$  Windows 3.1 Windows 3.1

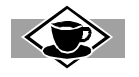

### Windows

Windows Windows 95 Windows 95

**通** Windows 图 R 画网  $\overline{w}$  ndows  $\Box$   $f:1$ **图 日**  $\overline{\text{CTR}}$   $\overline{\text{B}}$   $\overline{\text{F}}$ **BB** TAB  $\overline{\mathbf{B}}$   $\overline{\mathbf{SLOP}}$ 

### $\begin{array}{|c|c|c|}\n\hline \text{Whdows} & \text{S} \\
\hline \end{array}$

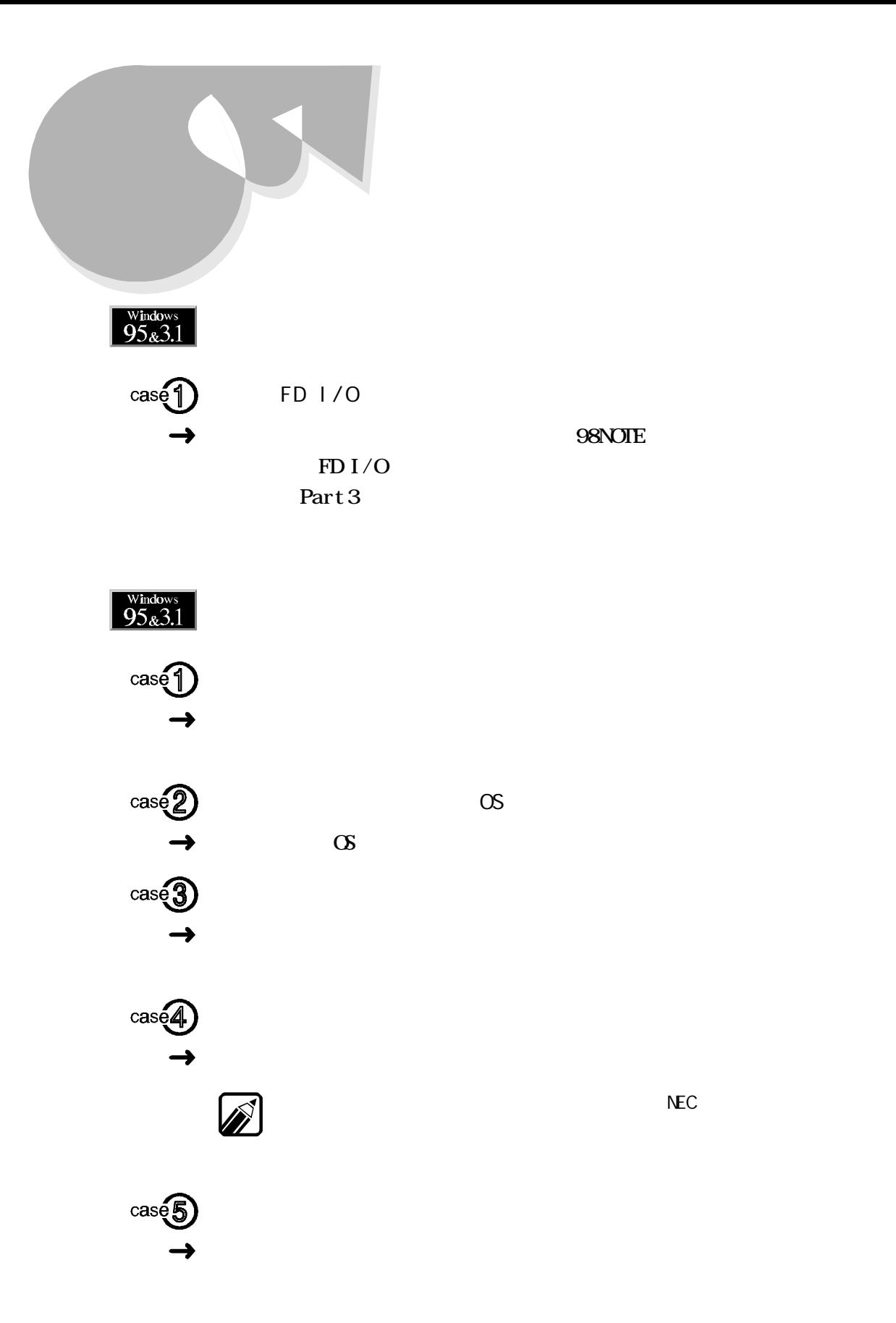

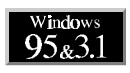

**PROTECT** 

**PERMT** 

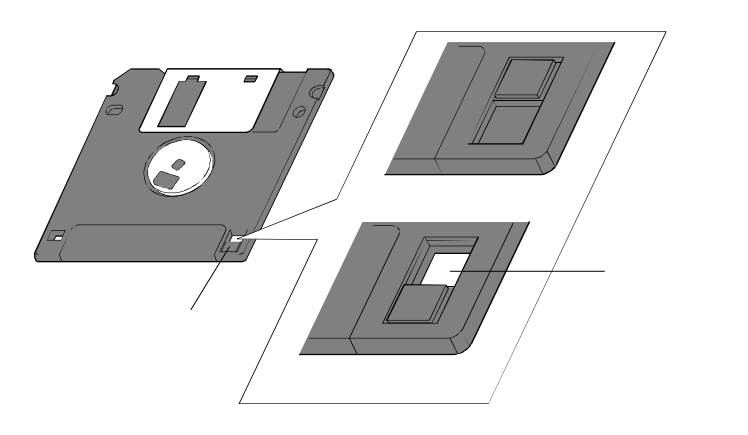

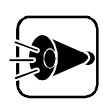

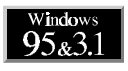

 $($ 

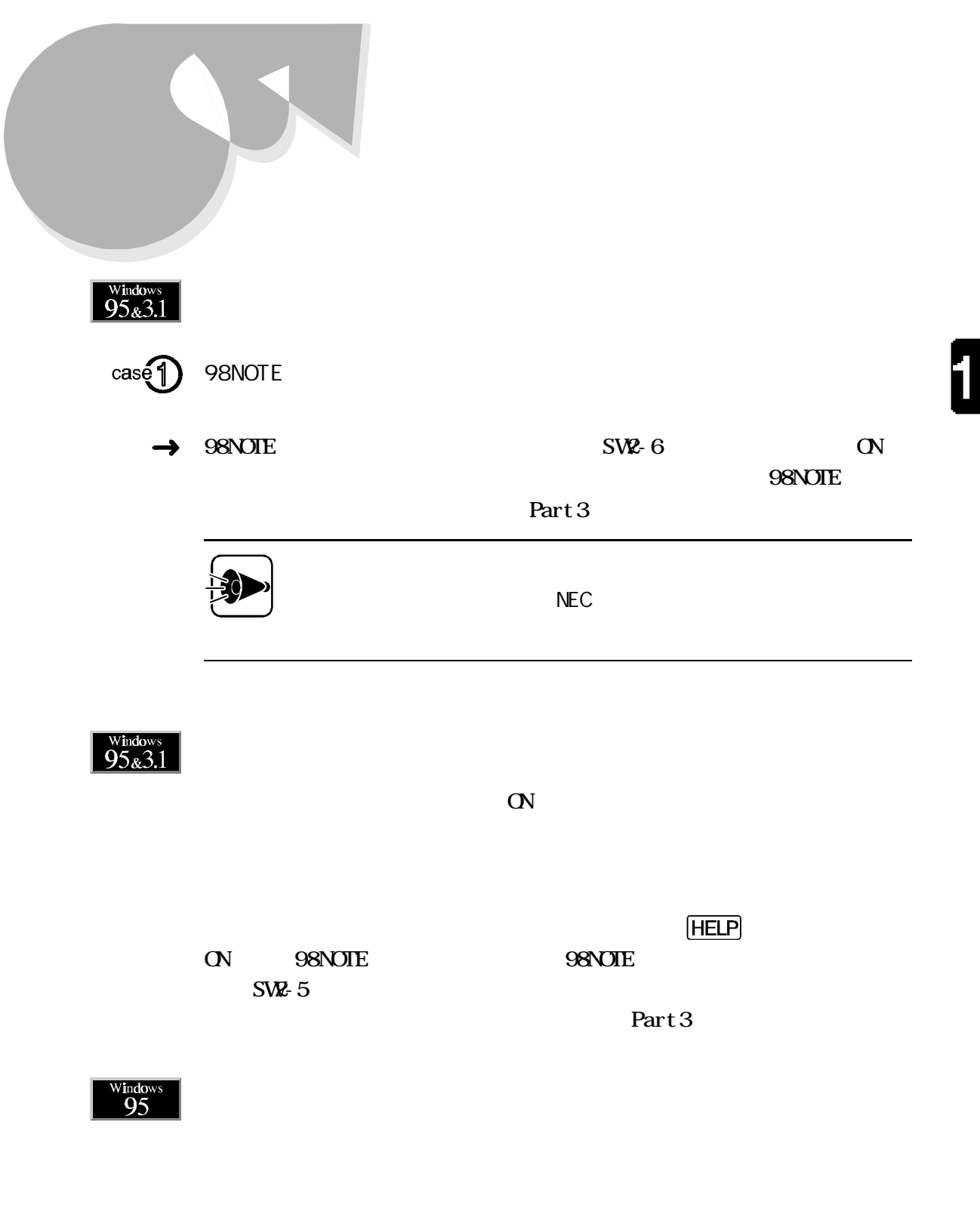

Windows 95

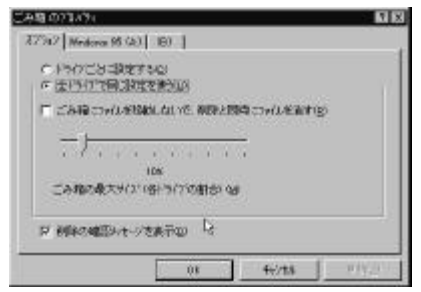

TEMP

一時作業 ファイルは通常、Windows ォルダの一階層下のTEMP ォルダに作

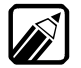

Microsoft Windows 95

| Windows 98.00                | 物理ドライブ                        |  |
|------------------------------|-------------------------------|--|
| <b>CO</b> (C)<br>Jascero los | 精度ドライブ<br>15 (29 30s) - N9(2) |  |
|                              |                               |  |
|                              |                               |  |
|                              |                               |  |
|                              |                               |  |

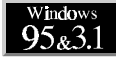

 $1M = 1,000,000$  $1M$ 

ハードディスク

1

 $=1,024\times1,024=1,048,576$ 

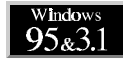

 $\mathbf 2$ 

Windows 95  $-$ [ $-$ ]-[ $-$ ]-[ $-$ ]-[ $-$ ]-[ $-$ ]-[ $-$ ]-[ $-$ ]-[ $-$ ]-[ $-$ ]-[ $-$ ]-[ $-$ ]-[ $-$ ]-[ $-$ ]-[ $-$ ]-[ $-$ ]-[ $-$ ]-[ $-$ ]-[ $-$ ]-[ $-$ ]-[ $-$ ]-[ $-$ ]-[ $-$ ]-[ $-$ ]-[ $-$ ]-[ $-$ ]-[ $-$ ]-[ $-$ ]-[ $-$ ]-[ $-$ ]-[ $-$ ]-[ $-$ ]-[ $-$ ]-[ $-$ ]-[ $-$ ]-[ $-$ 

Microsoft Windows 95

| <b>ELOPTENTING</b>                                                                                                    |  |
|----------------------------------------------------------------------------------------------------|--|
| <b>SERVICIAL RE</b> MO<br>4931<br>02/2012 02:33<br>光の写真<br>C 機能性<br>писатывает<br><b>C 2001</b><br><b>EXECUTIVES THE</b> |  |
| 1910000000                                                                                                    |  |
|                                                                                                    |  |

Windows  $3.1$  Microsoft Windows  $3.1/\text{M}$ -DOS6.2 **SCANDI SK** 

#### Windows 95では スタ - プログラムのサービスをおくする

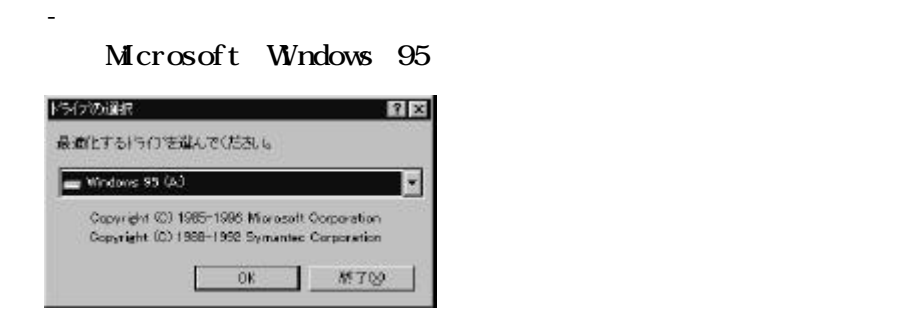

Windows  $3.1$  Microsoft Windows  $3.1/\text{N}$ -DOS6.2 DEFRAG

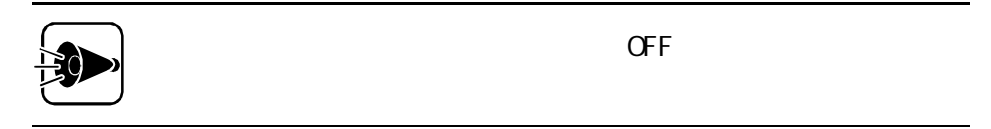

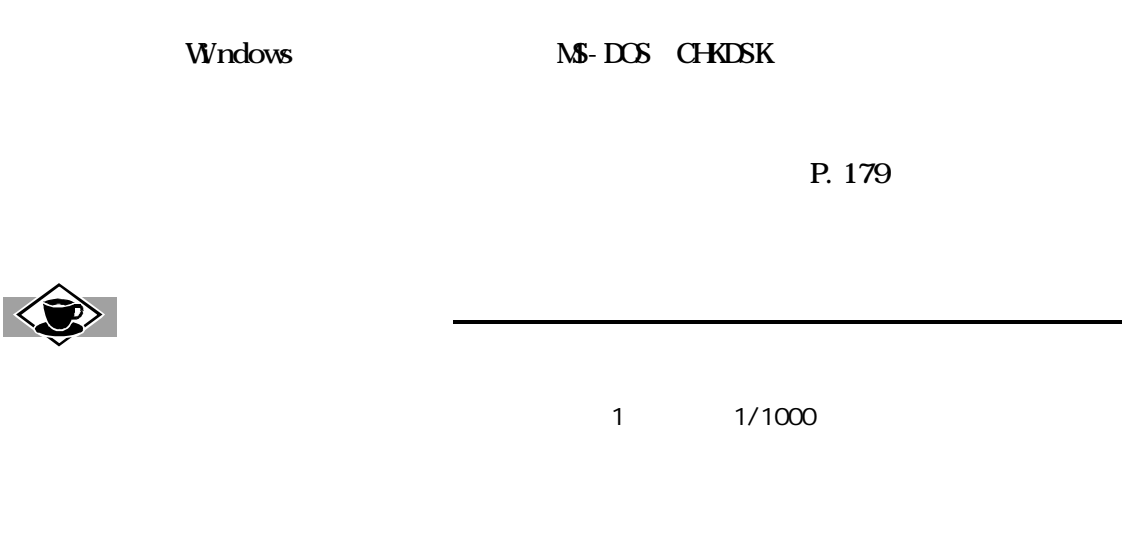

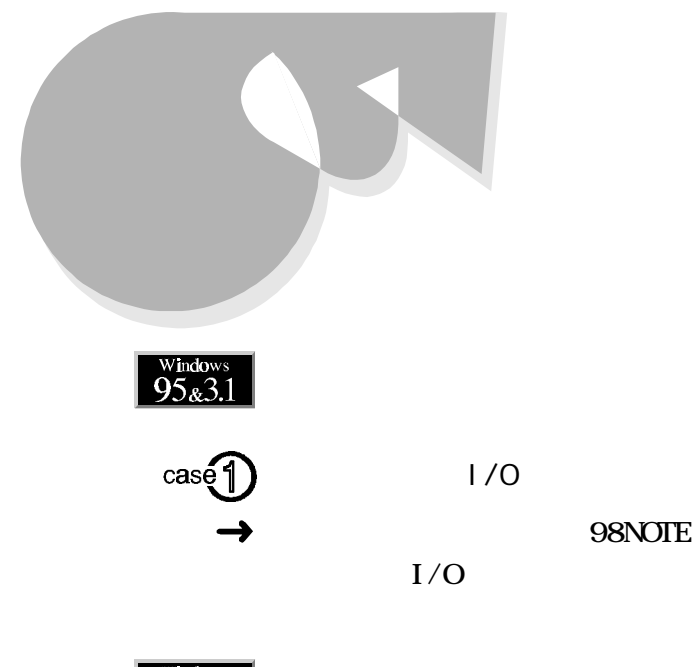

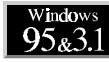

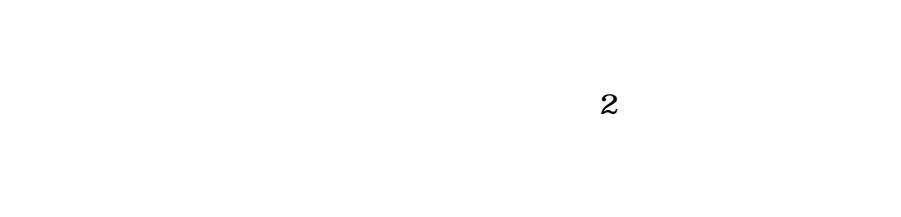

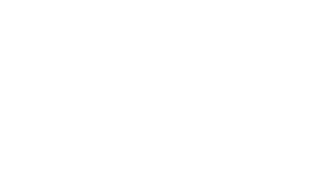

OFF

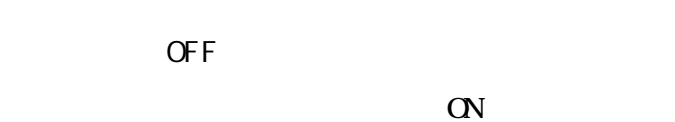

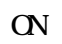

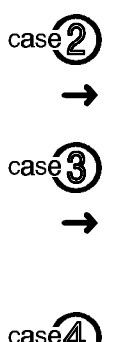

 $\cos\left( \frac{1}{2}\right)$ 

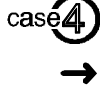

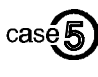

1

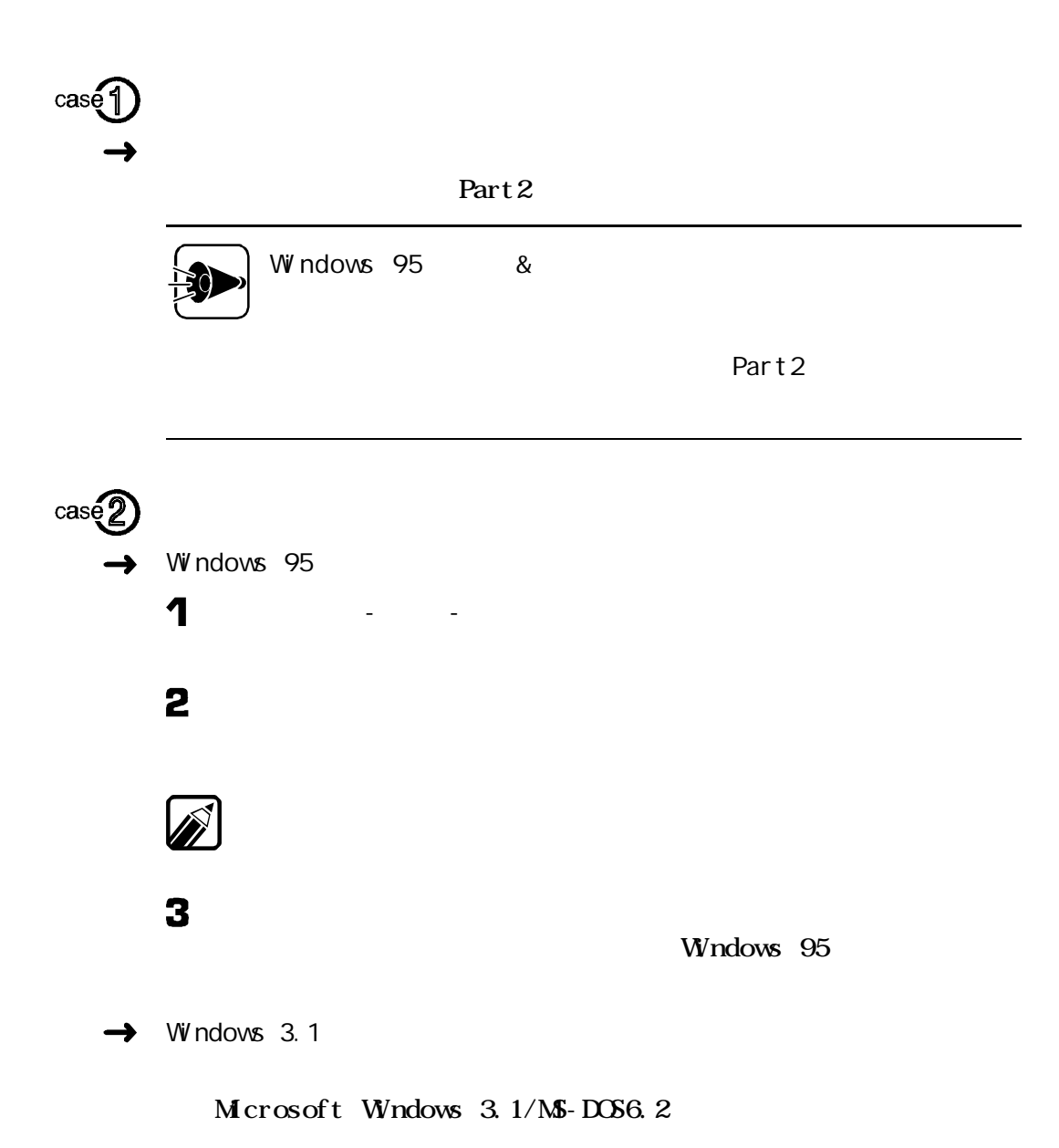

case3 CASE1 CASE2  $\rightarrow$  Windows 95 1 2  $\overline{\mathbf{3}}$  $\rightarrow$  Windows 3.1  $\overline{\mathbf{1}}$ 

- [オプション]- ンタの設定 クリックします。
- 

5

**53**

印刷

ſ

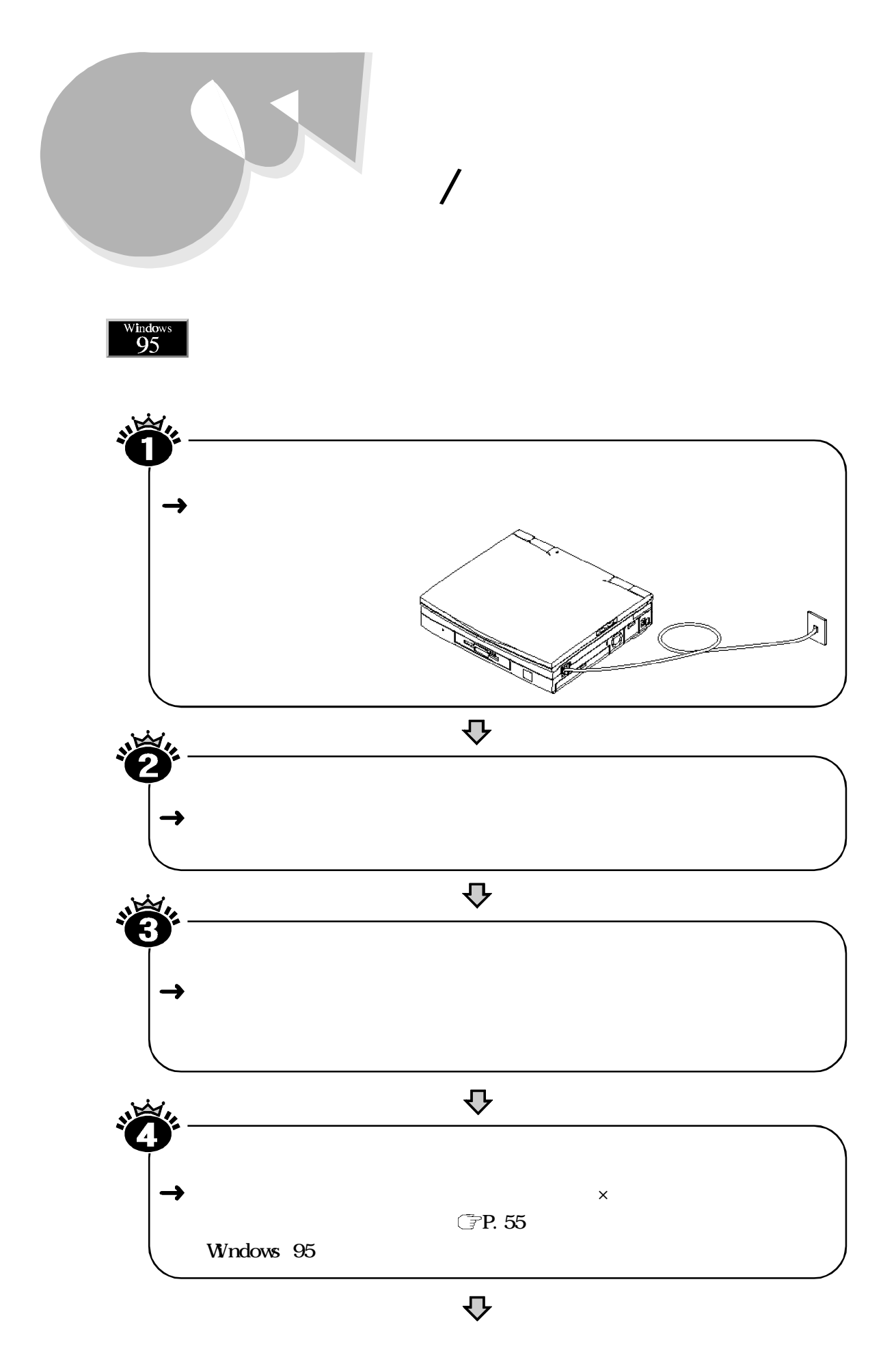

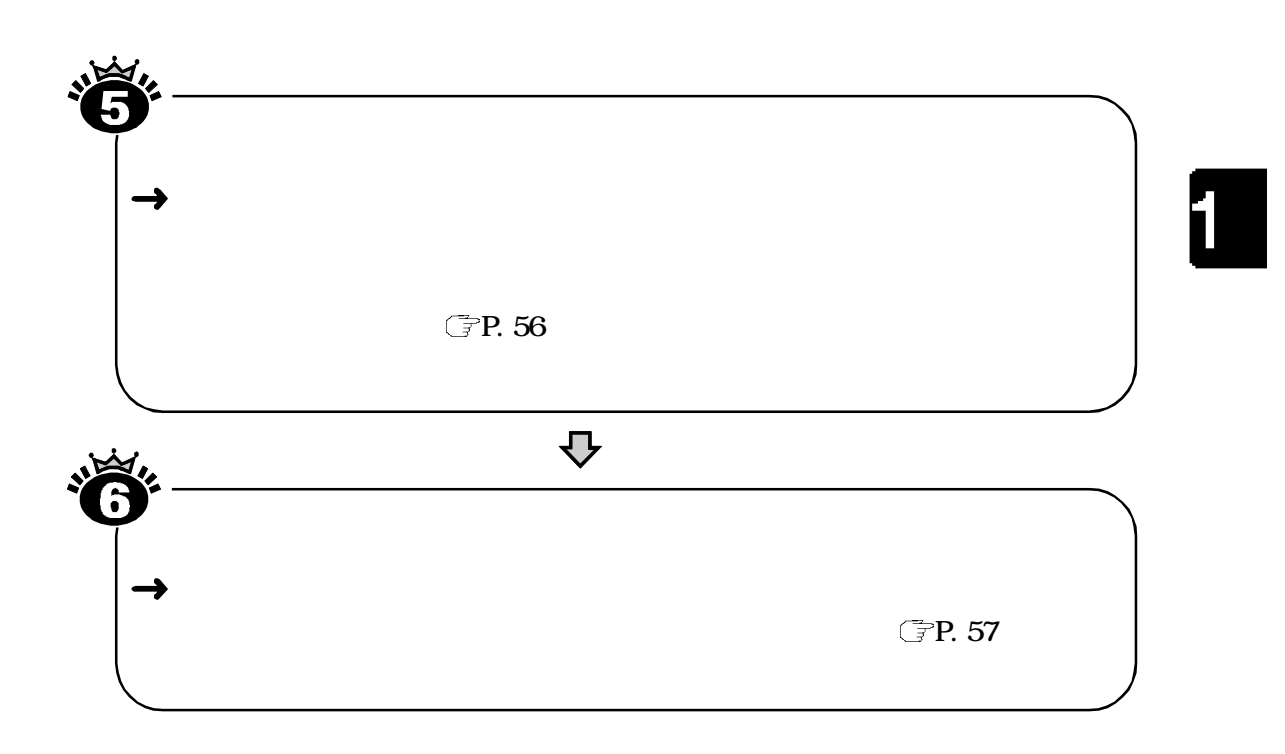

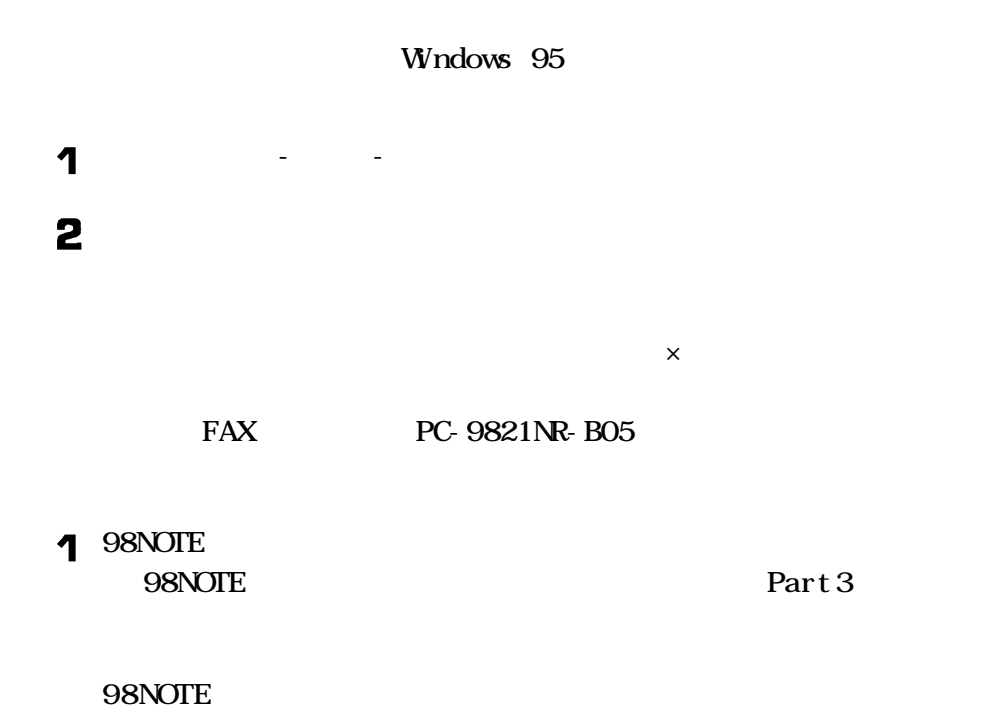

 $\lambda$ 

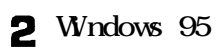

Windows 95

## 1 2

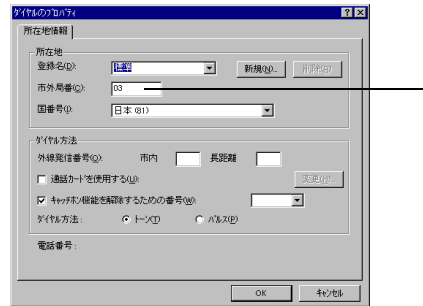

 $\mathcal{L}^{\text{max}}_{\text{max}}$ 

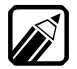

お使いの電話回線がプッシュ回線かダ ヤル回線かわからない場合は、NTT

インターネット/パソコン通信

# 

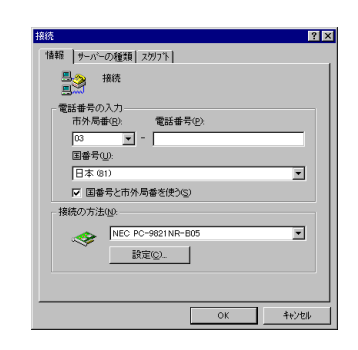

 $\mathcal{R}$  -[アクセサ]-[アクセサ]-[アクセサ]-[アクセサ]

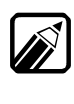

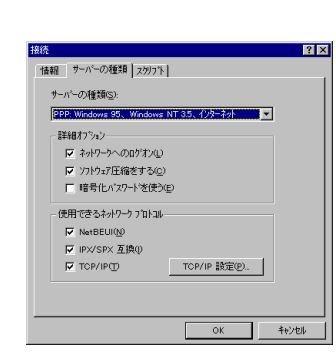

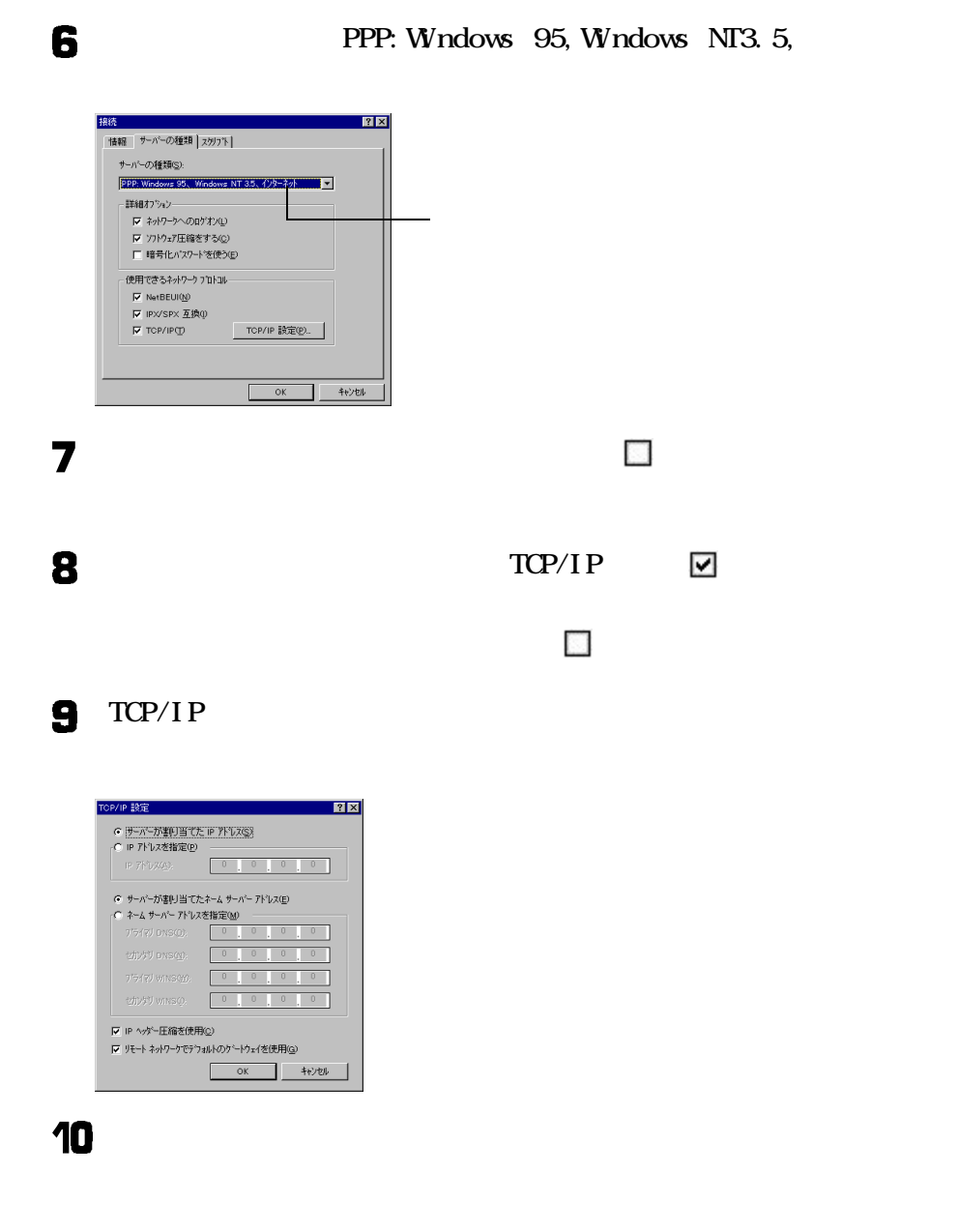

 $11 \, \mathrm{K}$  2

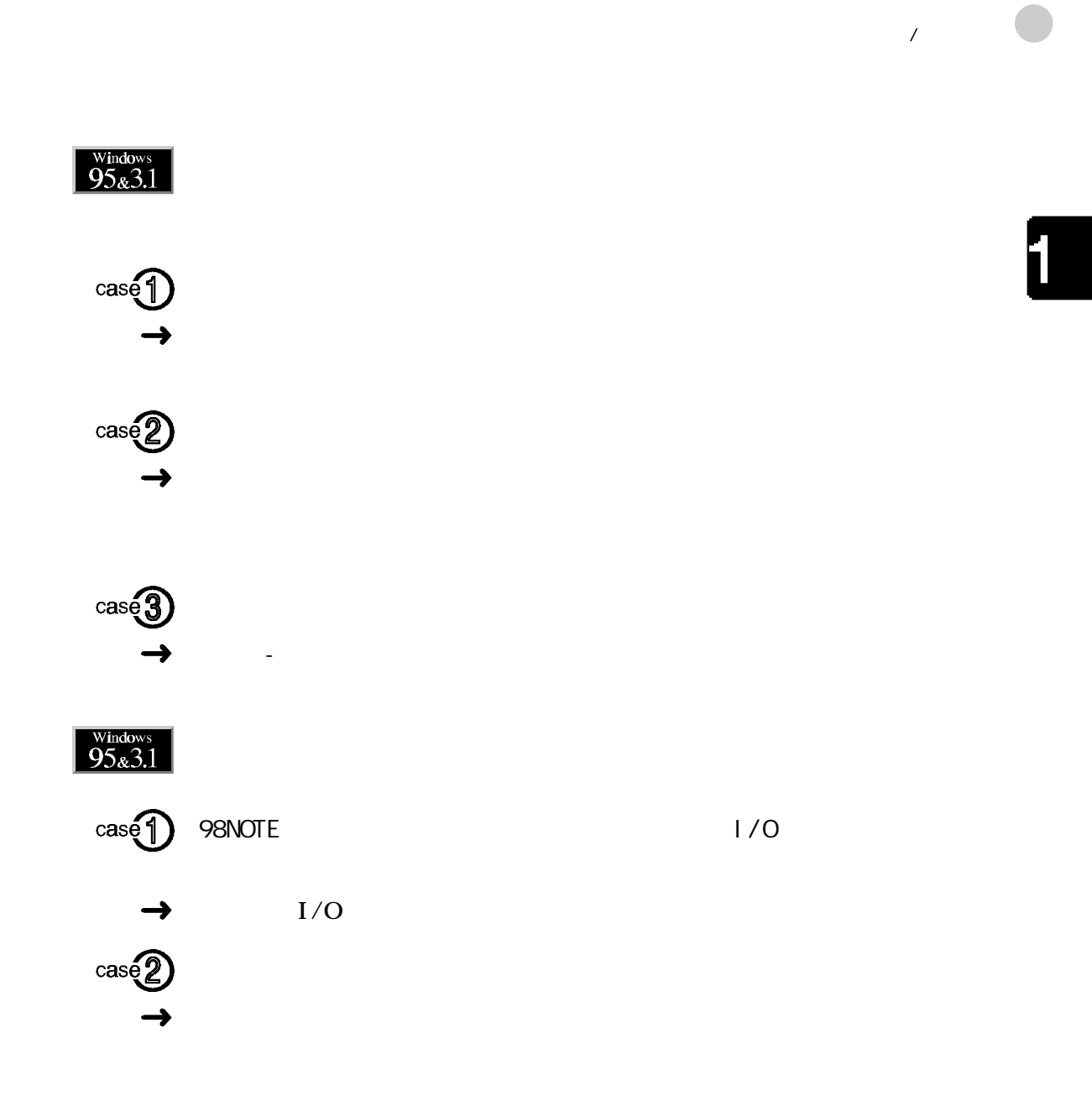

 $\frac{\text{Window}}{95}$ 

FAX

 $FAX$ 

 $FAX$ 

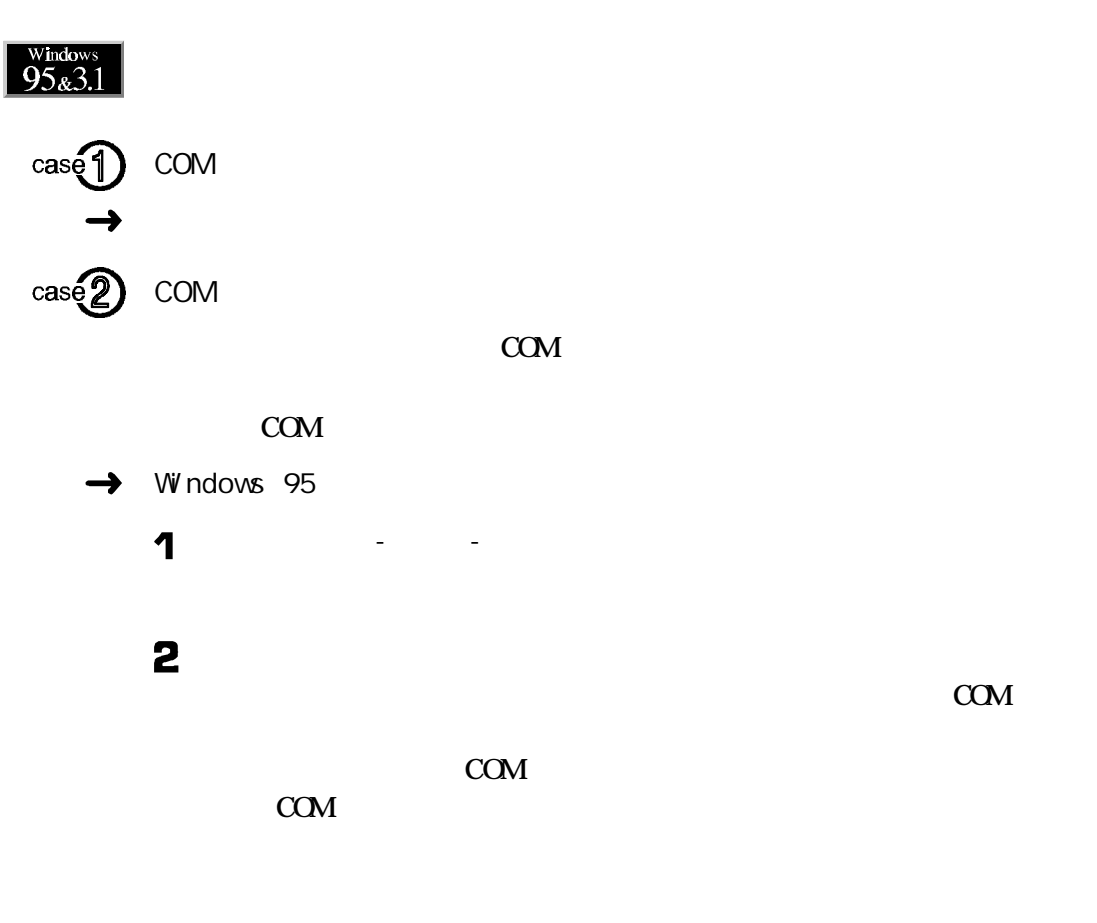

Windows 3.1  $\rightarrow$
<span id="page-72-0"></span>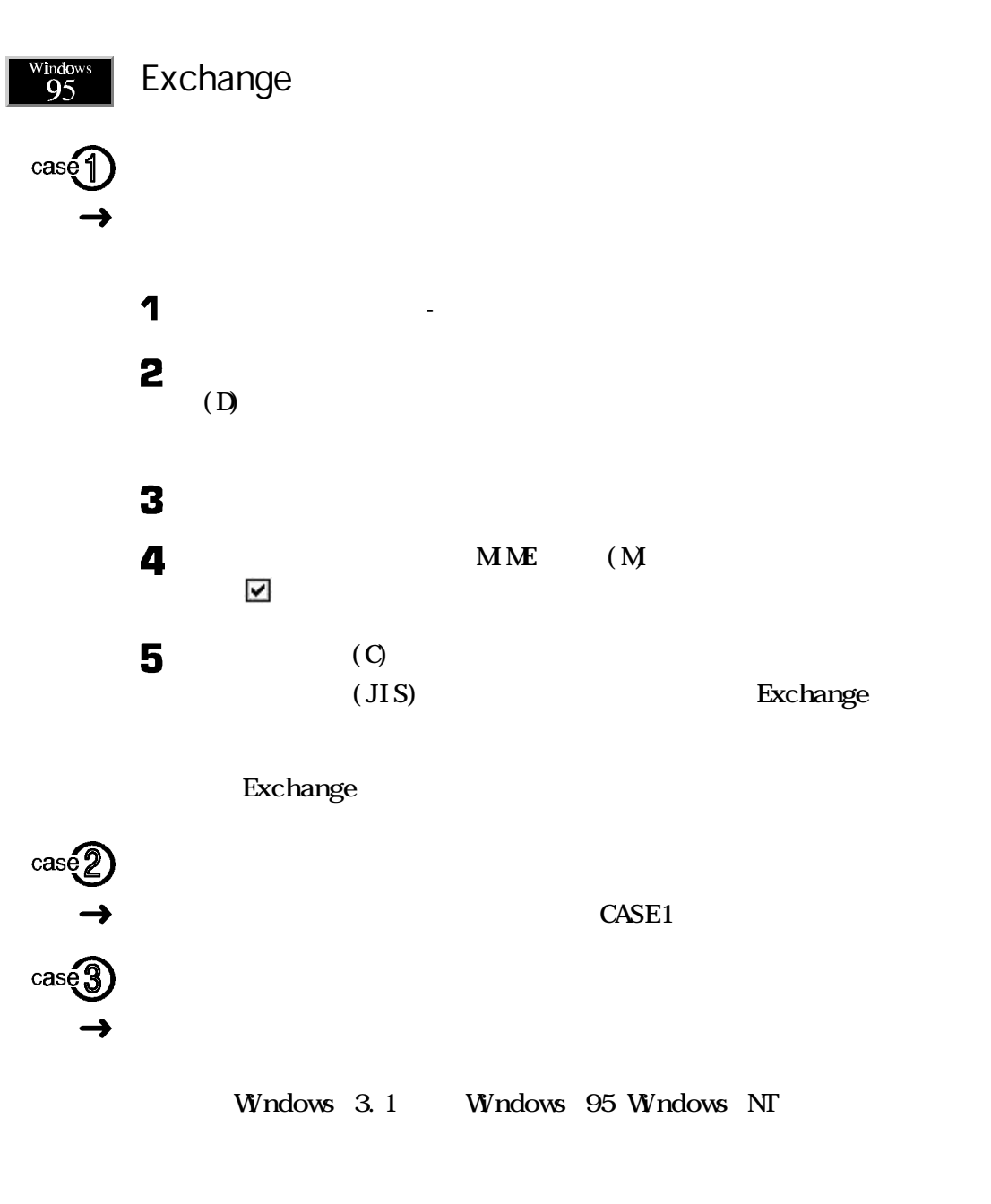

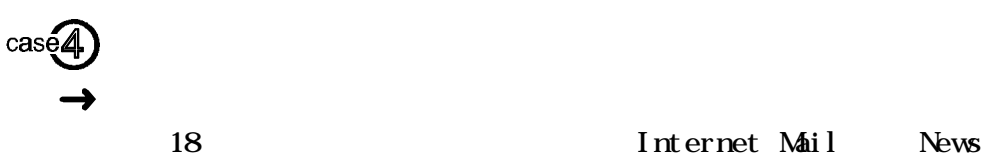

インターネット/パソコン通信

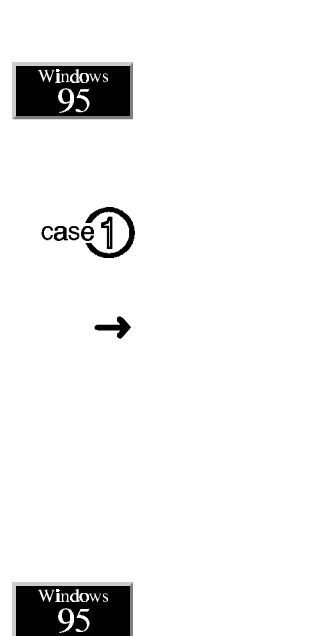

Internet Mail

Internet Mail MIME Uuencode  $\sim$  2  $MME$  $MME$ 

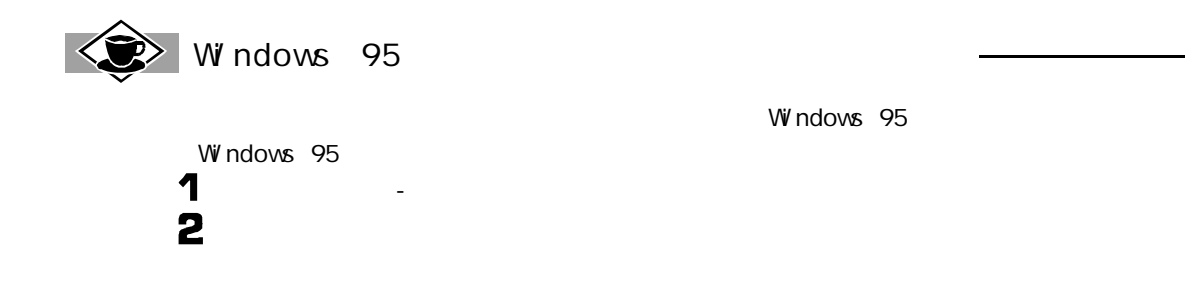

<span id="page-74-0"></span>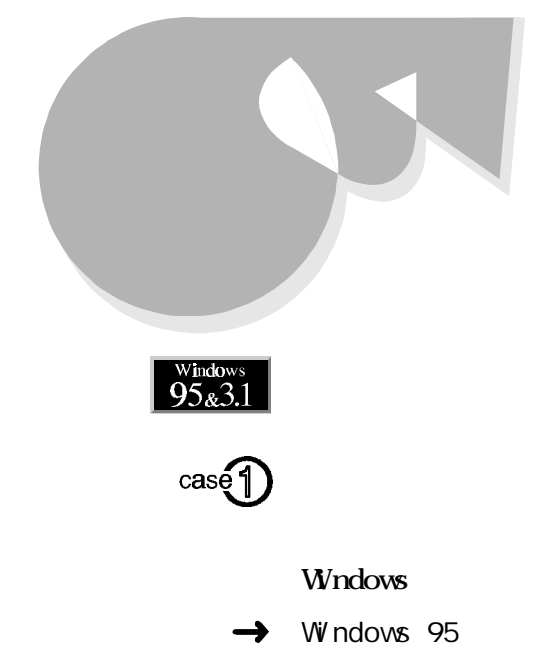

#### 12,956 Win  $-1 - x$  $\begin{array}{r} \hbar^2 J_0 - \delta \, \mathbb{Z}/\hbar \mathbb{I} - \mathbb{I},\\ \hbar^2 J^2 / \lambda \end{array}$ うり入力 WAVE  $3557.7$  $\Lambda$  5/3.  $\begin{picture}(20,20) \put(0,0){\line(1,0){10}} \put(15,0){\line(1,0){10}} \put(15,0){\line(1,0){10}} \put(15,0){\line(1,0){10}} \put(15,0){\line(1,0){10}} \put(15,0){\line(1,0){10}} \put(15,0){\line(1,0){10}} \put(15,0){\line(1,0){10}} \put(15,0){\line(1,0){10}} \put(15,0){\line(1,0){10}} \put(15,0){\line(1,0){10}} \put(15,0){\line(1$  $\Phi=\frac{1}{\sqrt{2}}\Phi$  $\mathfrak{b} \rightarrow \mathfrak{b}$ 晋重 音量 晋重 非 非 津 津 「全年一般  $\Gamma \leftrightarrow 0$  $F = 3 - 100$ NEC POM #006° (4#-

Windows  $3.1$  $\rightarrow$ 

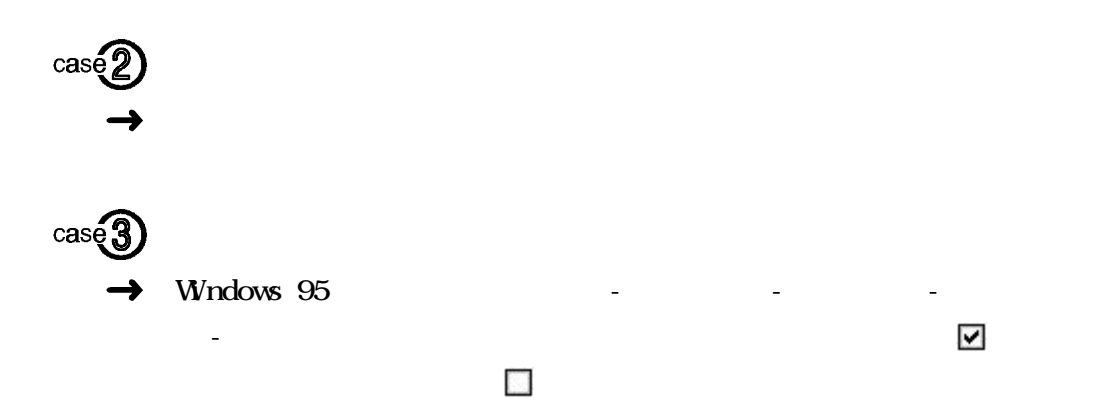

ア]-[ボ ュームコントロー の順にクリックすると起動で ます。

 $\mathbf{L}$  and  $\mathbf{L}$  and  $\mathbf{L}$  and  $\mathbf{L}$  and  $\mathbf{L}$ 

<span id="page-75-0"></span>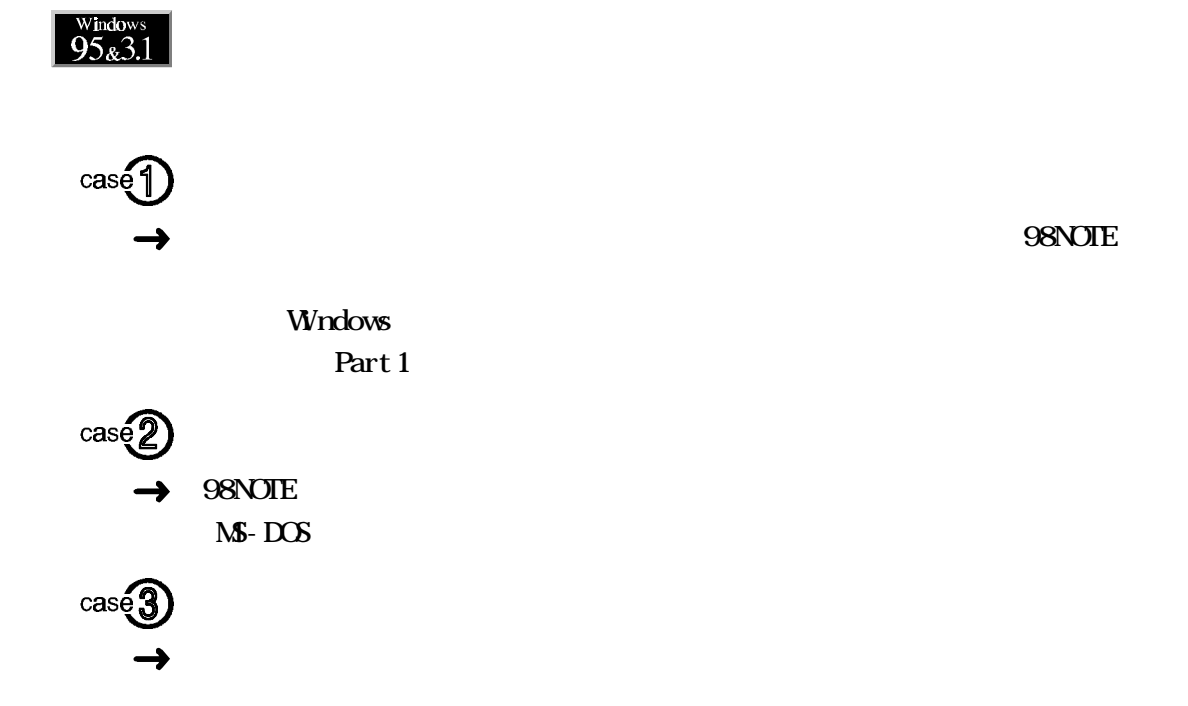

<span id="page-76-0"></span>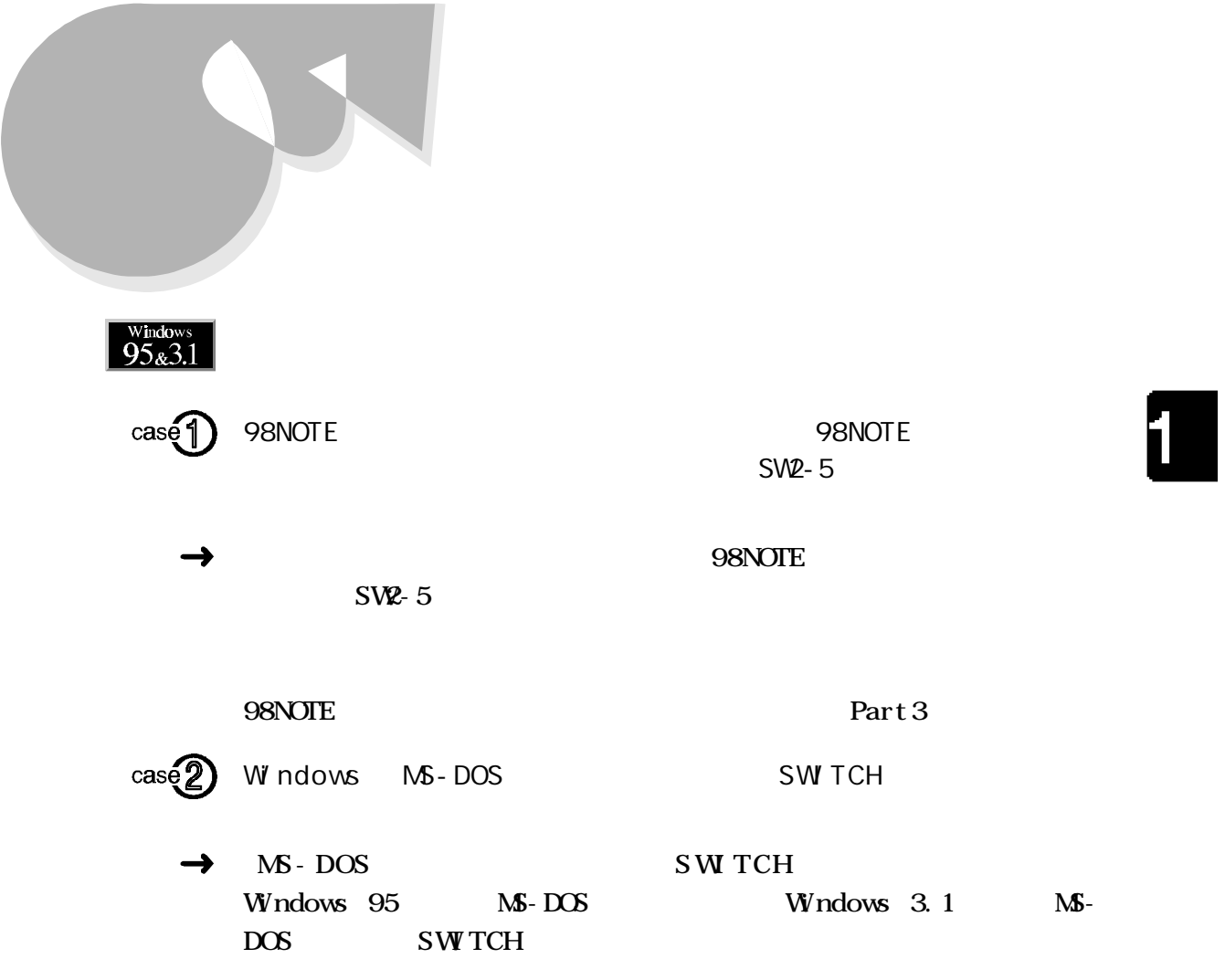

<span id="page-77-0"></span>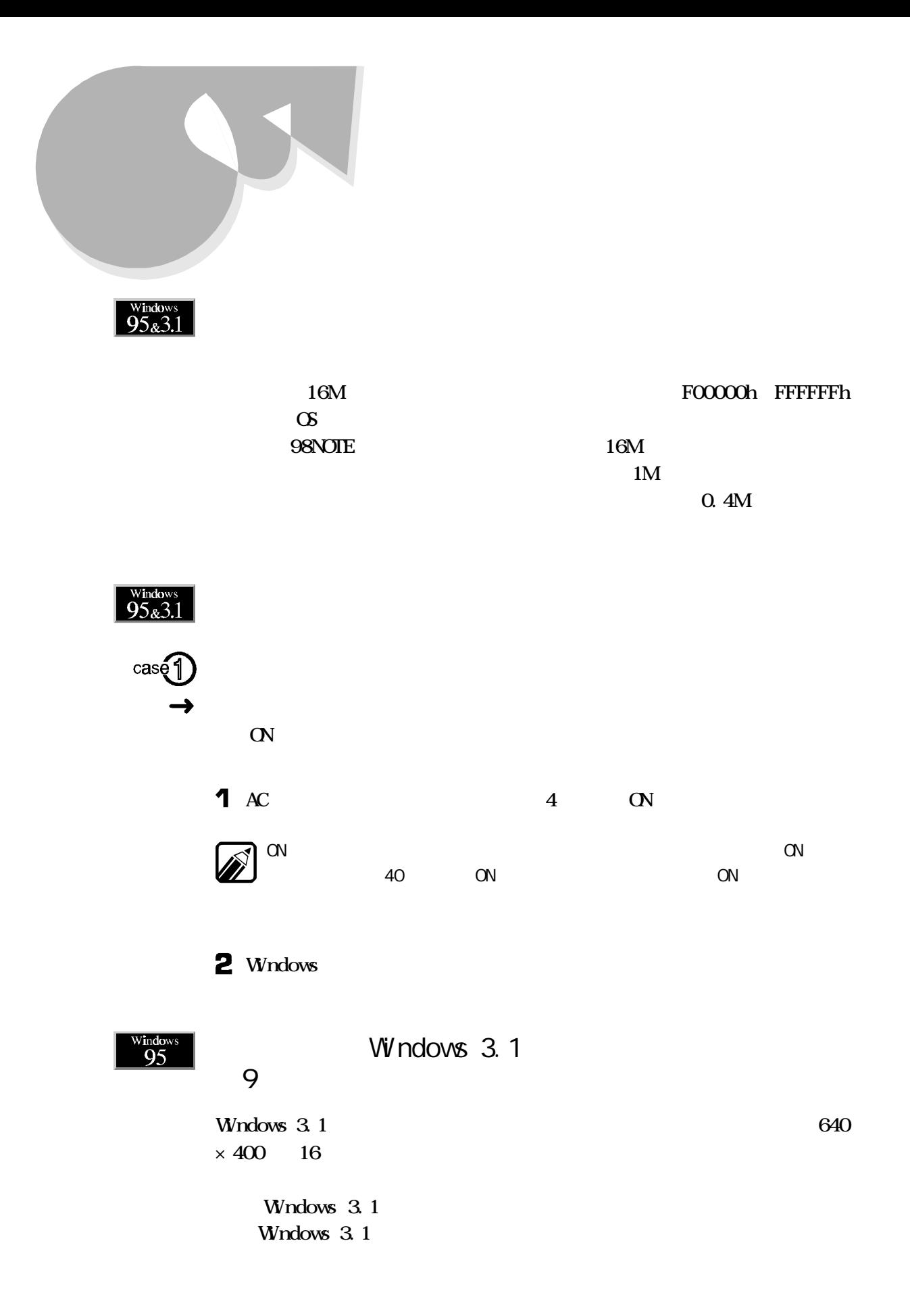

<span id="page-78-0"></span>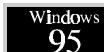

 $\frac{W_{\text{indows}}}{95}$  W ndows 3.1

Windows  $3.1$  MS-DOS  $6.2$  B

Part 3 Windows 3.1

Wndows 3.1

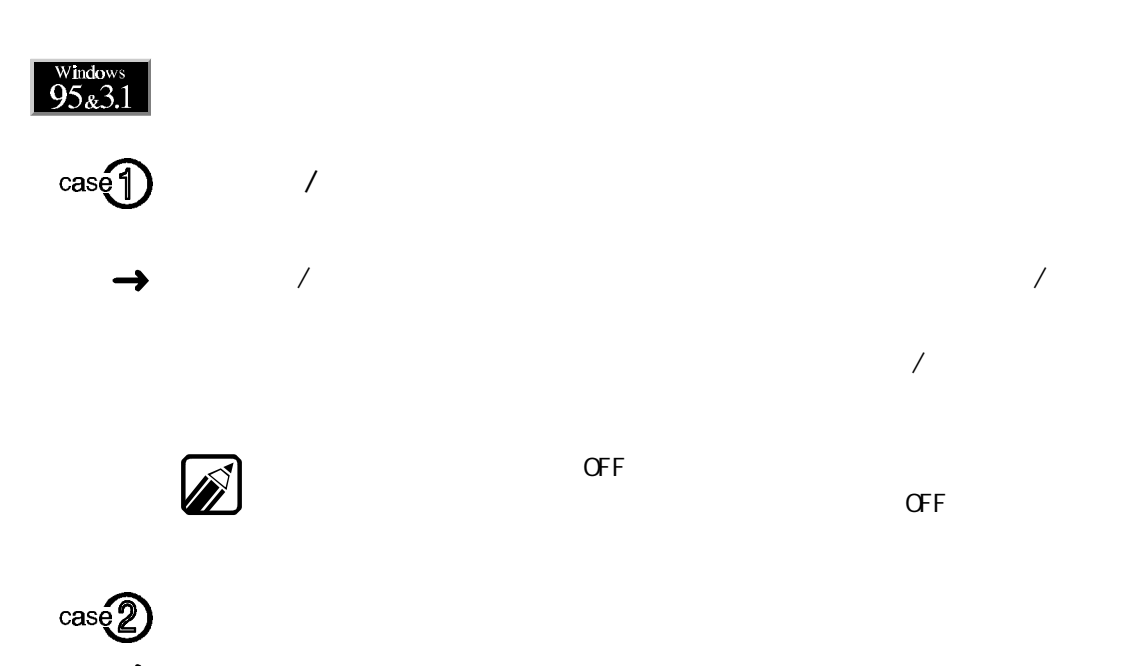

その他

<span id="page-79-0"></span>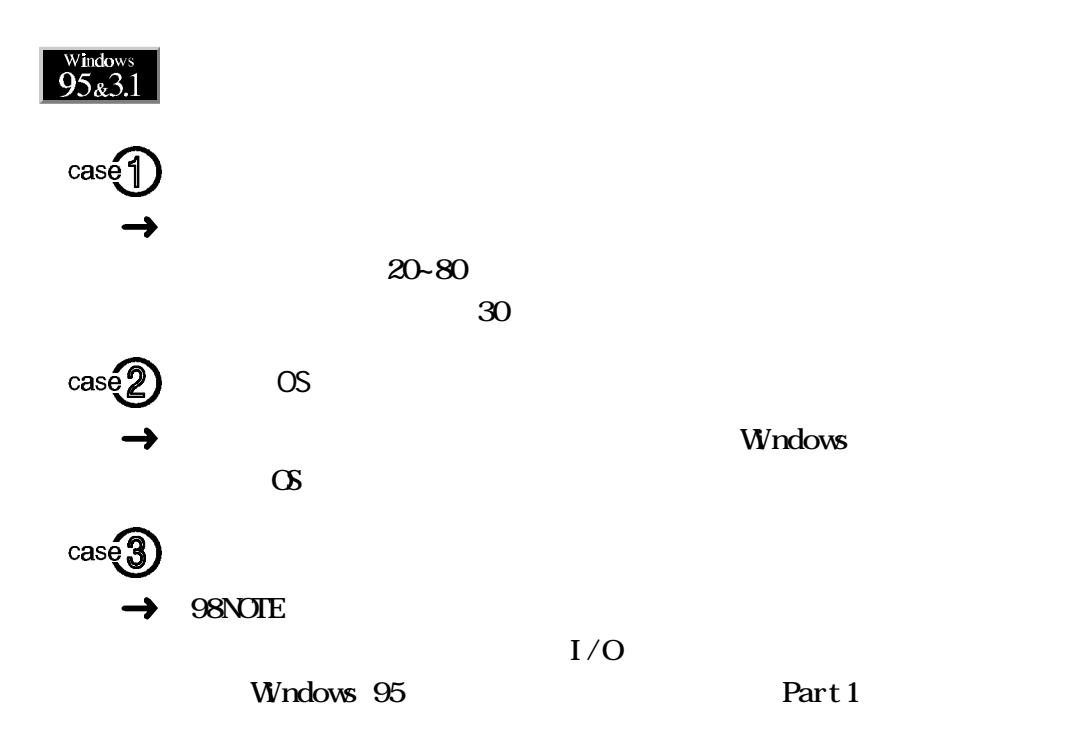

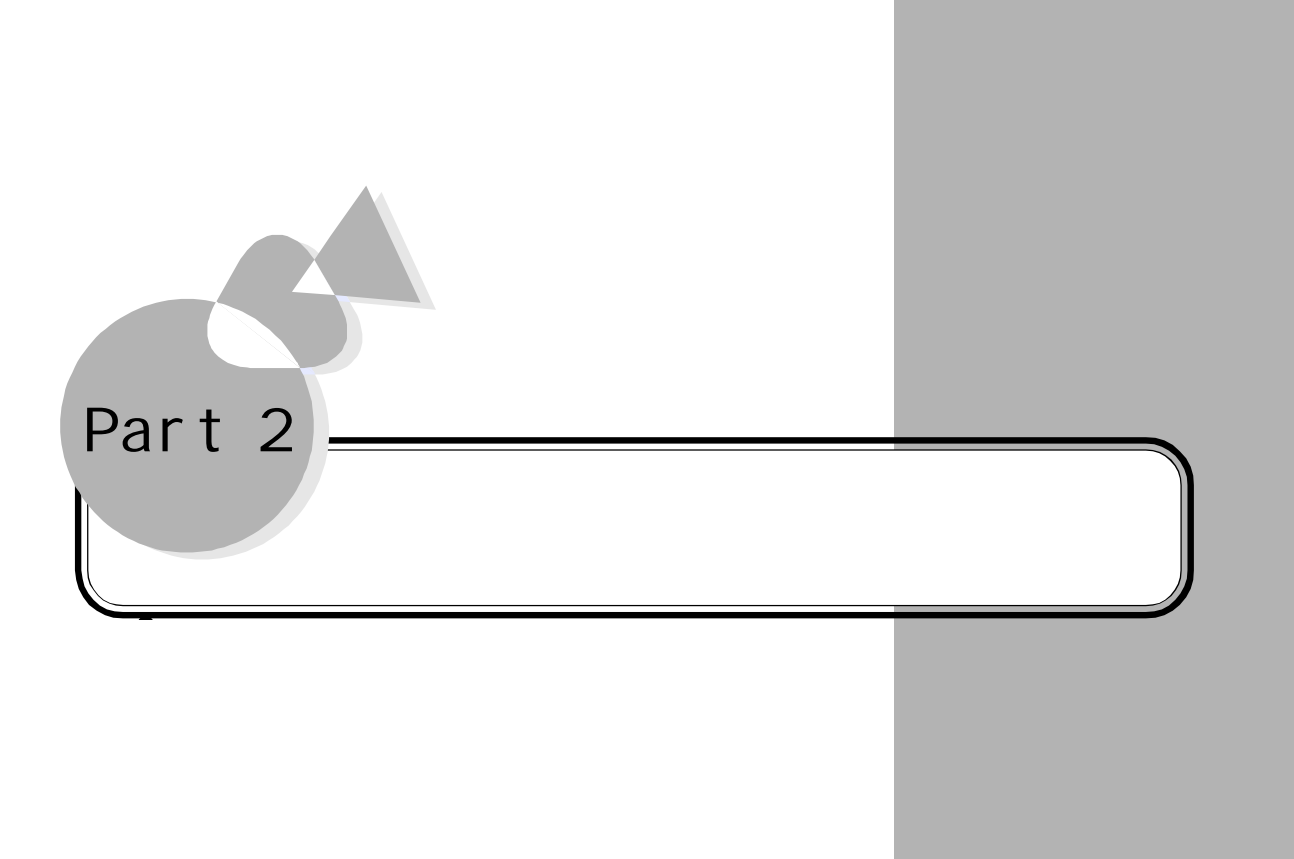

<span id="page-81-0"></span>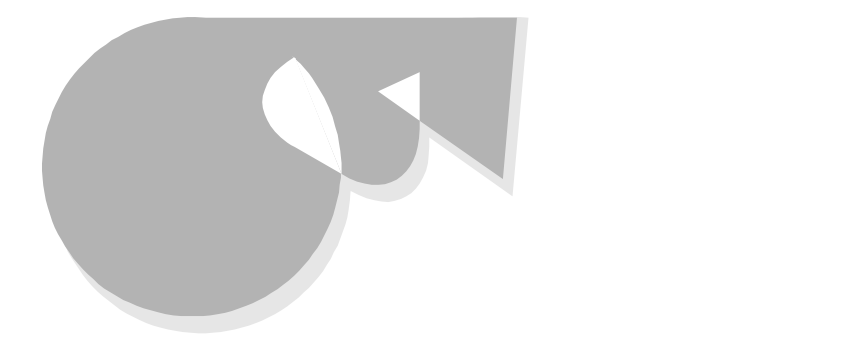

## **CN/OFF**

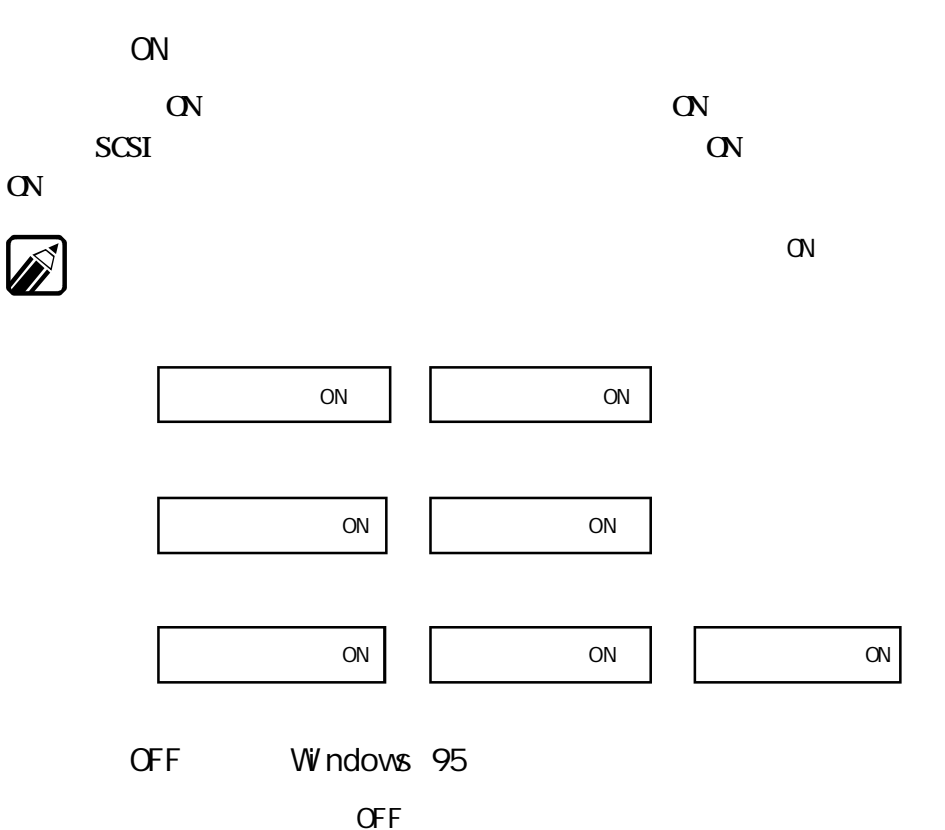

Windows 95 - Windows Windows

Windows 95

**CFF** 

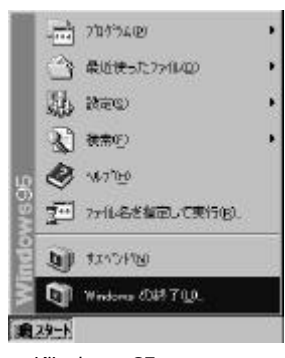

Windows 95

<span id="page-82-0"></span>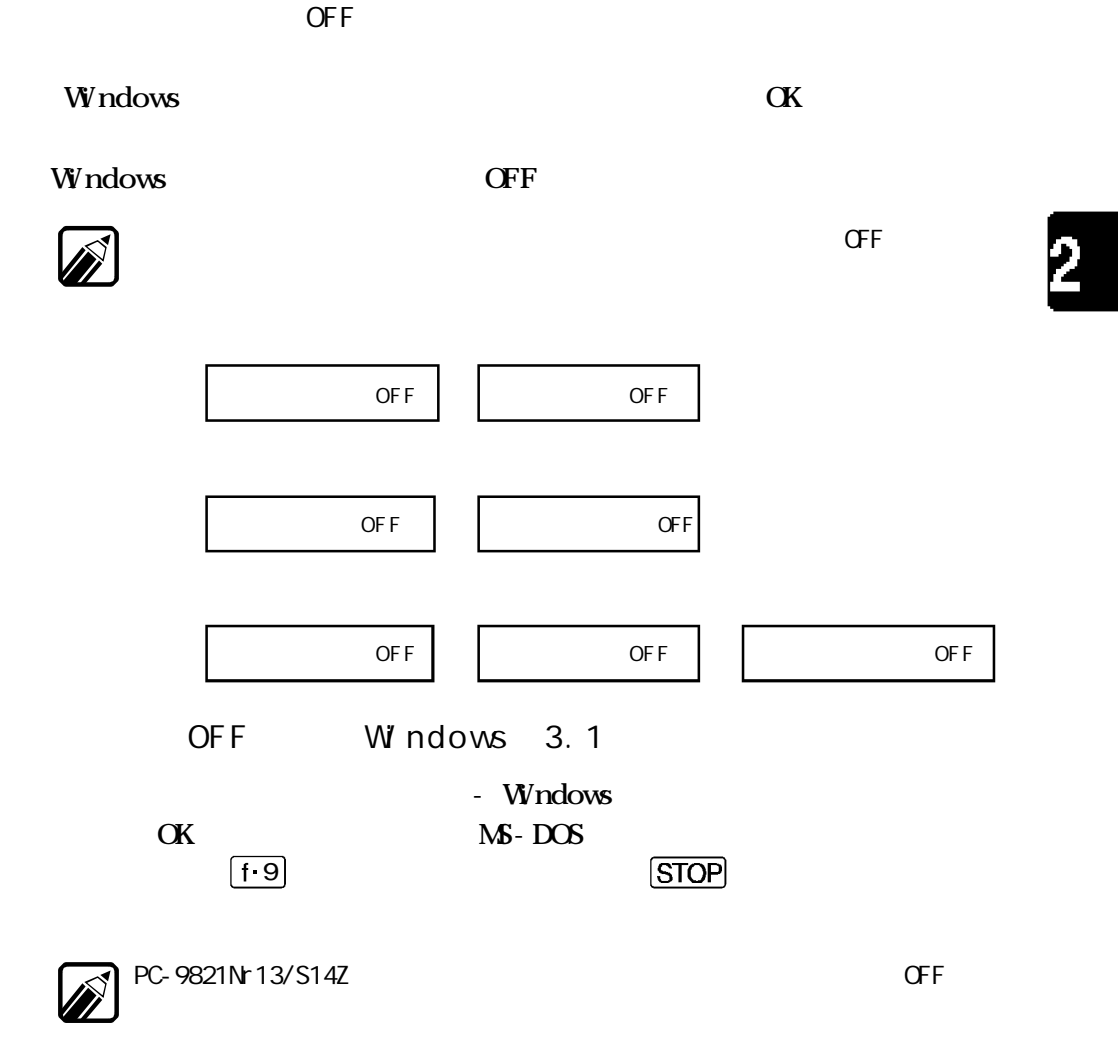

トラブル予防のためのチェックポイント

<span id="page-83-0"></span>Windows 95

Windows 95

Windows 95 OS North States Andrews 95 OS North States Ave

Windows 95

 $\label{eq:zeta} \begin{split} \mathcal{L}_{\mathbf{z}}(\mathbf{z}) & = \mathcal{L}_{\mathbf{z}}(\mathbf{z}) \mathcal{L}_{\mathbf{z}}(\mathbf{z}) + \mathcal{L}_{\mathbf{z}}(\mathbf{z}) \mathcal{L}_{\mathbf{z}}(\mathbf{z}) + \mathcal{L}_{\mathbf{z}}(\mathbf{z}) \mathcal{L}_{\mathbf{z}}(\mathbf{z}) \end{split}$  $\mathcal{A}=\{x\in\mathcal{A}:\,x\in\mathcal{A}\}$  and  $\mathcal{A}=\{x\in\mathcal{A}:\,x\in\mathcal{A}\}$ 

Safe Windows 95

Windows  $95$  Safe Safe Windows

Safe

1  $\alpha$ **2** Windows 95  $\ldots$  **F**-8 Microsoft Windows 95 3. Safe  $\Box$  $4 \times$  $S<sub>a</sub>$ fe Windows 95 Safe

Windows 95

<span id="page-84-0"></span>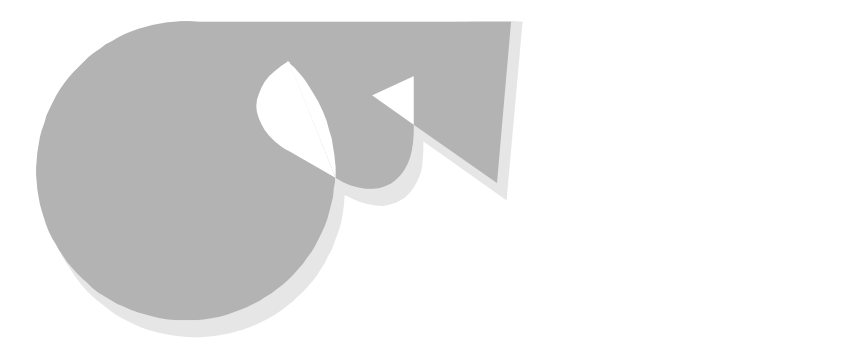

 $Part 2$ 

 $\overline{2}$ 

Part 2

**README** 

CD-ROM README

## **README**

PC-9821Nr13/S14 PC-9821Nr13/D14

A: WINDOWS NECREAD.DOC README  $\bf 1$ 

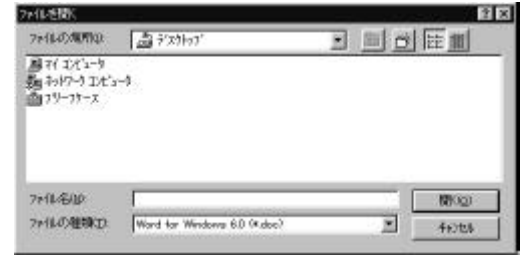

 $\overline{\mathbf{3}}$ 

A: WINDOWS NECREAD. DOC

NECREAD. DOC

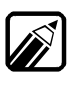

 $NECREAD. DOC$   $-$ README

PC-9821Nr13/S14Z

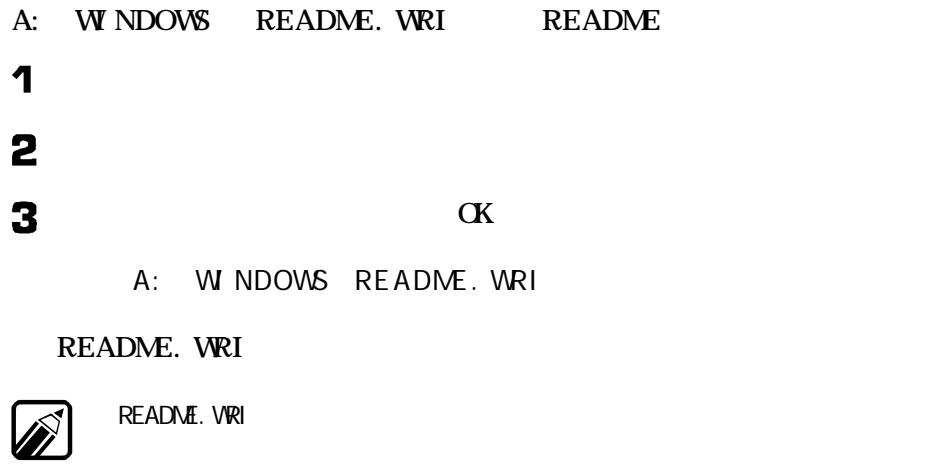

**README** 

Windows

<span id="page-86-0"></span>トラブル予防のためのチェックポイント

 $\overline{2}$ 

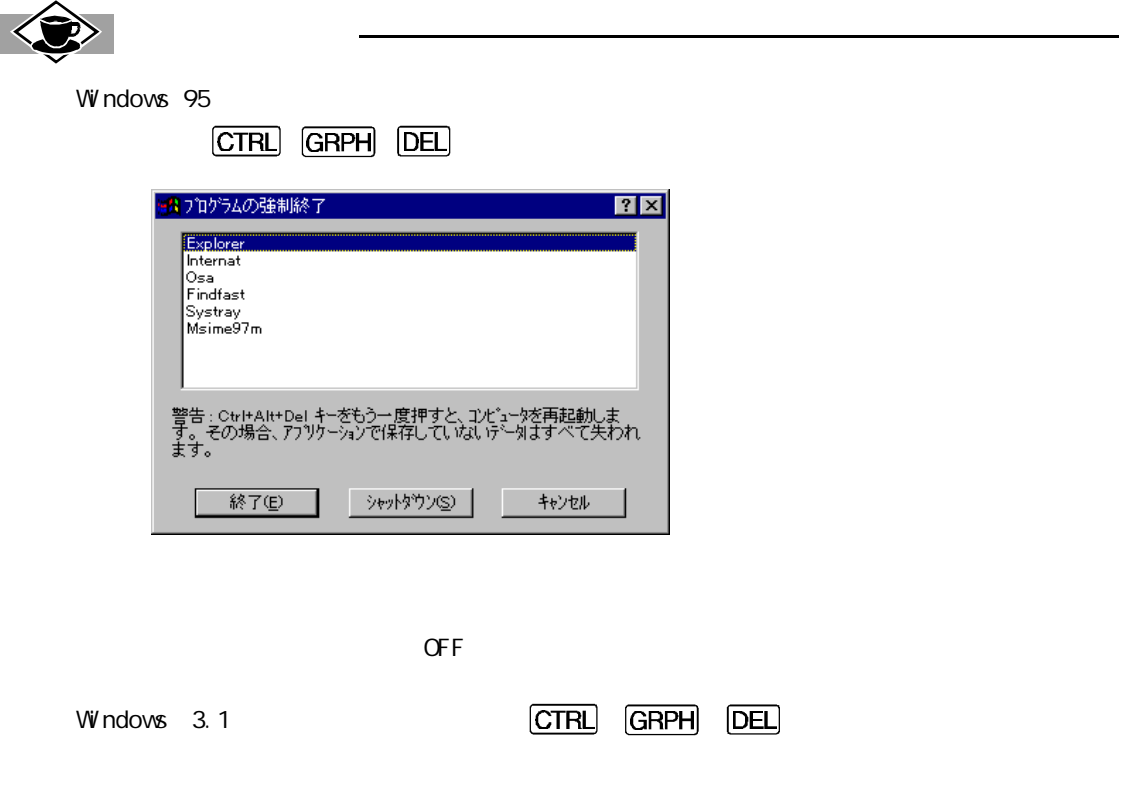

<span id="page-87-0"></span>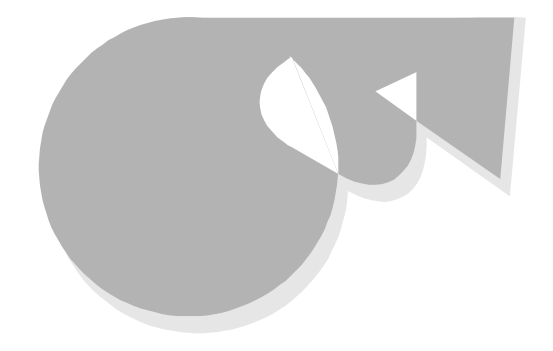

 $\bullet$   $\bullet$   $\bullet$  $\overline{\phantom{a}}$ 

PC-9821Nr13/S14 PC-9821Nr13/D14 Windows 95 Limited Limited 2 Limited - Limited Limited

 $\overline{\text{NEC}}$ 

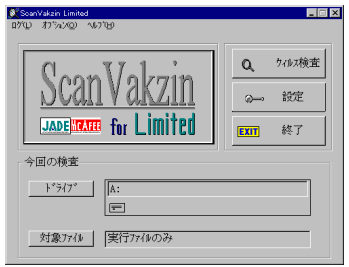

Limited

トラブル予防のためのチェックポイント

 $\overline{2}$ 

PC-9821Nr 13/S14Z 98  $M$ crosoft Windows 3.1/MS-DOS6.2

 $2$ 

 $IPA$  $77$ <u>7 7 7 429</u>

IPA PC-9821Nr13/S14 PC-9821Nr13/D14 Limited PC-9821Nr13/S14Z 98

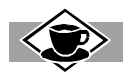

EXE COM

 $IPL$ 

<span id="page-90-0"></span>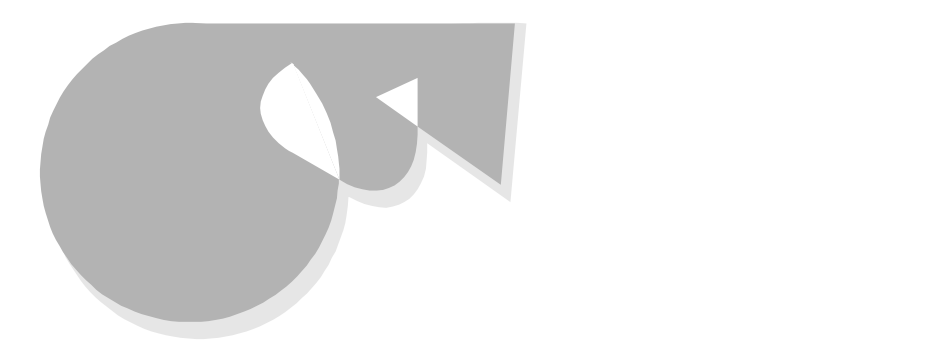

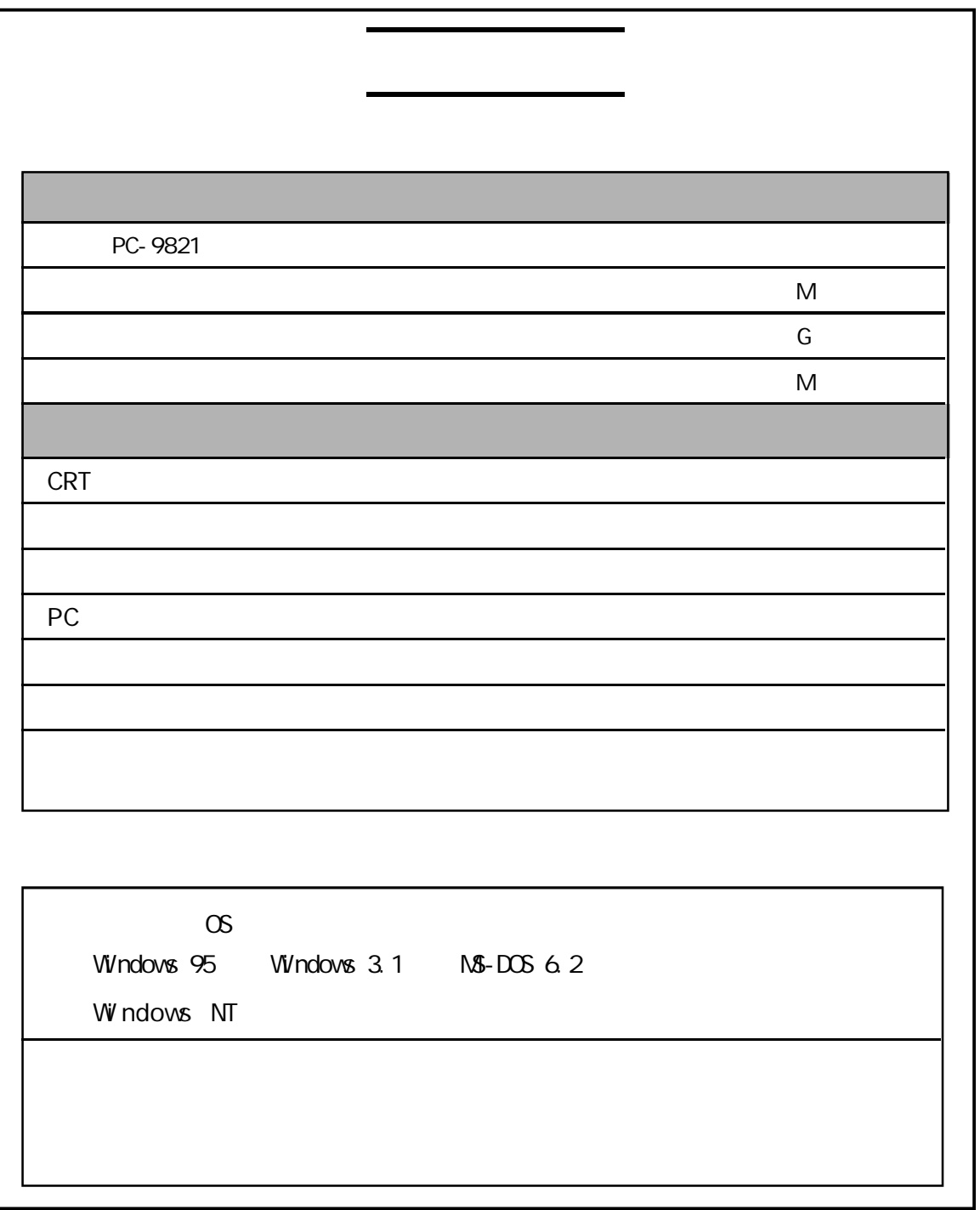

I

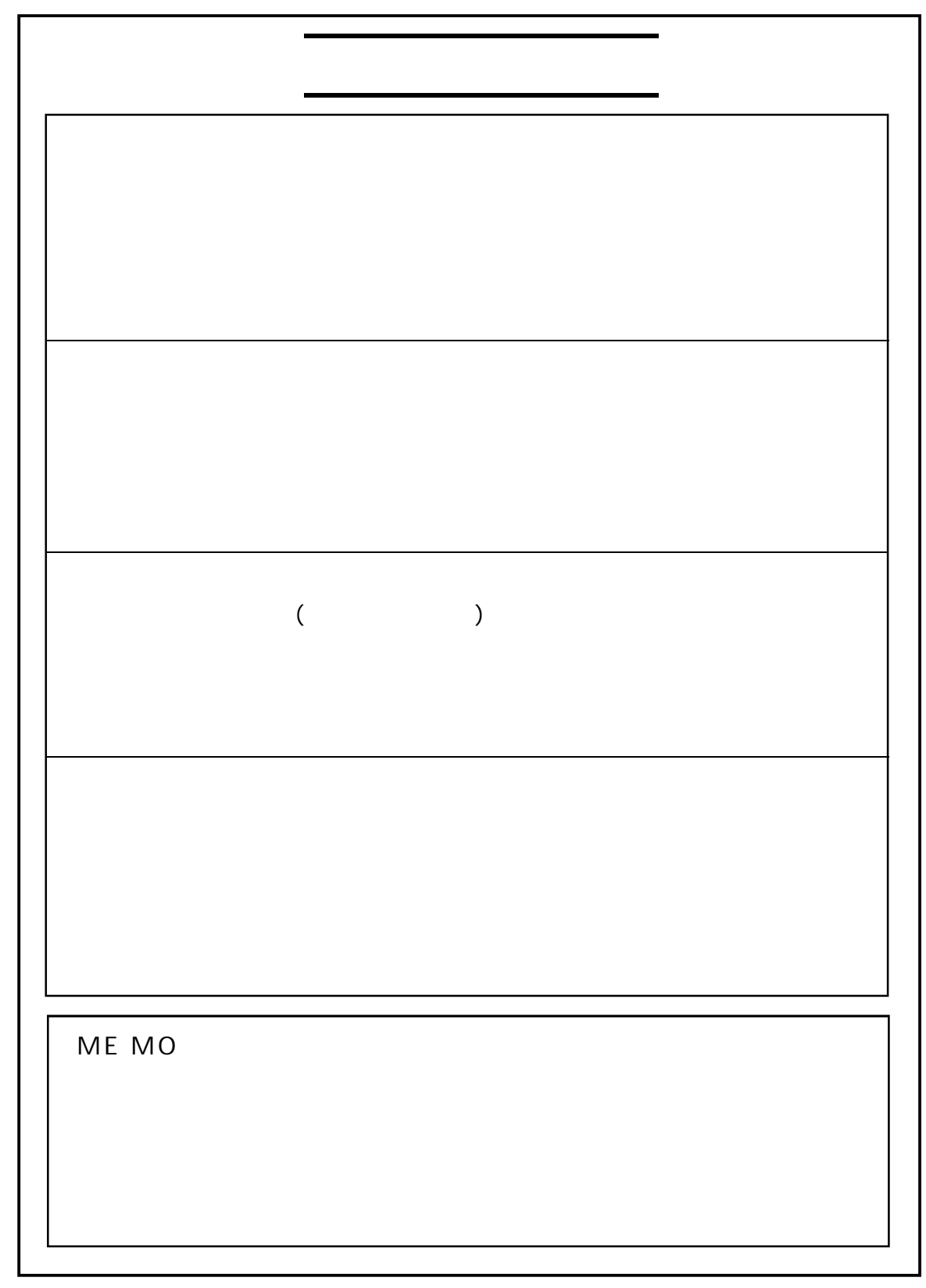

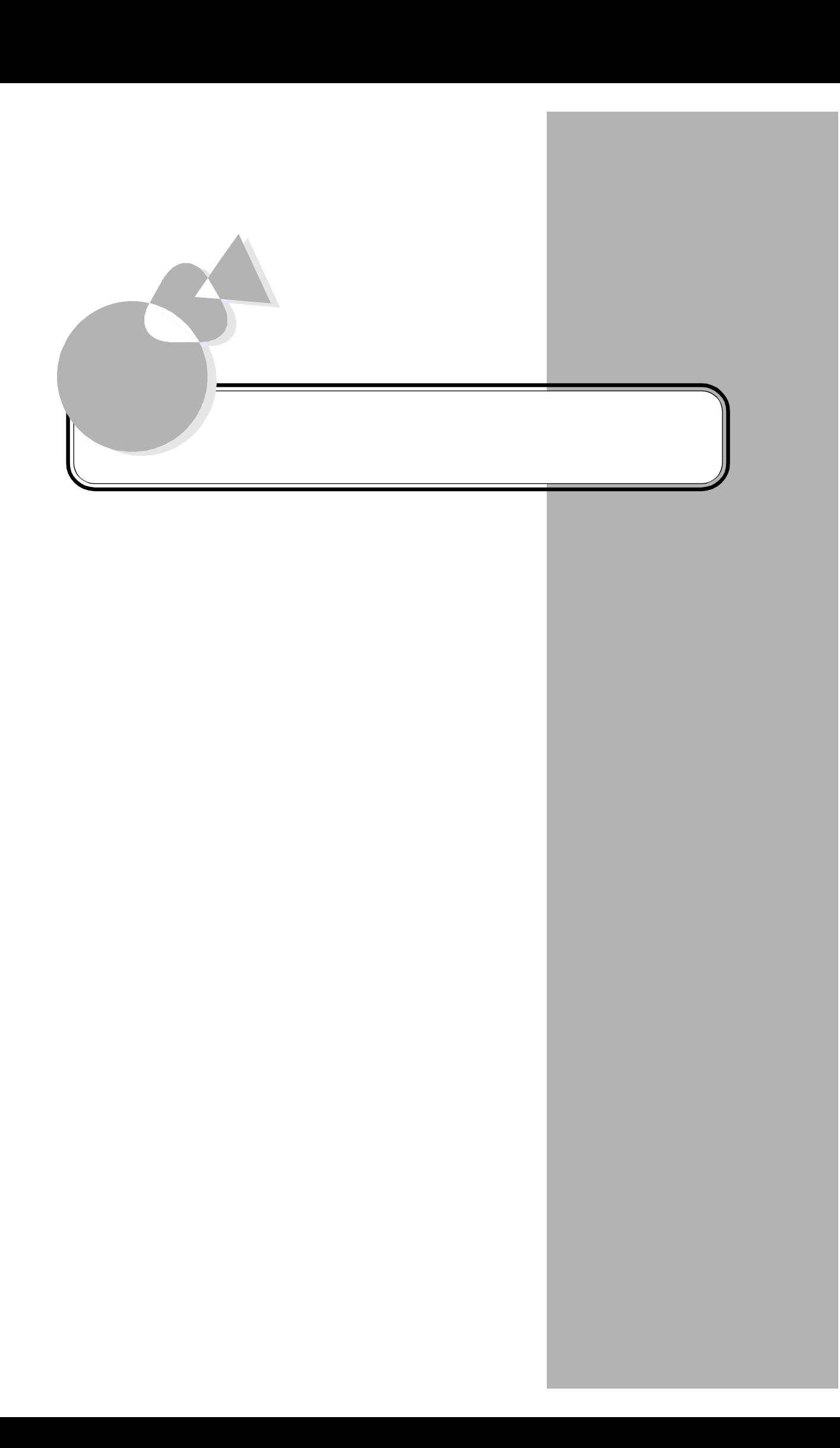

<span id="page-93-0"></span>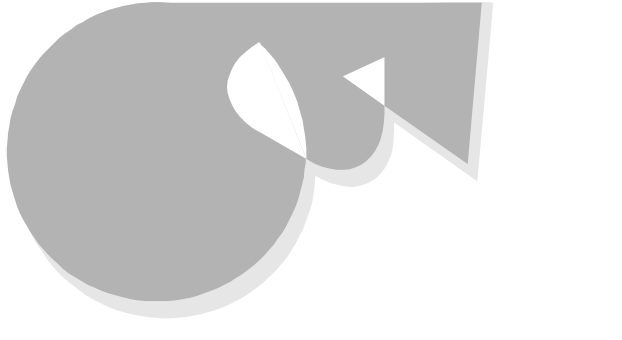

Windows [  $\sim$ 

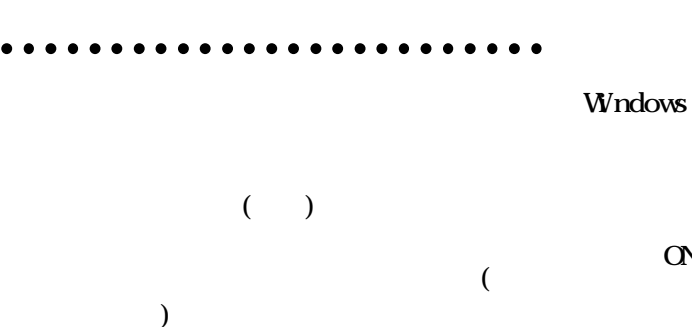

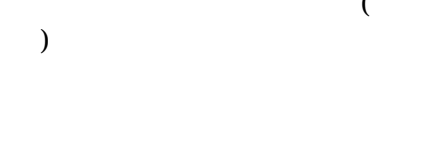

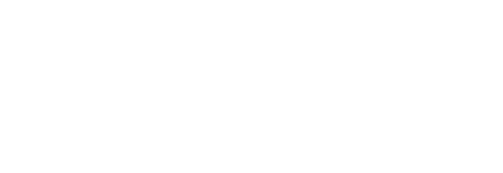

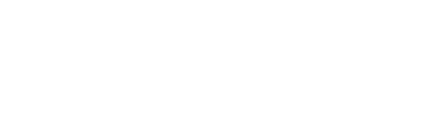

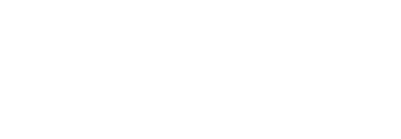

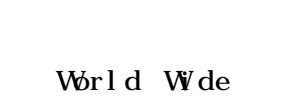

Web

Windows

 $\overline{C}$  OV OFF

Windows 95

STN TFT

 $\infty$ 

. . . . . . . . . . . . . . .

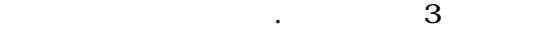

#### $\infty$

# Windows 95

 $\begin{bmatrix} 1 & 1 & 1 \end{bmatrix}$  $\blacksquare$ み箱を空にする]を選択することで行う。

パソコン用語集

## **CPU CPU**

PC-9800  $1$  $\overline{2}$ 

CPU **CPU** 

**W** ndows

 $\bullet$  $\bullet$ 

 $\rm OS$   $\rm QFF$ 

 $\frac{1}{1}$ 

Microsoft Exchange

Format

Windows 95

 $1$  $bps(Bit)$  per Second OV OFF  $\mathbf 1$  $90$ **STN**  $2$  $\overline{\mathcal{L}}$ )

> FM  $\begin{array}{cccccccccccccc} \bullet & \bullet & \bullet & \bullet & \bullet & \bullet & \bullet & \bullet \end{array}$  $\bullet$  $\bullet$ P C M

Pulse Code Modulation

WWW **WWW** 

 $\begin{array}{cccccccccccccc} \bullet & \bullet & \bullet & \bullet & \bullet & \bullet & \bullet & \bullet \end{array}$ 

 $\bullet$  $\bullet$  $\bullet$ 

**85**

パソコン用語集

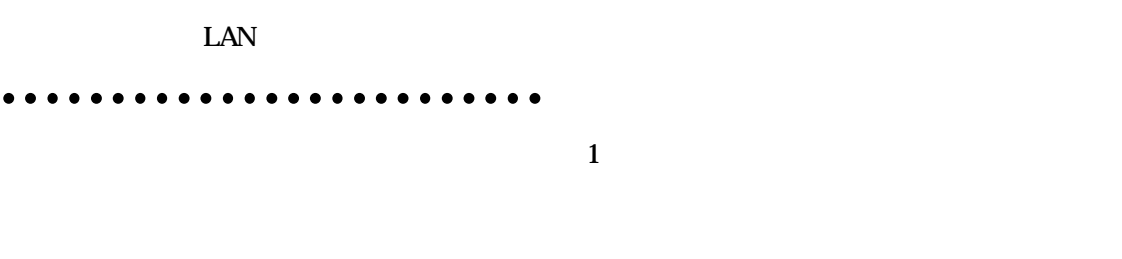

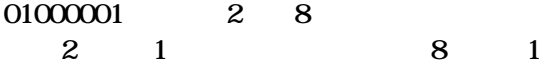

 $\overline{2}$  $2$  $1$ 

 $0\qquad1$  $\begin{array}{ccc} 1 & & \\ 8 & 8 & \\ \end{array} \qquad \qquad \begin{array}{ccc} 1 & & \\ & 1 & \\ \end{array}$ 

 $MS-DCS$  A>

Windows 95 Windows ドライバが付いており ントロールパネル]-  $\mathbb Z$ BASIC COBOL FORTRAN Pascal ウスや98スラ ドパ ドなどに代表される。 WWW  $\begin{picture}(18,14) \put(0,0){\line(1,0){155}} \put(10,0){\line(1,0){155}} \put(10,0){\line(1,0){155}} \put(10,0){\line(1,0){155}} \put(10,0){\line(1,0){155}} \put(10,0){\line(1,0){155}} \put(10,0){\line(1,0){155}} \put(10,0){\line(1,0){155}} \put(10,0){\line(1,0){155}} \put(10,0){\line(1,0){155}} \put(10,0){\line(1,0){155}} \$  $\mathbb{R}$ 

TCP/IP

 $\bullet$ 

パソコン用語集

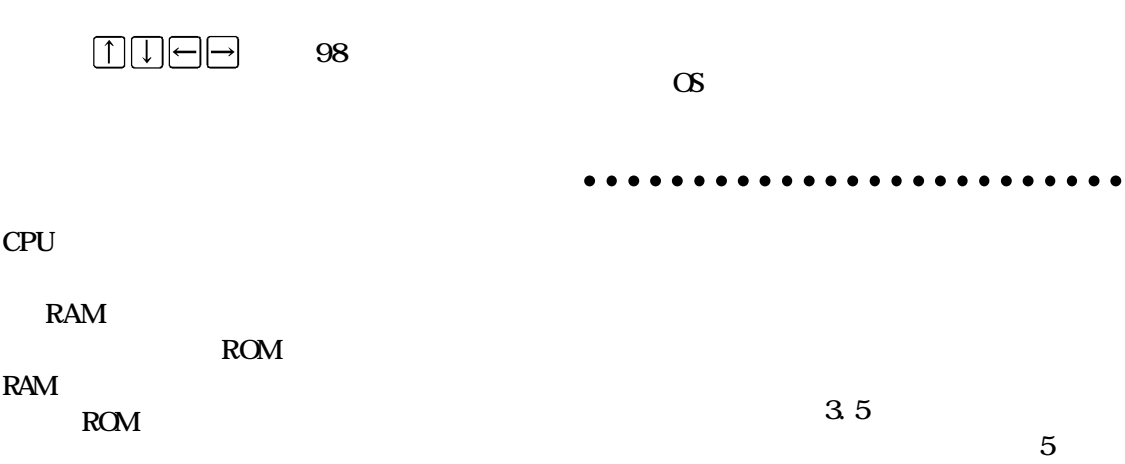

Net News

 $($   $)$ 

### MODEM MOdul at or DEModulator

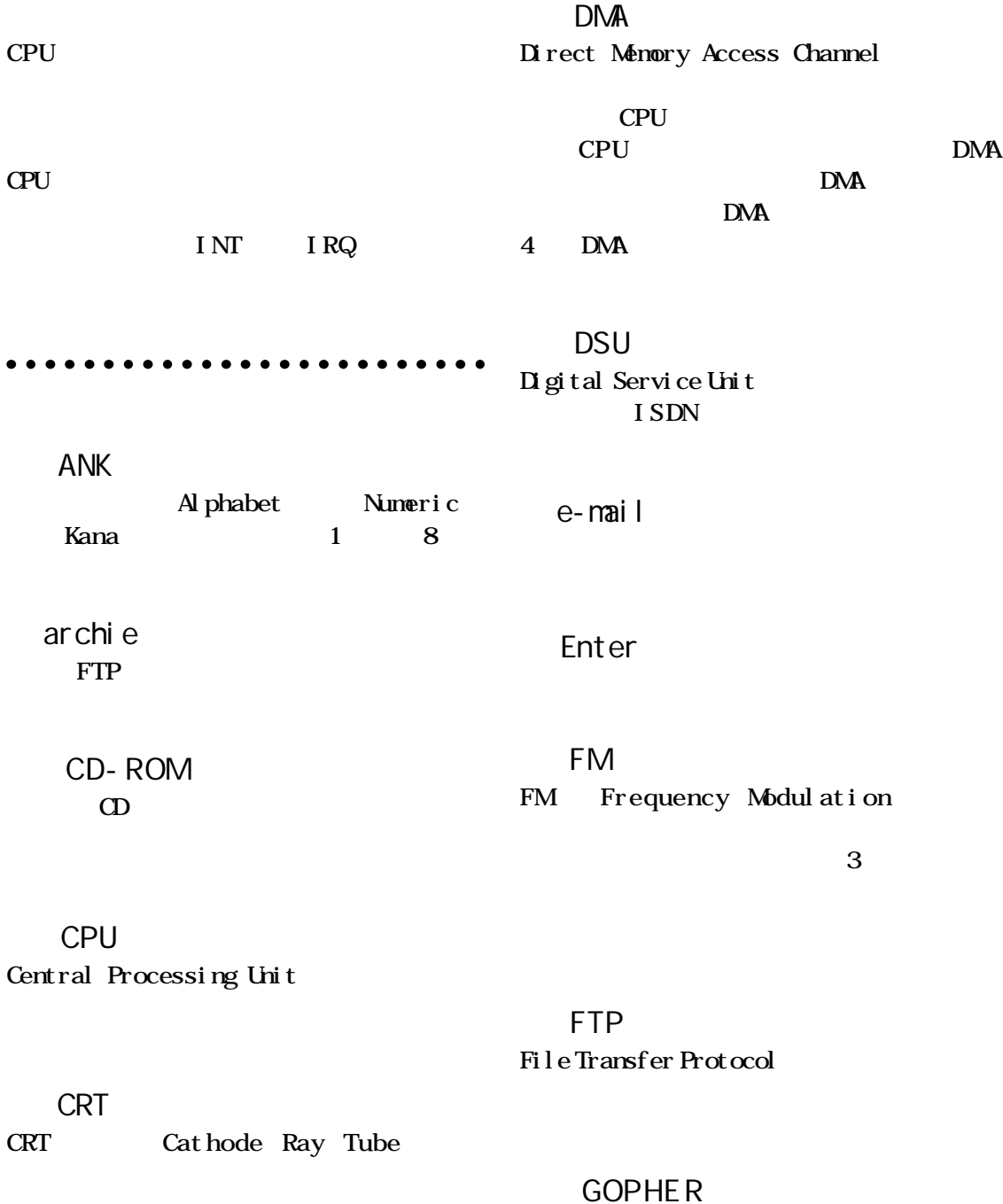

パソコン用語集

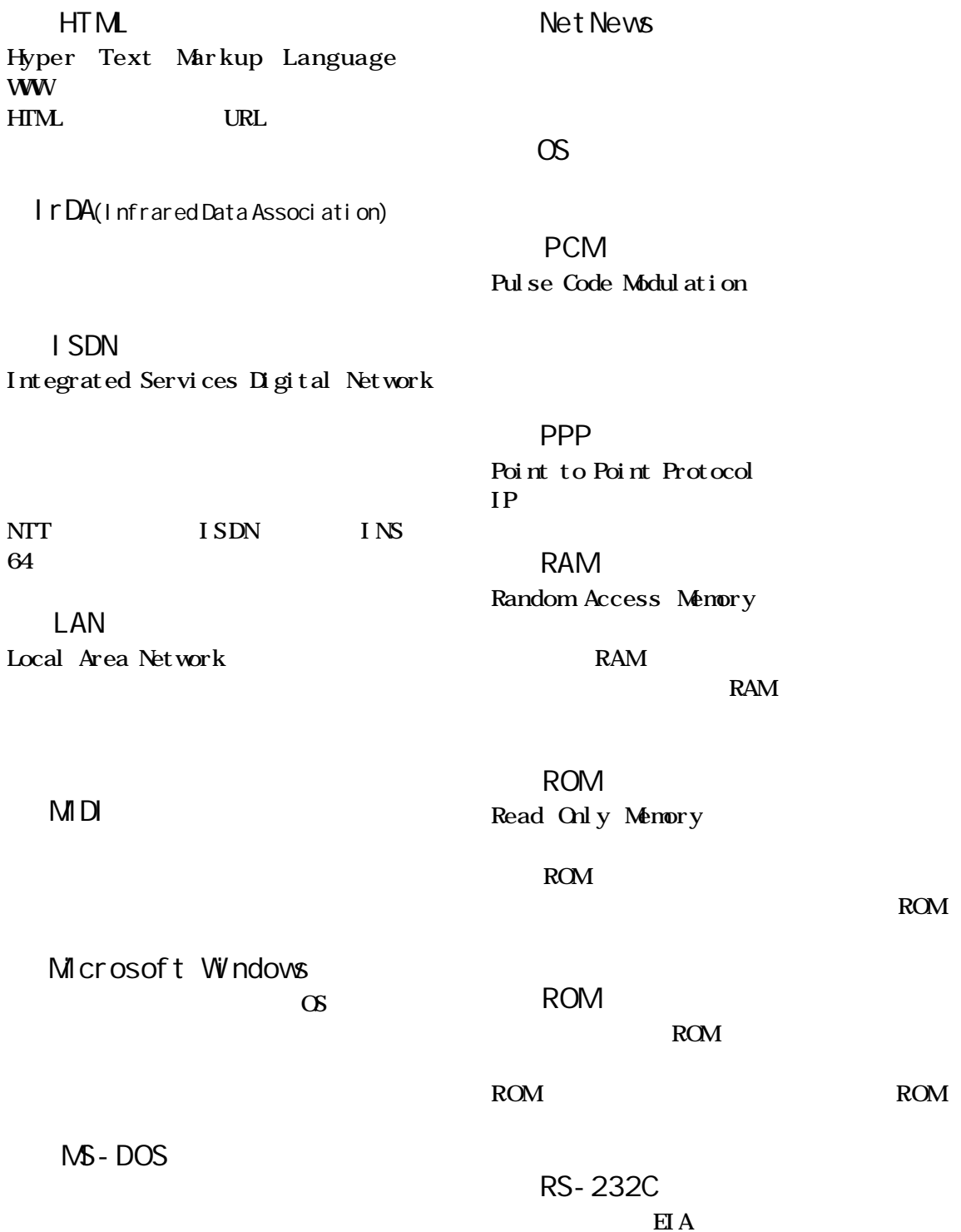

**SCSI** 

Small Computer System Interface

Net News

 VRAM Video RAM

**SCSI** 

SIR

**VRAM** VRAM

パソコン用語集

WAI<sub>S</sub>

 TA Terminal Adapter  $DSU$ 

**WWW** World Wide Web

 $HTM$ 

Tel net

TFT Thin Film Transistor

 URL Uniform Resource Locator

WWW URL

UUCP  $UNXTOUNX$  Protocol UNIX  $\overline{X}$ UUCP

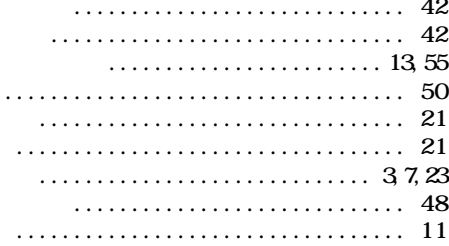

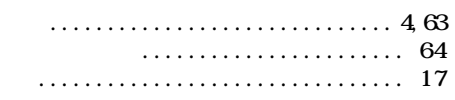

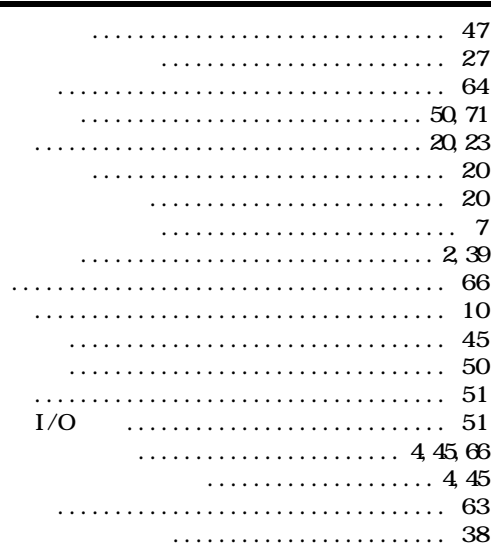

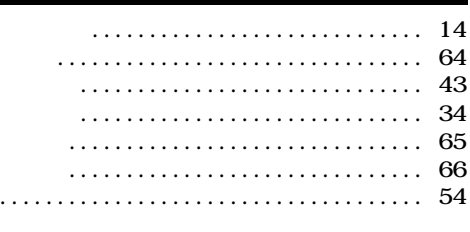

<span id="page-103-0"></span>

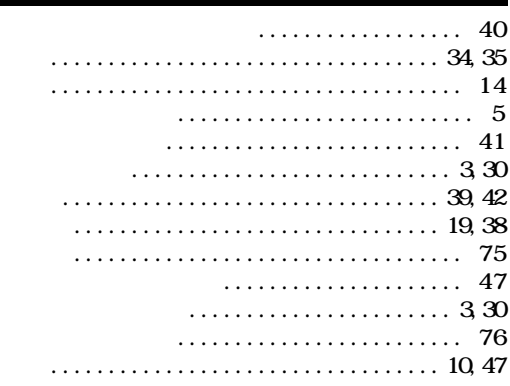

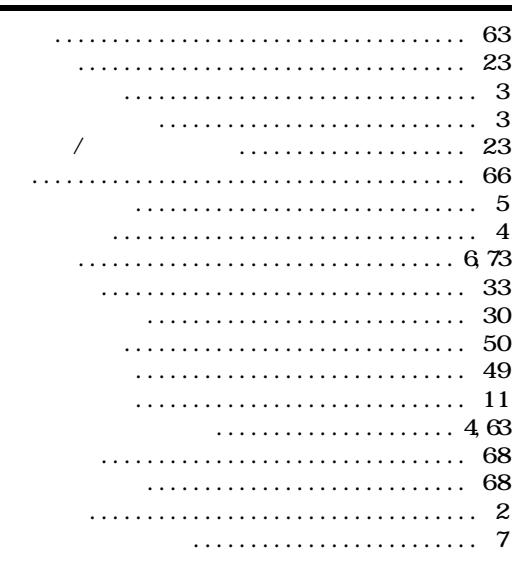

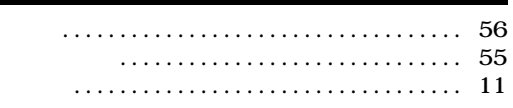

×

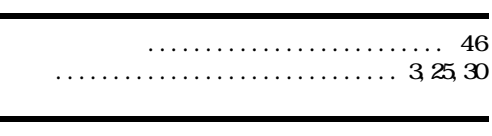

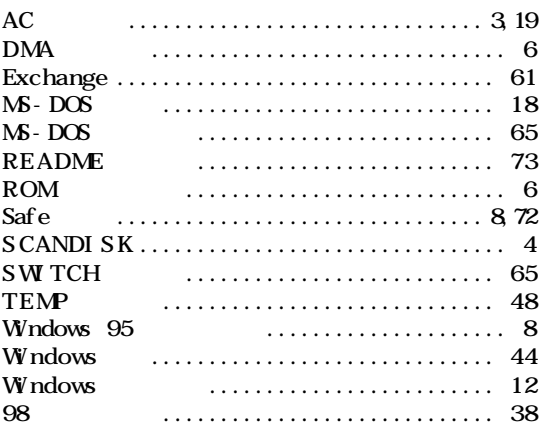

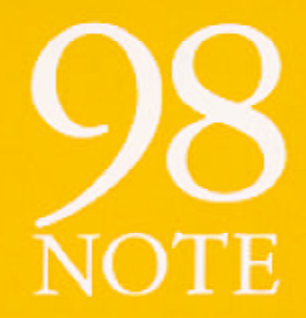

トラブルQ&A<br>困ったときにお読みください PC-9821Nr13/D14<br>PC-9821Nr13/S14<br>PC-9821Nr13/S14Z

k,

808-875488-053-A